SISTEMA INTEGRAL DE SALUD S.I.S

## SANDRA MILENA MARTÍNEZ BELTRÁN SANDRA MILENA GARZÓN SOLARTE

CORPORACIÓN UNIVERSITARIA MINUTO DE DIOS FACULTAD DE INGENIERIA

### DEPARTAMENTO DE INFORMÁTICA, REDES Y ELETRONICA PROGRAMA DE TECNOLOGÍA EN INFORMÁTICA BOGOTÁ I - 2009 SISTEMA INTEGRAL DE SALUD S.I.S

### SANDRA MILENA MARTÍNEZ BELTRÁN SANDRA MILENA GARZÓN SOLARTE

Trabajo de Grado presentado como opción para obtener el titulo de Tecnología en Informática.

> Director de Proyecto Ingeniero FERNANDO PINTO

### CORPORACIÓN UNIVERSITARIA MINUTO DE DIOS FACULTAD DE INGENIERIA DEPARTAMENTO DE INFORMÁTICA, REDES Y ELETRONICA PROGRAMA DE TECNOLOGÍA EN INFORMÁTICA BOGOTÁ  $I - 2009$

\_\_\_\_\_\_\_\_\_\_\_\_\_\_\_\_\_\_\_\_\_\_\_\_\_\_\_\_\_\_\_ \_\_\_\_\_\_\_\_\_\_\_\_\_\_\_\_\_\_\_\_\_\_\_\_\_\_\_\_\_\_\_ \_\_\_\_\_\_\_\_\_\_\_\_\_\_\_\_\_\_\_\_\_\_\_\_\_\_\_\_\_\_\_ \_\_\_\_\_\_\_\_\_\_\_\_\_\_\_\_\_\_\_\_\_\_\_\_\_\_\_\_\_\_\_

\_\_\_\_\_\_\_\_\_\_\_\_\_\_\_\_\_\_\_\_\_\_\_\_\_\_\_\_\_\_\_

\_\_\_\_\_\_\_\_\_\_\_\_\_\_\_\_\_\_\_\_\_\_\_\_\_\_\_\_\_\_\_

\_\_\_\_\_\_\_\_\_\_\_\_\_\_\_\_\_\_\_\_\_\_\_\_\_\_\_\_\_\_\_

Nota de Aceptación

Presidente de Jurado

Firma del Jurado

Firma del Jurado

\_\_\_\_\_\_\_\_\_\_\_\_\_\_\_\_\_\_\_\_\_\_\_\_\_\_\_\_\_\_\_

Bogotá, Junio 04 de 2.009

#### **DEDICATORIA**

Este trabajo va en agradecimiento a Dios quien me ha permitido concluir mi carrera con este trabajo. También dedico esta labor a mi mamá quien con su esfuerzo y trabajo me a dado la oportunidad de realizar una de mis metas como lo ha sido mi estudio universitario, a mis abuelos que desde el cielo han sido mi mayor inspiración en la construcción de mi vida personal; a mis hermanos quien con su apoyo y motivación han contribuido en mi crecimiento como persona y familia; y a mis amigos porque en ellos he encontrado el verdadero respaldo que se necesita en los momentos difíciles de la vida.

### **Sandra Milena Garzón Solarte**

Principalmente a Dios, por que no me ha permitido mostrarme vulnerable ante mi proceso de la carrera, y me ha dado toda la fortaleza por conseguir lo que quiero frente a mi formación académica.

A mis papás y hermanos por todo el apoyo incondicional que me han ofrecido durante todo mi desarrollo y crecimiento profesional, las cuales me ha permitido crecer mas como persona y aun mas como alguien que ha adquirido de cada uno de ustedes un gran conocimiento para aun así aplicarlo en mi vida diaria, trabajo y sobre todo en mi parte académica.

#### **Sandra Milena Martínez Beltrán**

### **AGRADECIMIENTOS**

A la corporación Universitaria Minuto de Dios por tener excelentes profesores para mantenernos en forma con las enseñanzas.

A los profesores de Bases de datos, programación y diseño Web que con sus conocimientos hacen posible la realización de este proyecto.

Al profesor Luís Eduardo Pérez por cada una de las pautas en cuanto al desarrollo de la documentación y por las clases porque nos enriquecen cada día de conocimiento, para así llevar a cabo la tesis.

A nuestro tutor Fernando Pinto por ser parte de la evolución y desarrollo de este proyecto, ya que de alguna forma nos ha sabido apoyar y hacer de este una realidad.

Gracias

### **RESUMEN**

La IPS Asociadas Madrid, desde su creación en el año 2000, ha manejado la información requerida con el programa Excel, siendo hasta el momento la única herramienta que genera los requisitos mínimos que ellos necesitan, afortunadamente a través del tiempo ha evolucionado y a crecido en la cantidad de pacientes por ser la única IPS en el municipio y por tener convenio con la EPS COOMEVA, HUMANA VIVIR, COLPATRIA ARP.

Por tal motivo, ellos quieren tener una aplicación propia, para que suplan completamente las necesidades de la IPS, como por ejemplo agilizar en el ingreso de datos y reportes.

La facilidad que presta **SIS** para la INSTITUCION PRESTADORA DE SALUD ASOCIADAS MADRID, es la transparencia de llevar la información que ellos requieren para su producción y ejecución, como es la generación de informes diarios y mensuales, información solicitada por los especialistas y personal administrativo. Dando conclusión a lo anterior **SIS** se destacara por ser:

- Seguro.
- Confiable.
- Organizado.
- Consulta de información de acuerdo al perfil.
- Reportes.

El desarrollo de esta plataforma permitirá a la IPS ser una institución ágil, veraz y confiable.

### **ABSTRACT**

The Associated IPS Madrid since its inception in 2000, has handled the information with the program Excel, and so far the only tool that generates the minimum requirements they need, hopefully over time has evolved and grown in number of patients as the only IPS on the town and have an agreement with the EPS COOMEVA AND HUMANA LIFE, COLPATRIA ARP. For this reason, they want an application itself, so that substitute completely the needs of the IPS, such as streamline data entry and reporting. The facility provided by SIS for Health Care Providers ASSOCIATED INSTITUTION MADRID, is the transparency of getting information that they require for their production and execution, as is the generation of daily and monthly reports, information requested by the specialists and administrative staff. Giving to the above conclusion SIS highlighted as

- Insurance.
- Reliable.
- Organized.
- Consultation of information according to the profile.
- Reports.

The development of this platform will enable the IPS to be a quick, accurate and reliable.

# **TABLA DE CONTENIDO**

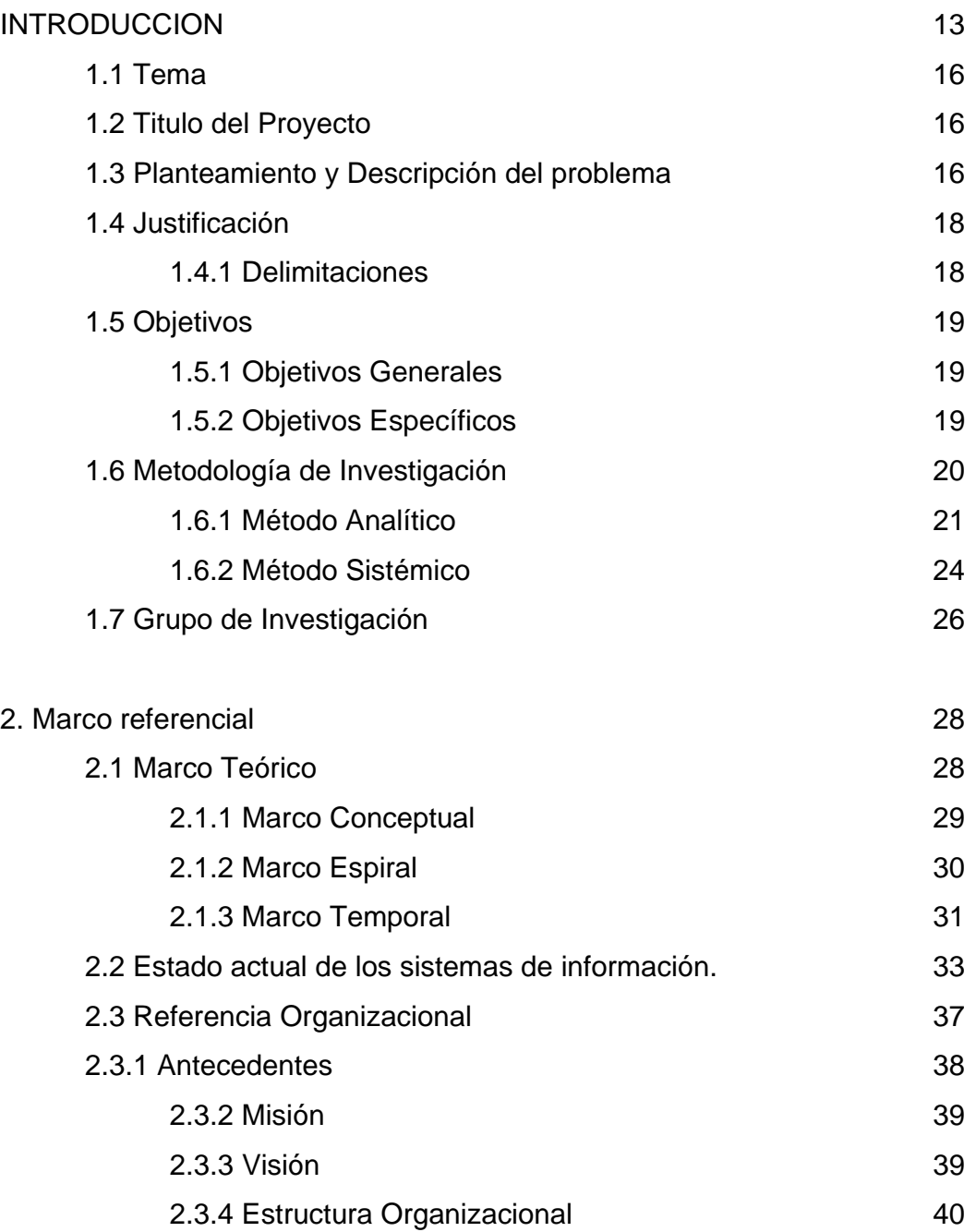

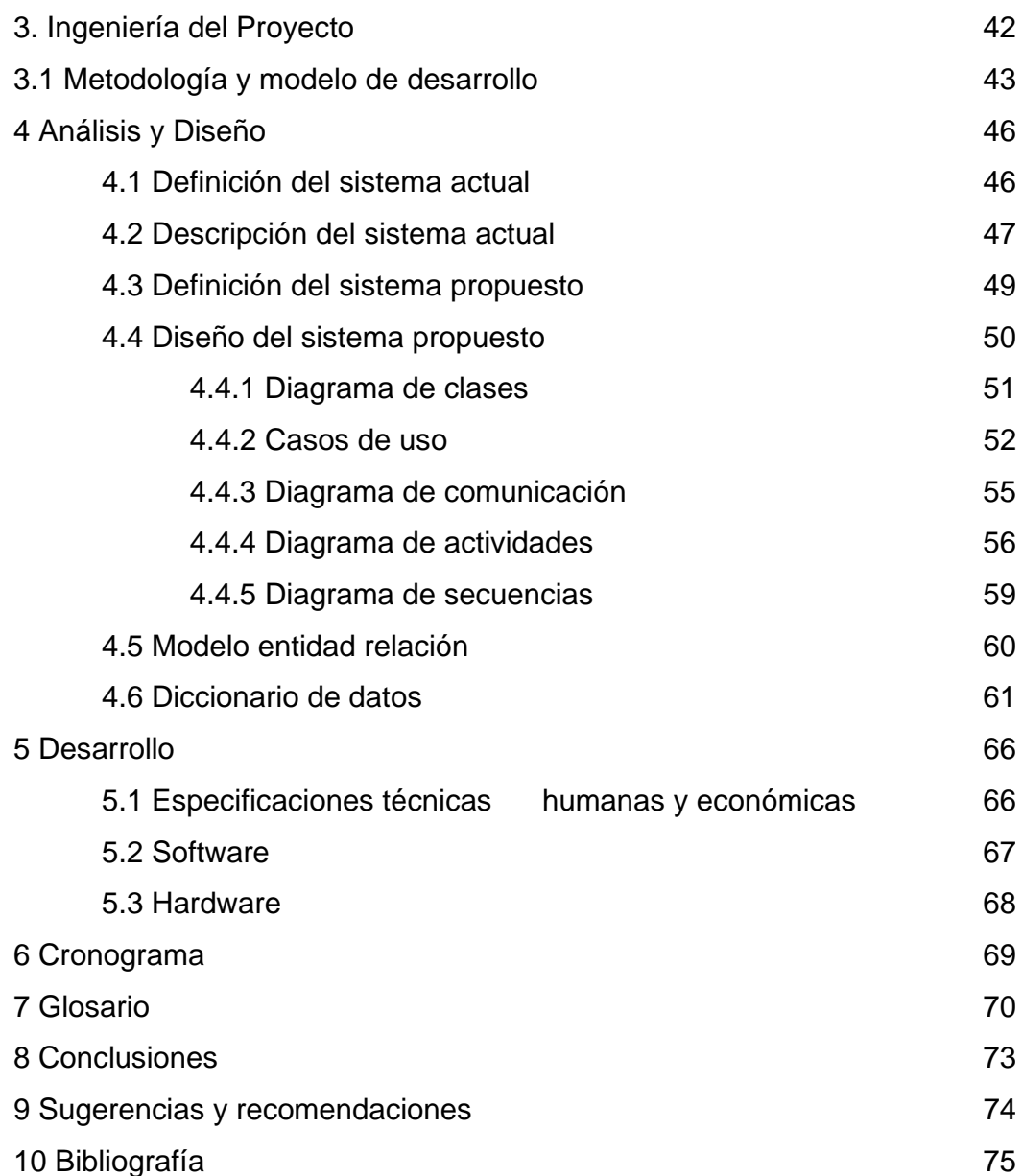

# **ANEXOS**

Pagina

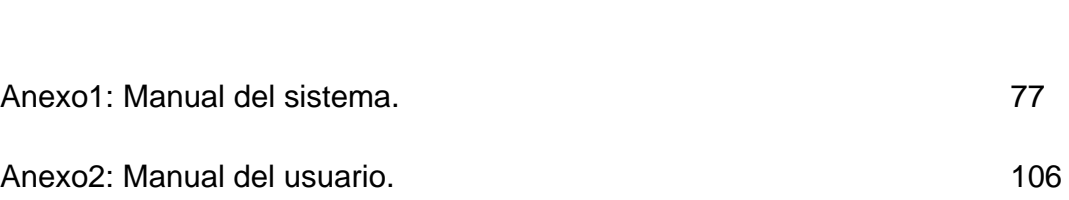

# **ILUSTRACIONES**

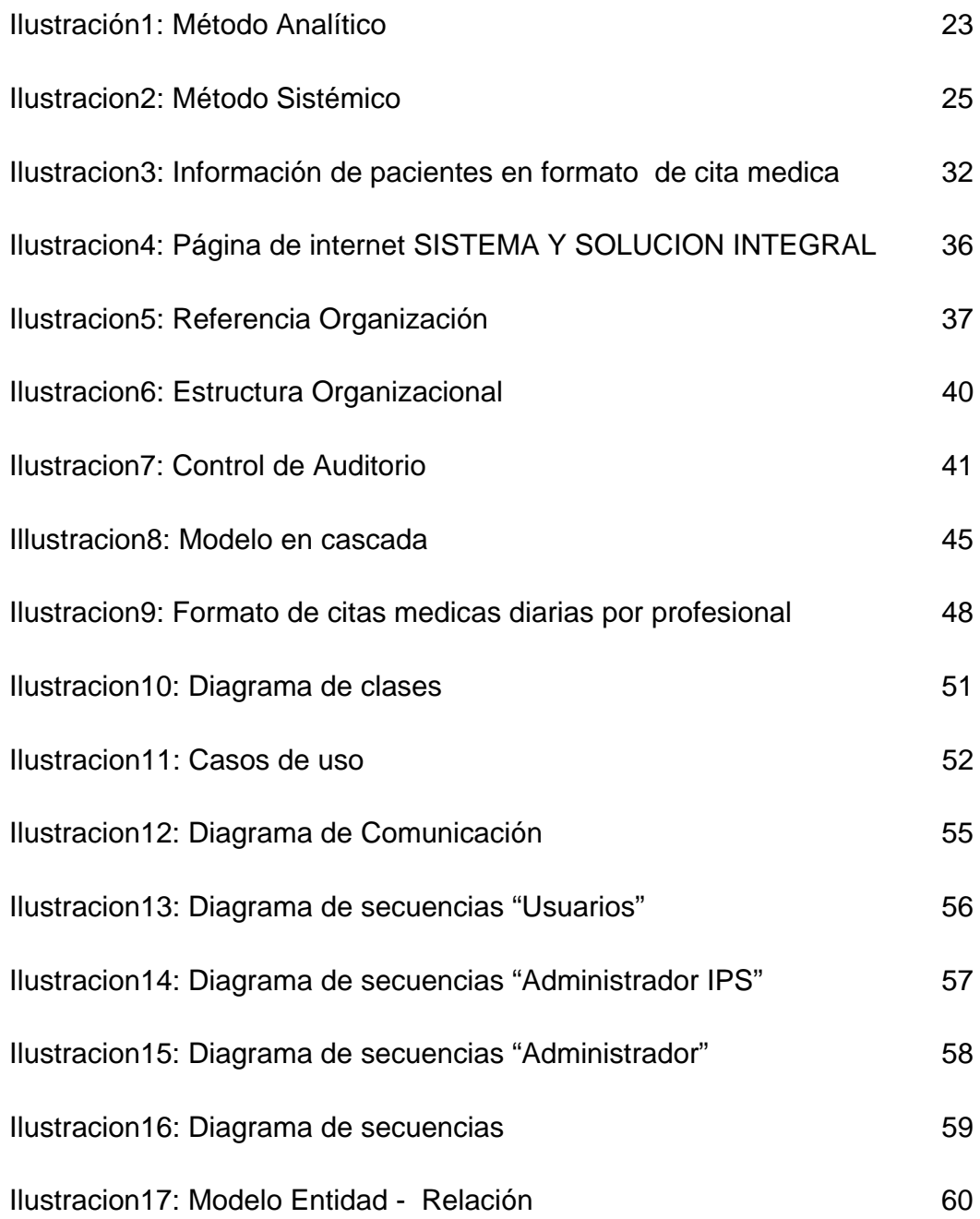

**TABLAS** 

Pagina

Tabla1: Cronograma 69

#### **INTRODUCCION**

De acuerdo a la ley 100 de 1993 el sistema de seguridad social integral encargado de establecer las normas y procedimientos, en que disponen la persona y la comunidad para gozar de una calidad de vida, mediante el cumplimiento progresivo de los planes y programas que el Estado y la sociedad desarrollen para proporcionar la cobertura integral de las contingencias, especialmente las que menoscaban la salud y la capacidad económica, de los habitantes del territorio nacional, con el fin de lograr el bienestar individual y la integración de la comunidad.

Según el Artículo 177, las Entidades Promotoras de Salud EPS son las entidades responsables de la afiliación y el registro de los afiliados y del recaudo de sus cotizaciones, por delegación del Fondo de Solidaridad y Garantía. Su función básica será organizar y garantizar, directa o indirectamente, la prestación del Plan de Salud Obligatorio a los afiliados y girar, dentro de los términos previstos en la presente Ley, la diferencia entre los ingresos por cotizaciones de sus afiliados y el valor de las correspondientes Unidades de Pago por Capitación al Fondo de Solidaridad y Garantía, de que trata el Título III de la presente Ley.

Y el Artículo 185, las Instituciones Prestadoras de Servicios de Salud IPS prestan los servicios en su nivel de atención correspondiente a los afiliados y beneficiarios dentro de los parámetros y principios señalados en la presente Ley. Las Instituciones Prestadoras de Servicios deben tener como principios básicos la calidad y la eficiencia y autonomía administrativa, técnica y financiera. Además, propenderán a la libre concurrencia en sus acciones, proveyendo información oportuna, suficiente y veraz a los usuarios y evitando el abuso de posición dominante en el sistema. Están prohibidos todos los acuerdos o convenios entre Instituciones Prestadoras de Servicios de Salud, entre asociaciones o sociedades científicas y de profesionales o auxiliares del sector salud, o al interior de cualquiera de los anteriores, que tengan por objeto o efecto impedir, restringir o falsear el juego de la libre competencia dentro del mercado de servicios de salud, o impedir, restringir o interrumpir la prestación de los servicios de salud. Para que una entidad pueda constituirse como Institución Prestadora de Servicios de Salud deberá cumplir con los requisitos contemplados en las normas expedidas por el Ministerio de Salud<sup>1</sup>.

Muchos municipios a nivel nacional cuentan con una IPS para satisfacer la demanda y prestación del servicio en salud, una de ellas es Madrid (Cundinamarca) quien a través de la firma Institución Prestadora de Salud Asociadas Madrid, se encarga del mejoramiento de la población de dicho municipio, realizar el seguimiento del paciente, con el único recurso: una "base de datos en Excel", aún sabiendo que este método no es totalmente seguro.

La IPS desea llevar un control de información para el paciente y para el cuerpo médico. Esta no quiere tener equivocaciones en el seguimiento de información; por lo tanto, se ve en la obligación de tener un soporte del paciente para su desempeño y dedicación.

 1

http://www.andi.com.co/camaras/farmaceutica/Normatividad/ley100‐1993.pdf

Se pretende implementar un aplicativo denominado. La solución consiste en una herramienta Intranet (red local) con entorno Web, usando el administrador de bases de datos MySQL y los lenguajes PHP, HTML y CSS. El resultado será un recurso fácil de aprender e interactuar.

Este software permite, crear, modificar, consultar, actualizar e interactuar con la información requerida.

### **1.1 TEMA**

El tema de este proyecto surge de la necesidad de brindar una solución eficaz a la IPS Asociadas Madrid, en la organización de las citas medicas de los pacientes, profesionales y reportes. Este sistema busca manejar información relevante acerca de los pacientes y el cuerpo médico; permitir un orden en la asignación de citas, llevar un control cuando éstas se incumplen y generar la agenda diaria para cada uno de los integrantes del cuerpo médico.

### **1.2 TITULO DEL PROYECTO**

SISTEMA INTEGRAL DE SALUD SIS se dio este nombre al aplicativo, ya que contiene sistemáticamente todos los datos que necesita la IPS Asociadas Madrid para el proceso de citas médicas.

### **1.3 PLANTEAMIENTO Y DESCRIPCION DEL PROBLEMA**

La IPS ASOCIADAS MADRID debido a que es la única IPS en el municipio de Madrid Cundinamarca, se ve en la difícil tarea de llevar la información requerida por ellos mismos en Excel, ellos son conscientes de que es una gran herramienta de sistema, pero al ver que diariamente se maneja mucha información este programa no suple las necesidades que le permitan tener la información solicitada.

- La información que se maneja diario es la de pacientes, por esto se han presentado inconvenientes en los datos al momento de cambiar la dirección, teléfono, etc...
- La información de la cita medica, presenta inconvenientes en los que se cruza una cita médica con dos pacientes debido a que no existe un seguimiento oportuno de ella.
- La información del profesional se exige actualizada, como sus datos personales, para que en eventos de emergencia se pueda contar con ella.
- La agenda diaria del profesional, ya que en el momento de iniciar sus labores no se tiene con certeza los pacientes que serán atendidos en el día.
- Cuando un paciente no cancela la cita con anterioridad, se genera un ingreso para la IPS y al no tener control de ella, esta genera perdidas económicas para la administración y por ende no se tiene certeza de que dineros han ingresado.
- Contando el tiempo que la persona encargada se toma con el paciente, para generar la cita y mirar en su otra hoja de Excel la disponibilidad del profesional.

Y al no tener una herramienta mejorada a la de Excel, se presentaría un rendimiento bajo en la atención hacia los pacientes, desorden de información en el momento de un dato urgente y en los ingresos que entran a la IPS.

#### **1.4 JUSTIFICACION**

Al desarrollar un análisis dentro de la institución se llega a la conclusión de realizar una herramienta que facilite el acceso a la información que ellos necesitan, de fácil acceso, formularios prácticos y sin complicaciones y ahorrando tiempo en la ejecución de estos para dar mejor atención al personal que lo solicita.

Para poder llevar un seguimiento en cada uno de los pacientes se creara tres perfiles, que serán conformados por administrador IPS (Personal administrativo), usuarios (Cuerpo medico), administrador (Creadores del Desarrollo), esta herramienta se creará de una forma sencilla, donde estos perfiles, podrán interactuar y obtener más conocimiento y control de la información. A los perfiles se les dará a conocer las instrucciones del manejo del aplicativo y de las herramientas de acceso; además de la seguridad porque se le entregara a cada usuario una contraseña para ejecutar el aplicativo.

### **1.4.1 DELIMITACIONES**

Las delimitaciones para la IPS como desarrollo de comunicación de Intranet (red local), se lleva a cabo:

- Creación y consulta del profesional.
- Creación y consulta del paciente.
- Creación y consulta de citas asignadas.
- Generación de multas al momento de incumplir la cita.
- Reportes diarios y/o mensuales de asistencia, agenda diaria,
- Hoja de vida del paciente.

### **1.5 OBJETIVOS**

### **1.5.1 OBJETIVO GENERAL**

Desarrollar un sistema de información Intranet (red local) que permita llevar a cabo la gestión y control de citas médicas, generación de multas y reportes para el cuerpo médico de la IPS ASOCIADAS MADRID.

### **1.5.2 OBJETIVOS ESPECIFICOS**

- Generar facilidad a la agenda diaria del cuerpo médico esto con el fin de que los profesionales tengan un orden en la información de los pacientes que va a tratar en el día.
- Crear reportes en tiempo real para obtener con mayor facilidad la información de los datos como por ejemplo asistencia, multas, áreas con mayor demanda de atención, etc...
- Controlar los ingresos de dinero que entran a la IPS, con respecto a las multas.

### **1.6 METODOLOGIA DE INVESTIGACION**

La metodología es el instrumento que enlaza el sujeto "IPS" con el objeto "SIS" de la investigación, Sin la metodología es casi imposible llegar a la lógica que conduce al conocimiento científico<sup>2</sup>.

Para la elaboración del aplicativo SIS tomamos algunos métodos de investigación para optimización del problema de la IPS, que es la de Información desorganizada contribuyendo así a reflejar pasos para la construcción del aplicativo mejorado y sistemático. La metodología de investigación, para el desarrollo de SIS corresponde al estudio analítico y sistémico.

Para llevar a cabo la elaboración y conclusión del aplicativo se tomaron el siguiente flujo de pasos:

- Visita a las instalaciones: Se lleva a cabo la visita a la Institución para conocer en qué estado y como se trabaja la IPS.
- Planteamiento del problema: Se lleva a cabo la entrevista con la persona encargada de la Institución, y se plantea el problema que está surgiendo.
- Recolección de Información: Se hace entrega de información digital que la IPS requiere para su análisis total y de cómo se están llevando los datos. Además de las ideas que tiene el usuario final para la mejora de información.

<sup>&</sup>lt;u> Alexandria de la construcción de la construcción de la construcción de la construcción de la construcción de</u>  $\overline{2}$ 

http://pdf.rincondelvago.com/metodologia-de-investigacion\_1.html

- Análisis de la solución del problema: A partir de lo mencionado anteriormente se crea las posibles soluciones del problema y dando ideas sueltas para concluir a la idea principal que es la de optimizar la información.
- Ejecución: Obteniendo los datos del usuario final y de los programadores se inicia a la ejecución de la aplicación.
- Refuerzos: Implementando la aplicación dentro de las instalaciones de la IPS se observara falencias y mejorías para que sea un programa factible.

Para el desarrollo de la aplicación se tomaron dos aspectos independientes pero que a la hora de la aplicación definitiva van enlazadas entre ellas, para el fácil manejo de lo aplicado. Témenos método analítico y método sistémico:

### **1.6.1 Método Analítico**

Se analiza y observa el problema desde su inicio hasta llegar a la solución de dicho tema. Se establece ciertos puntos:

- Análisis documental: La información digital que es recibida por la IPS, se analiza detenidamente para llevar un orden de lo que ellos piden diariamente para crear un paciente o crear una cita médica.
- Entrevista con la persona encargada: Con la ayuda de la persona encargada de asignar las citas nos pone al tanto de los inconvenientes que

se presentan al manejar la herramienta actual en el momento de crear y consultar y borrar ciertos datos del paciente.

 Construcción de prototipos: se generan prototipos de implementación para que sea generada la aplicación óptimamente y conservar la información.

Analizar que tan optima es la aplicación SIS, en la gestión e información de la creación de citas medicas para la IPS Asociadas Madrid y la ventaja de prever inconvenientes de datos y generar un buen desarrollo en el manejo de este. Creando la total confianza y asegurando un buen control de la información.

La estructura e implementación de SIS aparte de la creación de consultas medicas la cual es su objetivo principal, es llevar a cabo un informe mensual que le permitirá a SIS recopilar la información de todas las transacciones diarias que realicen allí; acumular diariamente todos las actividades (cita medicas, agenda de profesionales, reportes de multas, asistencias ) que han transcurrido durante el mes y tener un registro para así tomar decisiones sobre el control interno y las actividades futuras que desee la administración de SIS para lograr las metas establecidas por ellos.

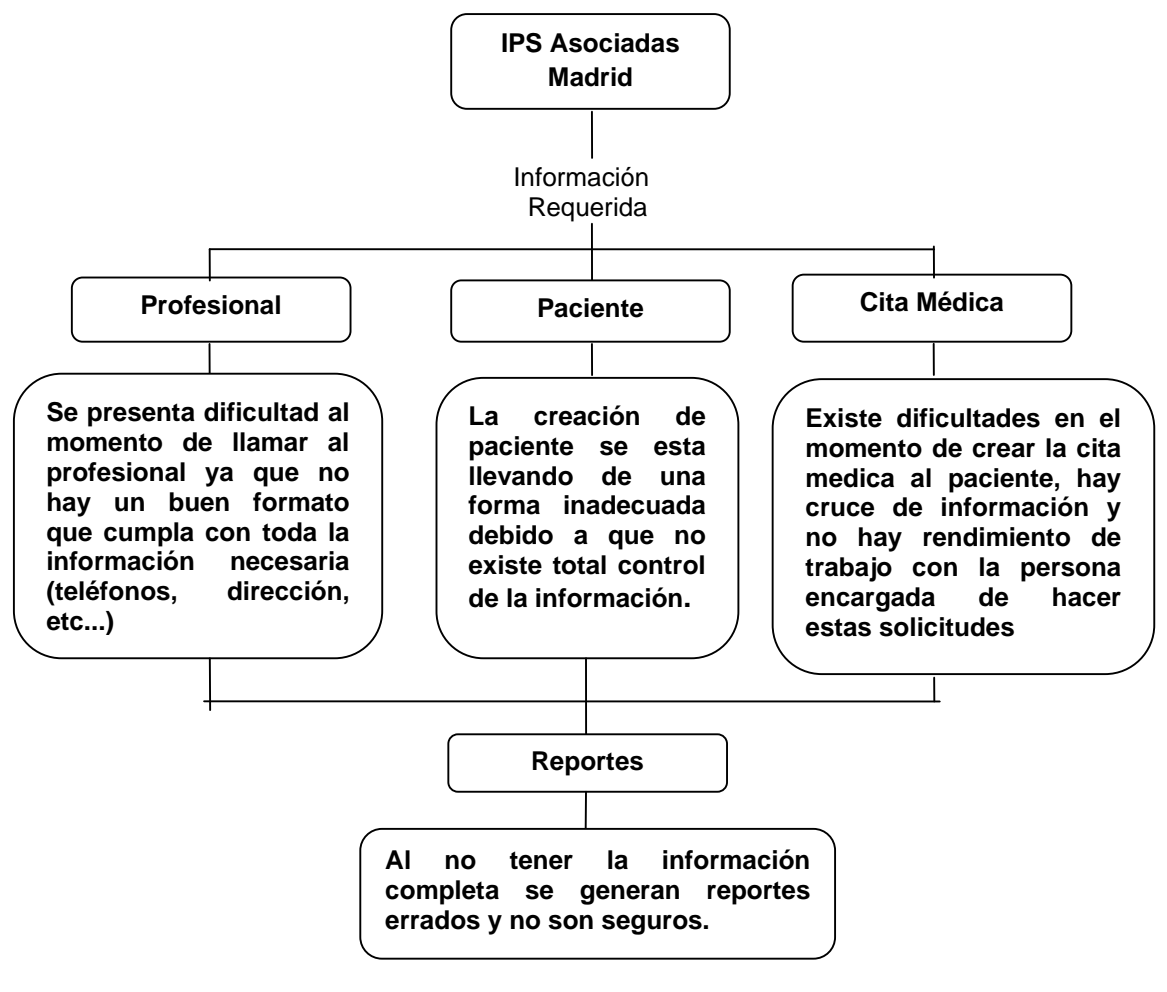

**Ilustracion1** 

Luego de dar desarrollo al método analítico donde se emplea para tener la lógica del problema propuesto, procedemos al método sistémico donde utilizamos todo lo que esta en el papel y lo plasmamos al código de desarrollo.

### **1.6.2 Método Sistémico:**

"Está dirigido a modelar el objeto mediante la determinación de sus componentes, así como las relaciones entre ellos. Esas relaciones determinan por un lado la estructura del objeto y por otro su dinámica<sup>3</sup>.

Existen tres factores fundamentales para que sea perfecto el funcionamiento de la aplicación:

Paciente: Un buen formulario donde se plasma la documentación de los datos mínimos que necesita la IPS la creación.

Profesional: Sin embargo, esta información es necesaria para poder hacerles un seguimiento, registrar su trato con los pacientes. La información de los profesionales, así como la de los pacientes y las citas, es importante para ver el desarrollo de la IPS y tomar decisiones que le permitan progresar aún más estos datos no existiría la IPS, llevando el adecuado control de la información del cuerpo medico que esta activo y de las que dejaron de trabajar.

Cita Medica: Llevando así la información de dos puntos anteriores desea tener muy bien organizada la agenda diaria del cuerpo medico y de los pacientes para que no existan equivocaciones y malos entendidos

Con la información completa llegamos a la parte fundamental, que son los reportes que se quiere generar diario o mensualmente, como lo son multas, agenda, demanda de las áreas, etc...

 3

http://www.monografias.com/trabajos11/metods/metods.shtml#SISTEM

Se tendrá una adecuada evolución de la información con la que se trabaja diario con el fin de que no se pierda y menos existan equivocaciones para el futuro.

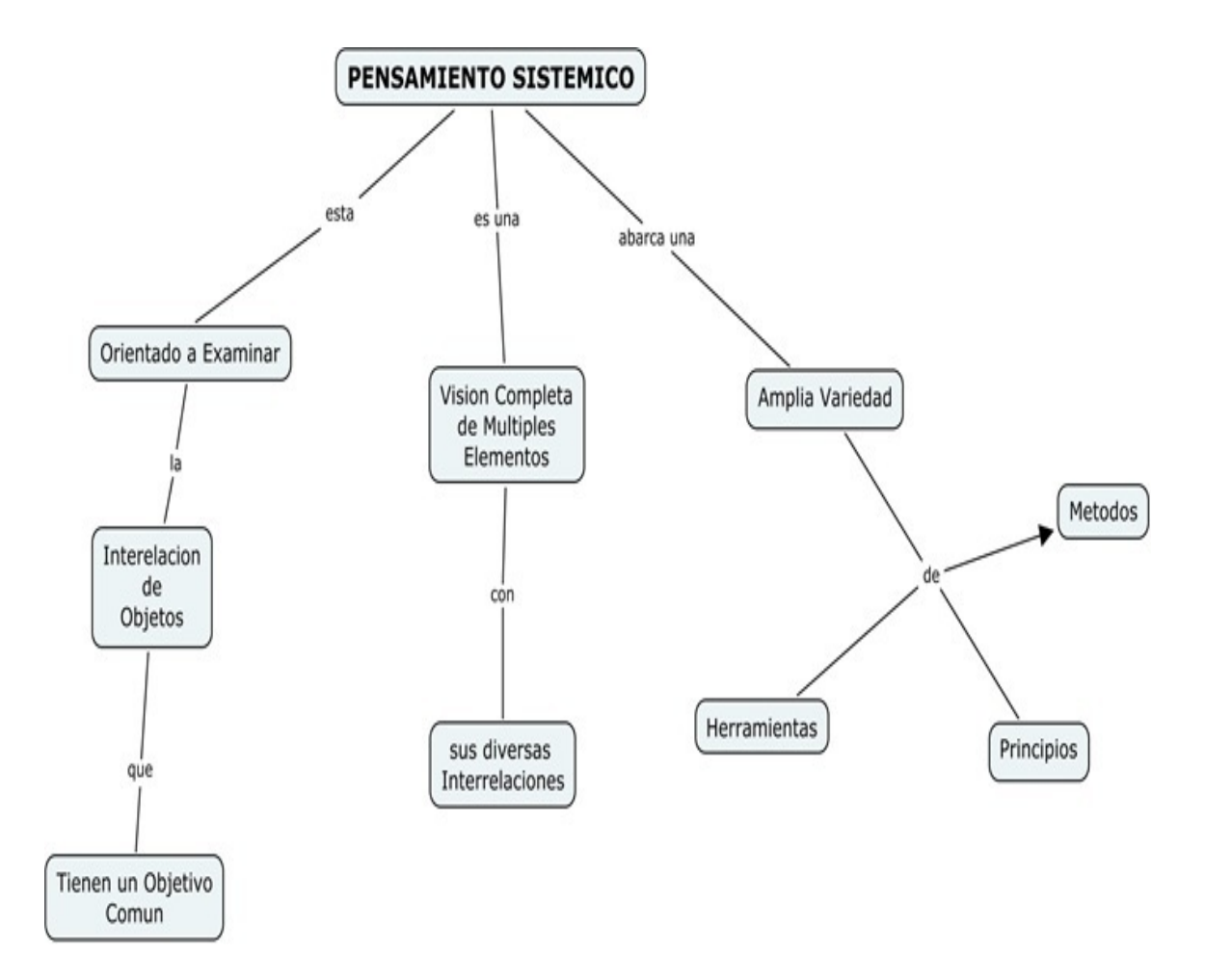

**Ilustración2** 

### **1.7 GRUPO DE INVESTIGACION**

El desarrollo de una aplicación, se construye por parte de la facultad de ingeniería en el programa de tecnología en Informática de la Corporación Universitaria Minuto de Dios; para la buena realización de la tesis de grado, en las que se demuestra las teorías, prácticas y virtudes que son resaltados en la universidad, esta temática guía los procesos de investigación y desarrollo llevados a cabo en el área de informática, afines y la transformación de sus conocimientos, actitudes, comportamientos y la comunicación de donde son participes.

Teniendo en cuenta tres ejes temáticos básicos de trabajo como lo son:

Grupo 1. - Diseño y Desarrollo de Soluciones Informáticas (TIC's) para los procesos de Enseñanza-Aprendizaje

Grupo 2. - Desarrollo Profesional en Sistemas y Afines

Grupo 3. - Aplicación, adaptación y desarrollo de software en organizaciones

De acuerdo a nuestro proyecto que esta basado en un aplicativo para dar mejoría a los resultados que desea la IPS Asociadas Madrid, en cuanto a la documentación que ellos requieren diario, optamos por el Grupo 3 de Investigación que es "**Aplicación, adaptación y desarrollo de software en organizaciones**", ya que busca los siguientes entes de investigación:

- a. Desarrollar procesos de exploración, adaptación y uso de aplicaciones a los requerimientos organizacionales.
- b. Fomentar el uso de software libre para desarrollar alternativas de solución a requerimientos reales de las comunidades y organizaciones.

De esta forma llevamos a la IPS Asociadas Madrid a innovar y a hacer productivo su elemento de trabajo, teniendo en su poder un aplicativo de software libre para su desempeño y adaptación.

#### **2 MARCO REFERENCIAL**

Hoy en día las IPS, necesitan previamente de un uso adecuado de la información de los pacientes y profesionales que laboran en ellas, esto conlleva a una disciplina y buen manejo de datos. Con el objeto de ser mas asequibles y confiables en este tema mencionado anteriormente, las IPS han establecido llevar a cabo dentro de sus herramientas internas de trabajo la utilización de software desarrollado a su medida, para satisfacer las necesidades y de cada una de las áreas que hacen parte de la IPS. Por ende se ha establecido con un alto grado de aceptación SIS (SISTEMA INTEGRAL DE SALUD) la cual proporciona bienestar, confiabilidad y un buen manejo de la información de la IPS Asociadas Madrid.

### **2.1 Marco Teórico**

Luego de la entrevista que se hizo con la directora de la IPS, se recibió documentación física de la información que se genera diario. Se manejan con formularios en hojas de Excel donde cada archivo pertenece al nombre del área encargada y en cada hoja de cálculo se guarda la agenda diaria de los profesionales (Ilustración3).

Con esta información se llega a la conclusión de que los datos básicos (Nombres, Identificación, Teléfono, Programa) son los mismos para las cuatro áreas que maneja la IPS a la hora de asignar citas, esto con el fin de poder implementar una nueva forma de guardar los datos y de generar los reportes que necesitan como el la agenda diaria del profesional.

Para generar resultados satisfactorios aproximadamente se demorara tres meses para que la implementación sea trabajada por las personas encargadas.

### **2.1.1 Marco Conceptual**

Partiendo desde el marco teórico, se llevan algunas ideas para ser efectivo el aplicativo con las necesidades de usuario final (IPS Asociadas Madrid).

- La base fundamental de este aplicativo es la creación de pacientes y profesionales porque de estas dos depende la creación de citas médicas y generación de reportes.
- Dando un orden adecuado y pertinente se genera los datos básicos del paciente y profesional.
- Con el anterior punto se crea la cita médica del paciente, obteniendo información adecuada, para que no hayan conflictos en dicha cita.
- Con el nuevo desarrollo se pretende realizar un orden de información para el momento de las multas generadas por el paciente, por ejemplo incumplimiento de la cita.

 Se tendrá información detallada de los reportes diarios o mensuales, por ejemplos, multas generales de todos los pacientes, agenda diaria del cuerpo médico, citas programadas y no programadas, entre otras.

### **2.1.2 Marco Espacial**

Madrid es uno de los 116 municipios del departamento de Cundinamarca, Colombia. Se encuentra ubicado en la provincia de Sabana Occidente a 28km de Bogotá.

La estructura vial regional intermunicipal ofrece a corto y mediano plazo un sistema de alta conectividad del municipio con la capital y con el país, permitiendo el aprovechamiento integral de los recursos existentes y diversas alternativas regionales.<sup>4</sup>

Con fácil acceso de entrada y salir del municipio porque cuenta con variedad de transporte.

En el municipio de Madrid Cundinamarca existe la IPS Asociadas Madrid ubicado en el parque principal del municipio, iniciando operaciones el 07 de Febrero de

<u> Alexandria de la construcción de la construcción de la construcción de la construcción de la construcción de</u> 4

www.madrid‐cundinamarca.gov.co

2000 prestando desde entonces servicios de salud de primer y segundo nivel de complejidad.

Las instalaciones de la IPS Asociadas Madrid, cuentan con seis consultorios médicos, diez profesionales, cuatro áreas fundamentales "Medicina General, Enfermería, Odontología y Terapia Física" y personal administrativo. Tiene excelente ambiente de trabajo y atención personalizada.

Con tecnologías que unidas al nuevo aplicativo llevara a la IPS a convertirse en una Institución con recursos necesarios para fortalecerse.

### **2.1.3 Marco temporal**

El periodo de ejecución tendrá una duración de tres meses aproximadamente, para la fecha de Junio de 2.009 se dará cumplimiento y empezara a funcionar con datos reales a la IPS, con una duración de por lo menos 5 años a partir del momento de la entrega.

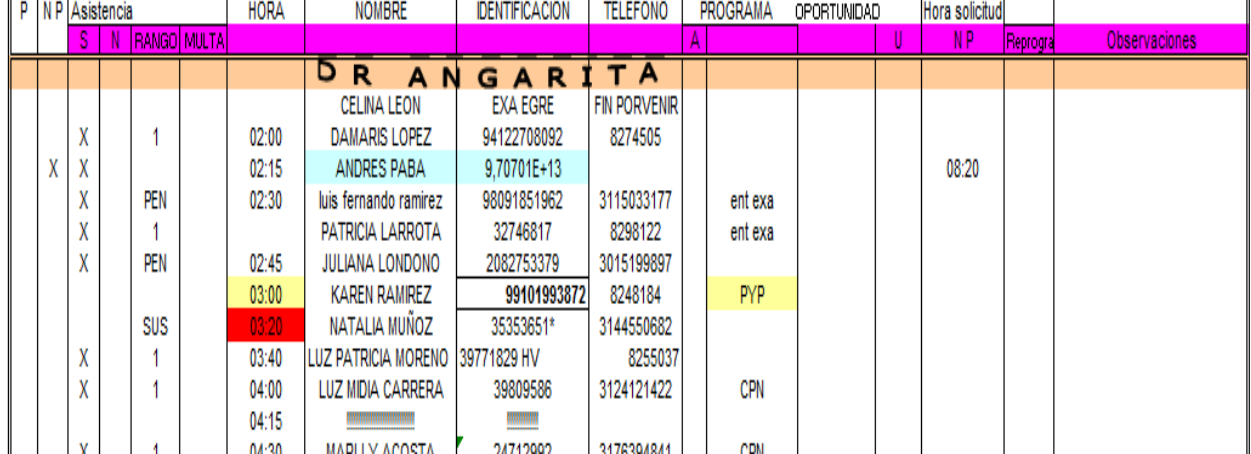

**Ilustración3** 

### **2.2 ESTADO ACTUAL DE LOS SISTEMAS DE INFORMACIÒN**

Hoy en día, existen en el mercado numerosos sistemas que permiten la administración y manejo de la información en las IPS, pero no cuentan con las herramientas propias para la integración y el seguimiento de las consultas y reportes médicos diarios.

### Compañía: Sistemas y Soluciones Integradas

IPS: El aplicativo de IPS cumple con las normas y reglamentos establecidos por el Ministerio de Salud entre el cual se encuentra la resolución 3374 de 2002<sup>5</sup>. Este programa esta compuesto de dos partes: General e Historias.

### 1. GENERAL

Esta opción del software es utilizado por el personal de administración de la IPS y en el se pueden realizar las siguientes opciones:

Datos Básicos de la IPS (Ocupaciones, Consultorios, Especialidades Medicas, Tipos de Identificación, Tipos de Rips, Causas Externas, Planes de Servicios, Tarifas de Servicios, Medicamentos, Servicios, Zonas Geográficas entre otros)

Empresas de Salud, Usuarios, Médicos.

<u> Alexandria de la construcción de la construcción de la construcción de la construcción de la construcción de</u> 5

http://www.minproteccionsocial.gov.co/VbeContent/library/documents/DocNewsNo319112.pdf

- Generación de Horarios para Citas de los Médicos.
- Asignación y Manipulación de Citas.
- Generación de Recibos de Pago.
- Cuentas de Cobro.
- Generación de Archivos Planos (RIPS).
- Reportes Generales.

### 2. HISTORIAS

Esta opción del software es utilizado por el personal medico de la IPS y en el se pueden realizar las siguientes opciones:

- Historias Médicas (Por Primera Vez y Evolución).
- Historias Odontológicas (Por Primera Vez y Evolución Incluido Odontograma).
- Entrega de medicamentos para usuarios de Promoción Y Prevención.
- Reportes de consultas de historias médicas y odontológicas.
- Modulo de transcripciones (formulas, procedimientos, ordenes de referencia, incapacidades, remisiones de 2do y 3er nivel).
- Opciones de control y seguimiento.
- Estadísticas de Promoción y Prevención.
- Estadísticas de Nutrición (Talla, Peso, etc.).

• Reportes y Estadísticas Generales.

Cada modulo de historias cuenta con sus respectivas opciones para formular medicamentos, procedimientos y el formato de orden de valoración a especialistas (formato de referencia y contra referencia)<sup>6</sup>.

Teniendo en cuenta que existen aplicaciones en el área de la salud y que con ellos nos beneficiamos en contenido, información adecuada y organizada, SIS quiere que esto mismo se haga con la IPS ASOCIADAS MADRID, donde tendrá aplicaciones de software libre como PHP, HTML, MySQL, y la información que solo ellos necesitan y quieren saber para un excelente manejo de su información y así poder suplir las necesidades de la IPS.

Este software no es mejor al anterior pero suple las necesidades del cliente final IPS Asociadas Madrid

 6

http://www.syseu.com/site/productos/ips
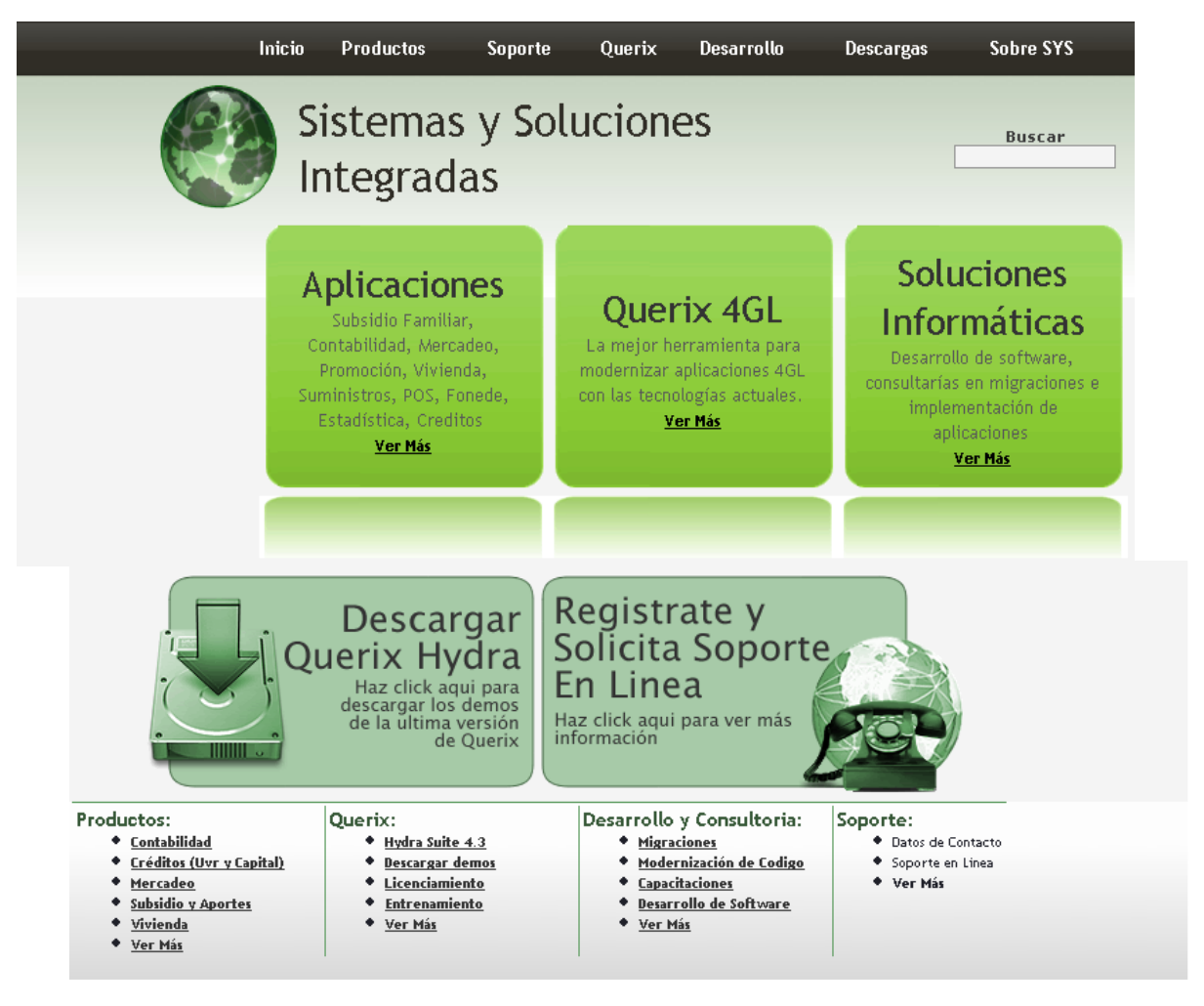

## 2.3 REFERENCIA ORGANIZACIONAL

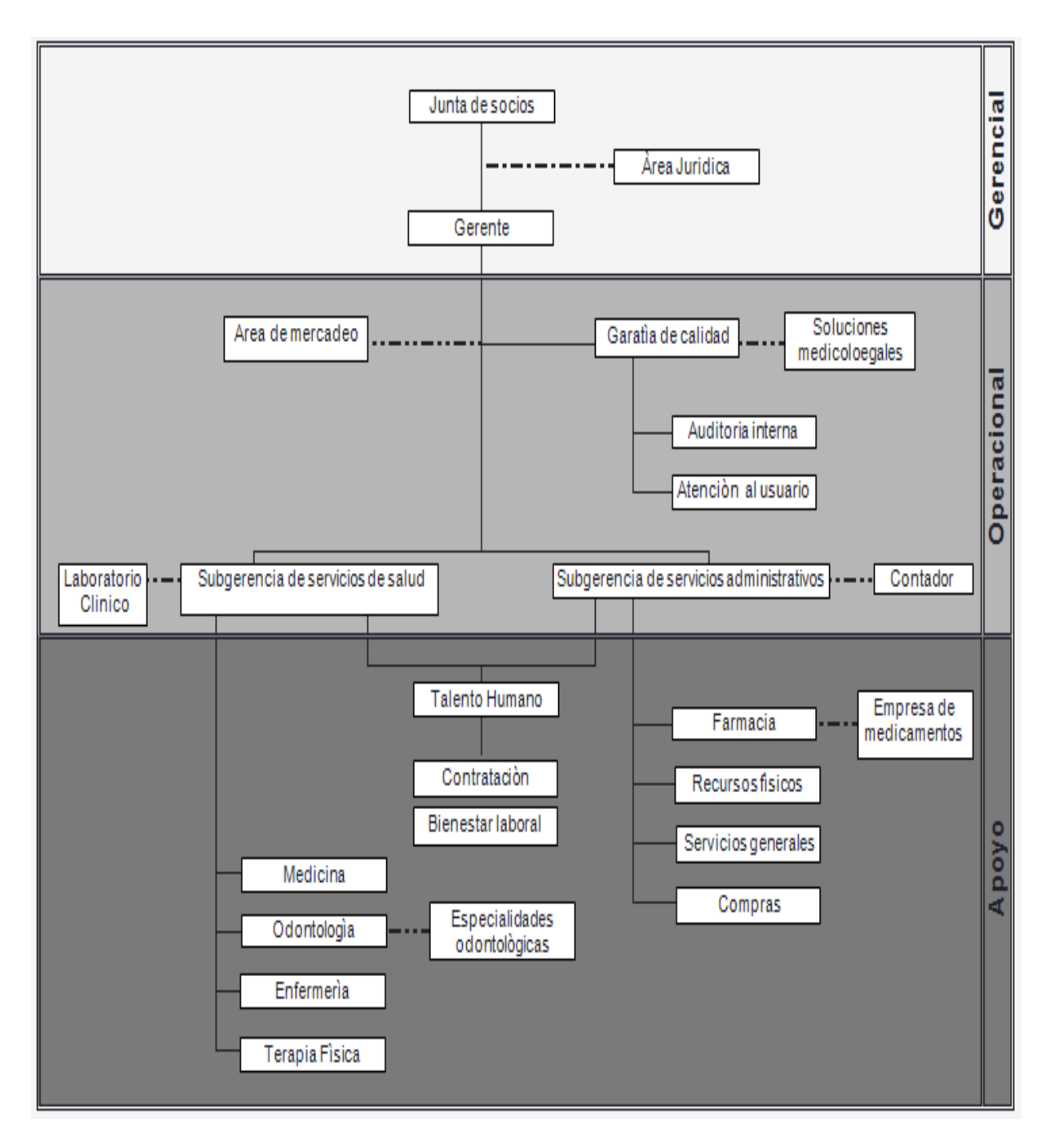

#### **2.3.1 ANTECEDENTES**

IPS. ASOCIADAS MADRID Es una empresa con amplia trayectoria en el Sector Salud desarrollada en sabana oriente, con suficiencia patrimonial y financiera, así como técnico-administrativa y técnico - científica que inicia su operación el 7 de Febrero de 2000, la cual está habilitada actualmente para prestar Servicios de Salud con Servicios inscritos en el primer y segundo nivel de complejidad, que cuenta con código de prestador de servicios Numero. 254300006701 y con ultima visita de Certificación de Cumplimiento para IPS el 01 octubre de 2007.

Por lo anteriormente descrito, somos una empresa que desempeña sus actividades en el mercado de servicios de salud en la sabana de Cundinamarca y nuestro Objeto Social es la Prestación de Servicios en Salud, en su componente asistencial, de tratamiento y rehabilitación, asumiendo como principio rector de nuestro hacer "la calidad" y con ello la eficiencia, la eficacia y la efectividad en lo administrativo, financiero y técnico-científico.

#### **2.3.2 MISION**

Somos una I P S de primer nivel comprometida con el bienestar de nuestros usuarios, trabajamos basados en la promoción de la salud y la prevención de la enfermedad. Nuestro ideal es satisfacer las necesidades del cliente, obteniendo y manteniendo un entorno saludable para el usuario y su familia.

## **2.3.3 VISION**

Ser para el año 2013 reconocidos como una institución, que brinde al usuario un servicio excelente en salud.

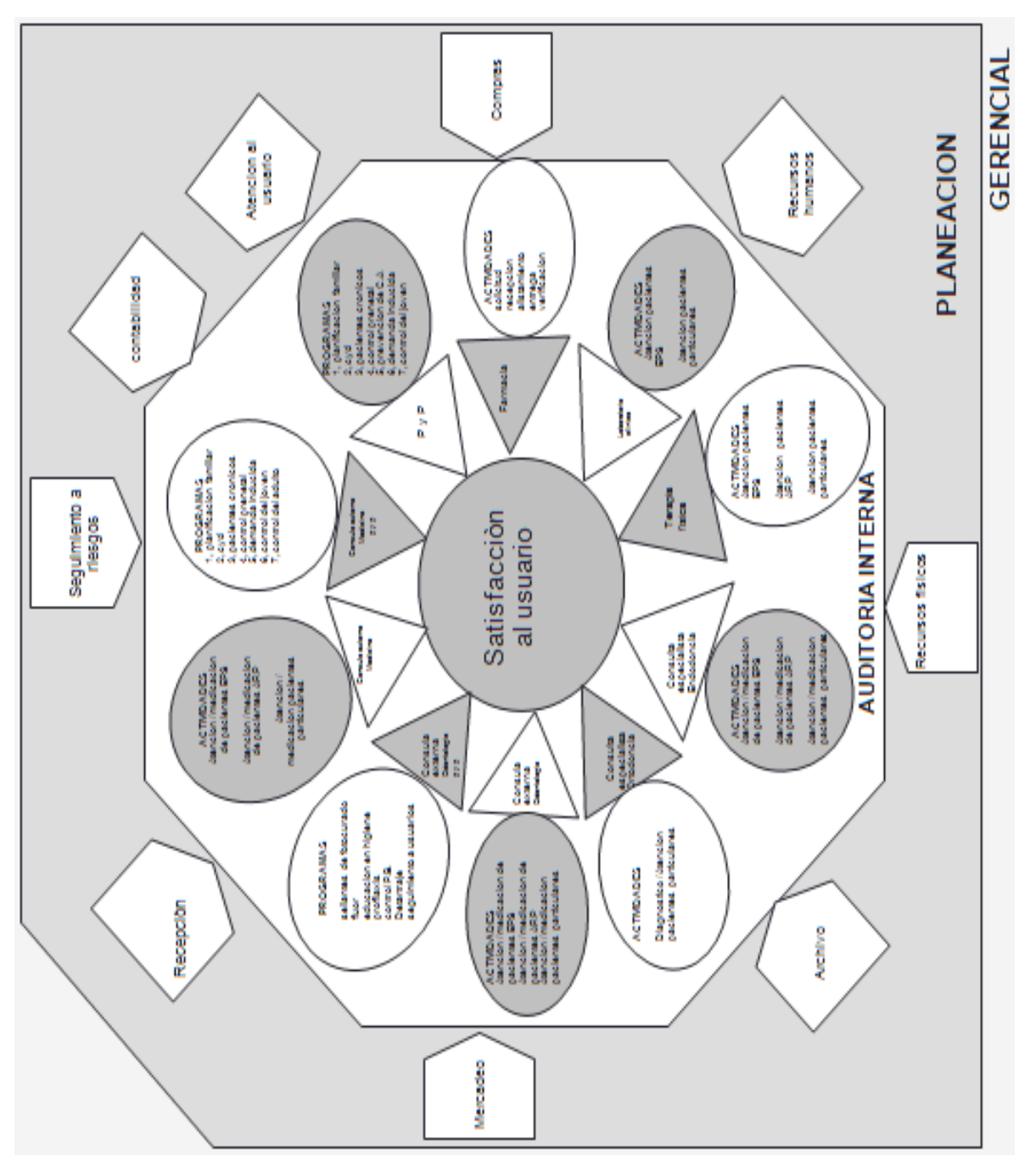

### 2.3.4 ESTRUCTURA ORGANIZACIONAL

#### **CONTROL DE AUDITORIA**

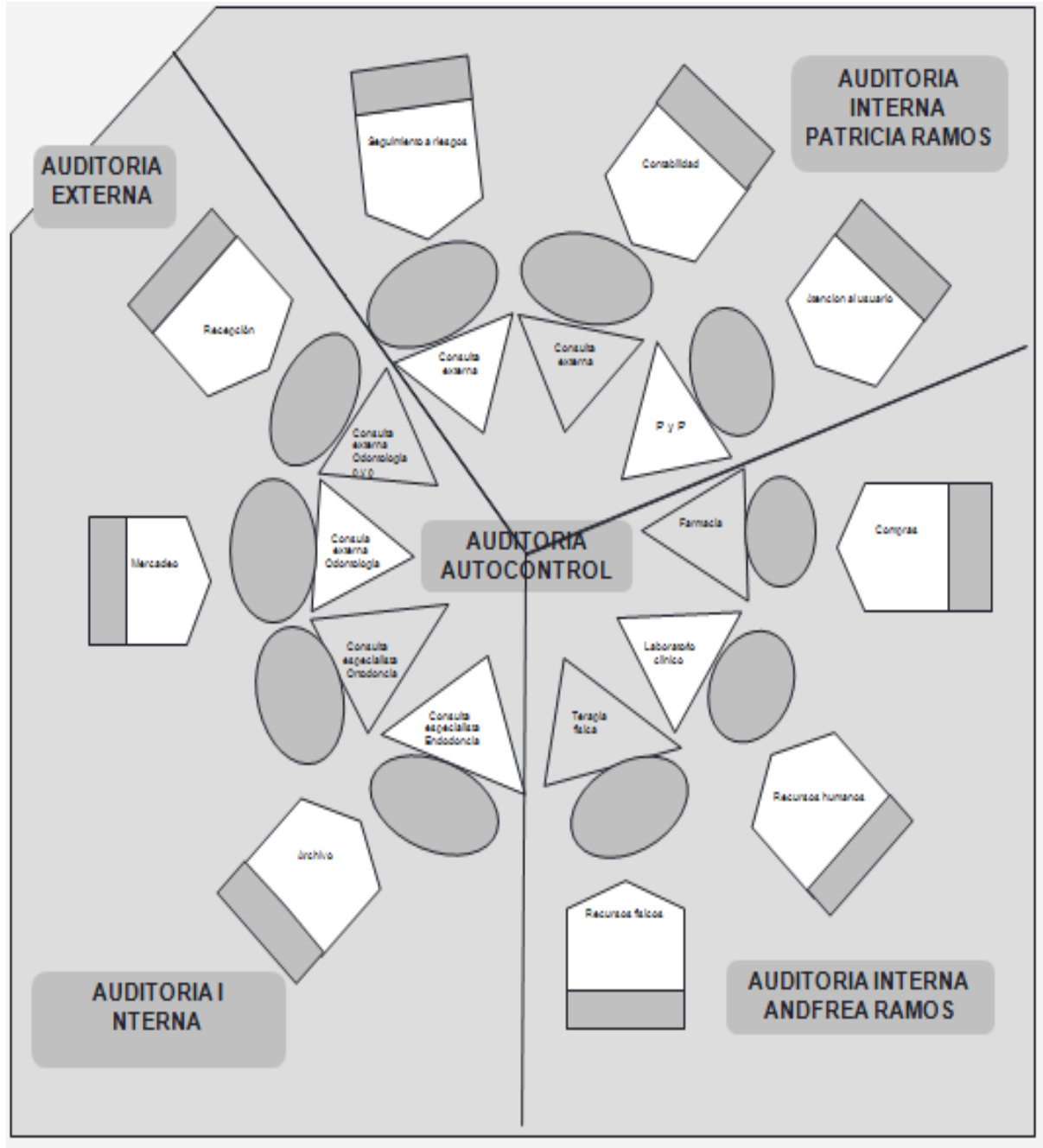

Ilustración7

#### **3 INGENIERIA DEL PROYECTO**

El proyecto esta basado con la modelo en cascada o ciclo de vida, donde por medio de pasos se llega al desarrollo final de la aplicación.

Para el desarrollo del aplicativo se utiliza un lenguaje de programación estructurado como PHP, HTML y con el administrador de datos MYSQL.

Obteniendo el modelo en cascada se crean los siguientes puntos para la mejor comprensión del desarrollo.

Cronograma: Se lleva a cabo un cronograma de actividades donde se establece los tiempos de los cuales disponemos para dar cumplimiento del aplicativo.

Tareas: Con periodos de 10 días se crean y actualizan nuevas modificaciones con el usuario final y los programadores, para contribuir al crecimiento del aplicativo y que no se cometan errores al finalizar el proceso.

Roles: Los roles manejados se presenta en pareja donde se crean código en el primer formulario y cuando este haya terminado se reutiliza código para los siguientes formularios y cumplir con el aplicativo en su totalidad.

#### **3.1 METODOLOGIA Y MODELO DE DESARROLLO**

Las principales etapas de este modelo se transforman en actividades fundamentales de desarrollo:

#### **Análisis y definición de requerimientos:**

En la primera entrevista que se llevo a cabo con la directora en la Institución, se hablo de requerimientos que ellos necesitan diariamente como lo es el ingreso de datos de pacientes y algunos reportes, ellos ven la necesidad de unificar la información de una manera adecuada y organizada.

#### **Diseño del sistema y del software:**

Escuchando los requerimientos se toman opciones para suplir al máximo las necesidades de la Institución "IPS Asociadas Madrid", dando pautas de solución a los inconvenientes que manejan. Cumpliendo con las herramientas que ellos tienen y que nosotros podemos implementar "software y hardware" partiendo por partes todos los inconvenientes de la Institución.

#### **Implementación y prueba de unidades:**

Teniendo claro lo que la IPS Asociadas Madrid desea, llegamos a la práctica donde empezamos a desarrollar código por partes, es decir creando primero los formularios básicos como profesional, paciente y cita medica, haciendo pruebas individuales de cada formulario para la creación satisfactoria del formulario y luego se crean los reportes a partir de los formularios iníciales, dando igualmente control de calidad de la información que necesitamos para la creación total de cada formulario.

#### **Integración y prueba del sistema:**

Luego de finalizado la aplicación con los formularios, reportes y validaciones necesarias para el ingreso de datos, se generan pruebas donde nosotros mismos ingresamos datos y hacemos que el sistema se porte de acuerdo a nuestras necesidades y así dar seguimiento al producto que se esta entregando.

#### **Funcionamiento y mantenimiento:**

Se lleva el aplicativo para que funcione dentro de las instalaciones de la IPS Asociadas Madrid, con información real y personajes reales como el personal que trabaja y los pacientes que ingresan, esto con el fin de que ellos puedan interactuar con la aplicación y darse cuenta que del sistema supla las necesidades.

En un tiempo determinado no menor a diez días se tomaran las inquietudes y dudas del sistema como generación de errores y validaciones.

Con los pasos que se llevaron a cabo durante el proceso de creación y ejecución del aplicativo, obtenemos un orden adecuado en el ingreso de requerimientos, instalación y realización del producto final al usuario final en este caso IPS Asociadas Madrid.

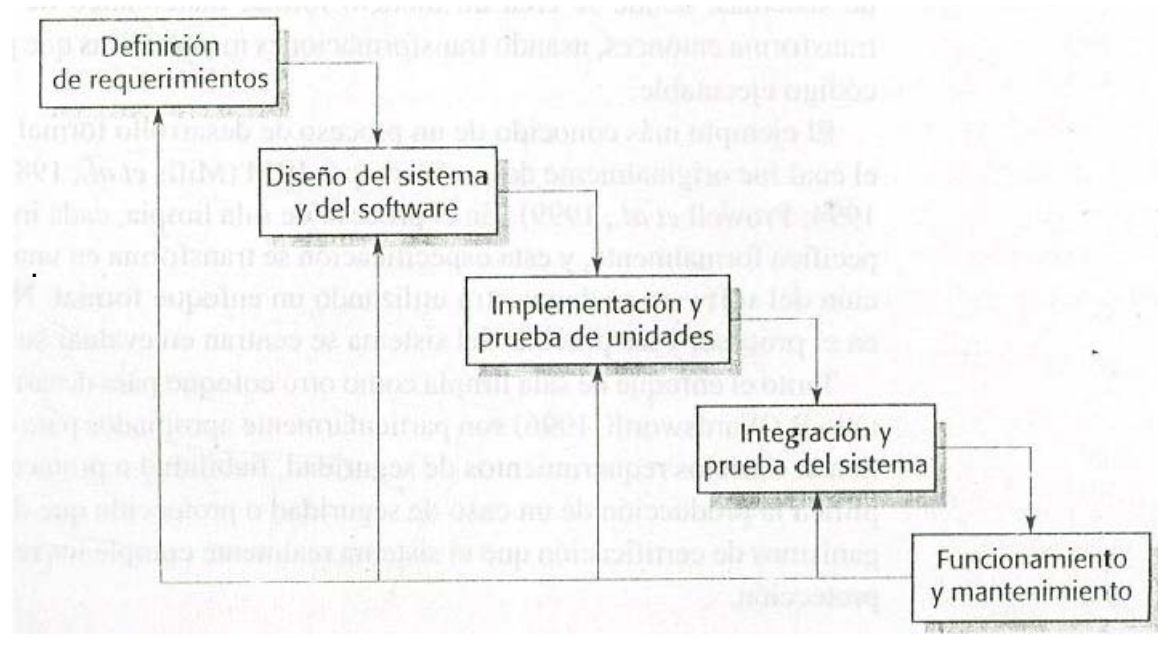

# **4 ANALISIS Y DISEÑO**

En este punto se verá la elaboración del sistema actual y quien lo maneja y se describirá como el INSTITUCION PRESTADORA DE SALUD ASOCIADAS MADRID, tendrá los reportes en tiempo real de la información que es alimentada diariamente.

# **4.1 DEFINICION DEL SISTEMA ACTUAL**

El INSTITUCION PRESTADORA DE SALUD ASOCIADAS MADRID cuenta con la información de la IPS con el programa EXCEL para la creación de consultas médicas diarias, así:

- Citas médicas.
- Asistencia del paciente.
- Datos del paciente.
- Asignación al programa (medicina general, odontología, especialidades).
- Multas.
- Informe de cancelación de cita medica.
- Observaciones en donde se consulta los acontecimientos del paciente.

### **4.2 DESCRIPCION DEL SISTEMA ACTUAL**

La descripción del sistema actual de la IPS "Asociadas Madrid", es la de llevar diariamente la información con el programa Excel, sin duda alguna es una herramienta eficaz y confiable, pero presenta dificultades en los procesos finales como verificación de cita, agenda del profesional y multas.

No existe una buena administración ni organización de información, por ende la IPS Asociadas Madrid no cuenta con un sistema seguro para la creación de citas médicas e historial del paciente.

La persona encargada de hacer los ingresos los datos generales es bastante demorada y se pierde tiempo en lo que se podría utilizar para otras actividades.

El personal administrativo obtiene información a medias de los ingresos que entran a la IPS Asociadas Madrid.

Poco control en las citas programadas y no programadas, ya que la IPS Asociadas Madrid cuenta con el agregado de creación de cita de forma inesperada como si fuera una urgencia.

Dificultad en el informe diario final de las personas que asisten y no asisten a la cita médica.

La productividad de la IPS es buena pero podría llegar a hacer mejor.

# DIA

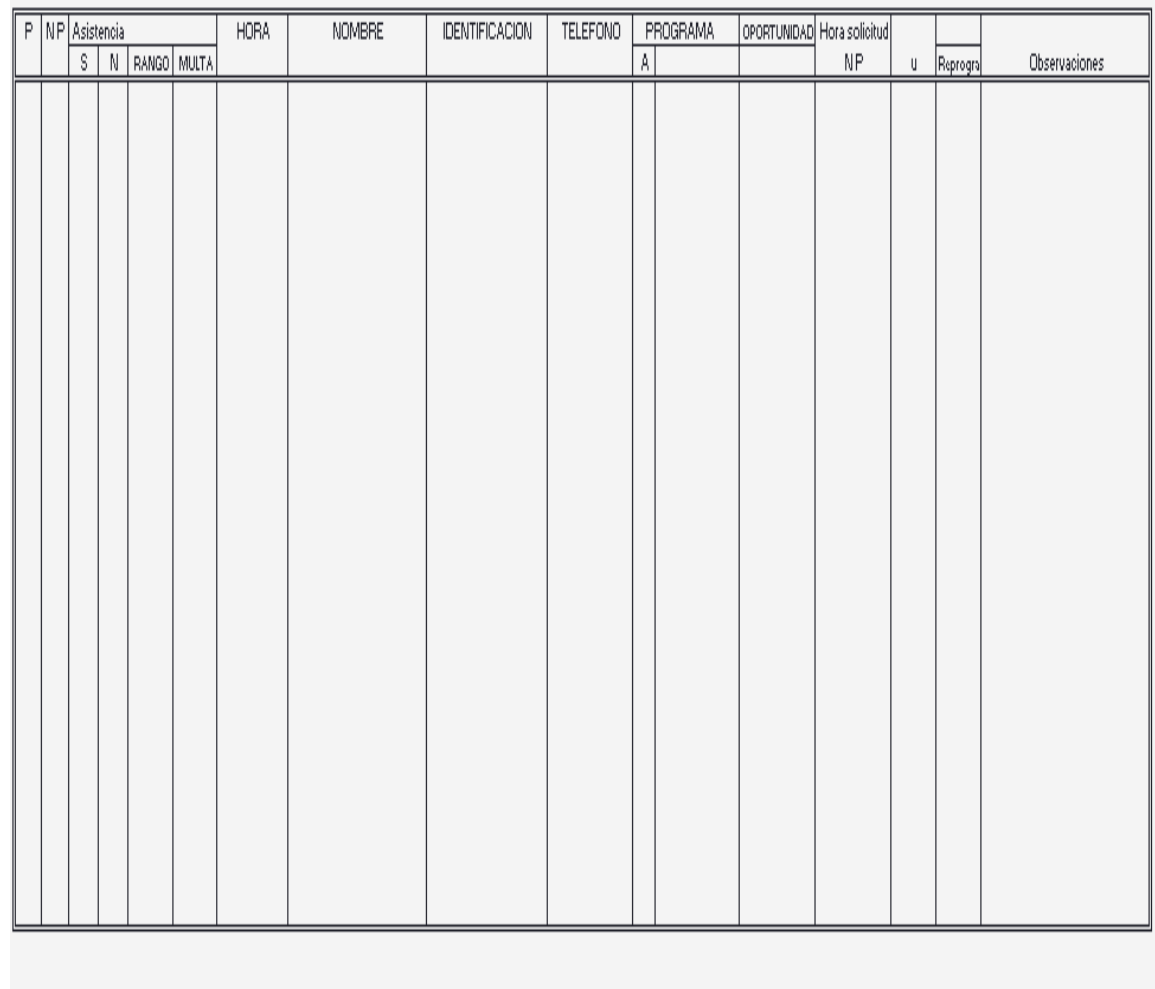

### **4.3 DEFINICION DEL SISTEMA PROPUESTO**

SIS, Sistema Integral de Salud será implementado por una red local "Intranet" con el cual le dará mejor eficiencia a la IPS Asociadas Madrid,

Se llevara a cabo la creación, consulta y almacenamiento de las citas médicas.

Generación de los reportes diario de cada una de las consultas de los pacientes y

Será un sistema seguro y confiable para que los perfiles puedan acceder a la información que necesitan.

Esto con el fin de no correrán ningún riesgo con su información y mejor aun se llevara una buena administración y organización de esta.

# **4.4 DISEÑO DEL SISTEMA PROPUESTO**

"SIS" Sistema Integral de Salud, es una aplicación que dará mejorías a la información requerida por el usuario final, dejando a un lado el programa Excel con el que por casi nueve años ha venido trabajando pero con algunos inconvenientes.

El propósito de SIS es tener una excelente organización en la información que ellos diariamente piden:

- La creación y modificación del paciente y profesional.
- Creación de reportes
- Creación de multas

Diseñado en una base de datos donde podrán organizar la información porque vendrá codificad y así interactuar con ella desde el momento de que se instale la aplicación.

Seguridad ante todo porque cada usuario tendrá un nombre y clave de acceso para que puedan ver lo que les interesa.

Seguridad para los administradores IPS porque así podrán saber en que condiciones esta trabajando la IPS.

Totalmente software libre gracias a los elementos que nos hacen posible crear e innovar y la IPS tendrá su aplicación propia con su firma y sello, supliendo las más importantes necesidades como es la de organizar los datos.

#### 4.4.1 Diagrama de clases

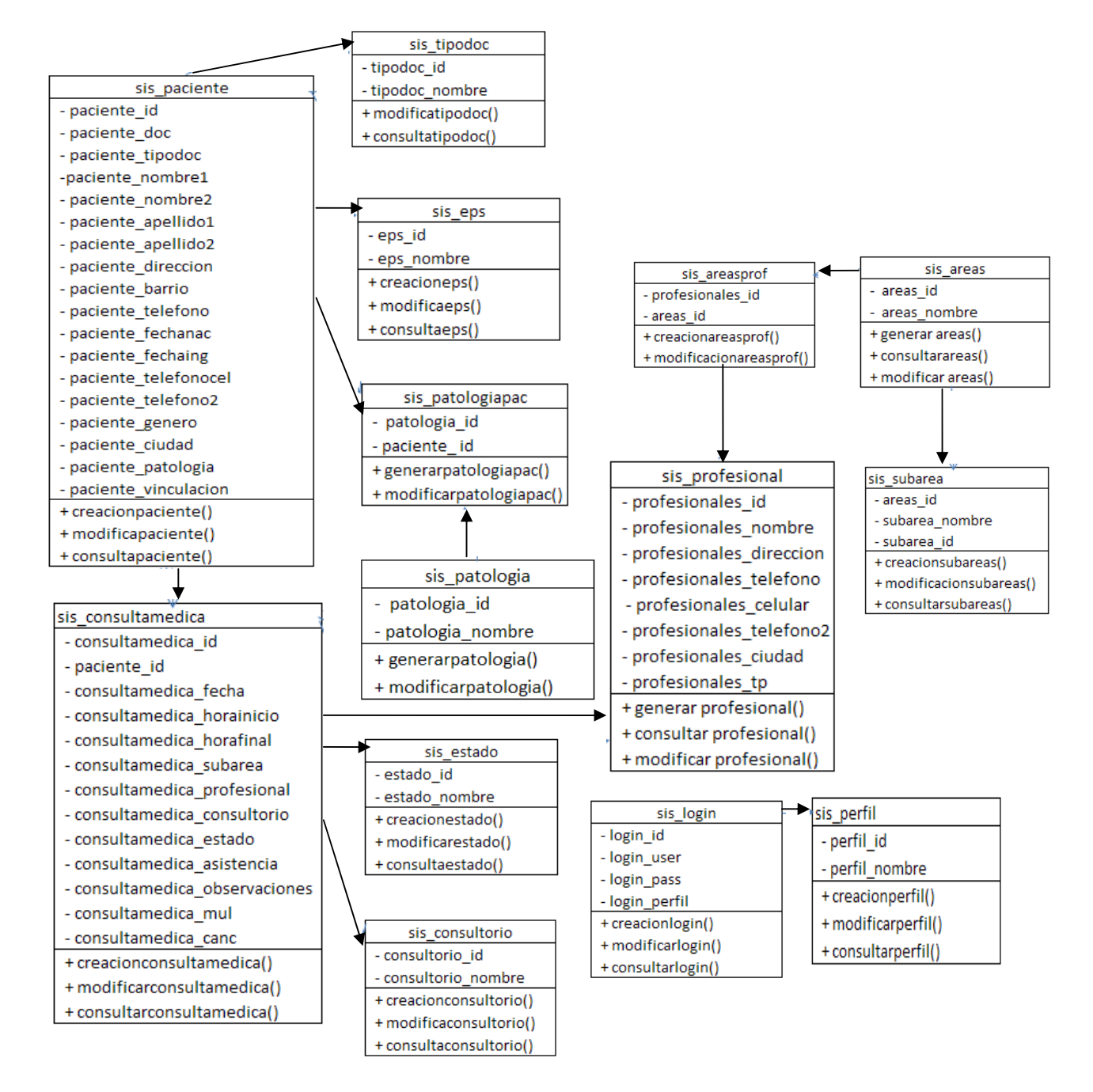

# 4.4.2 Casos de uso

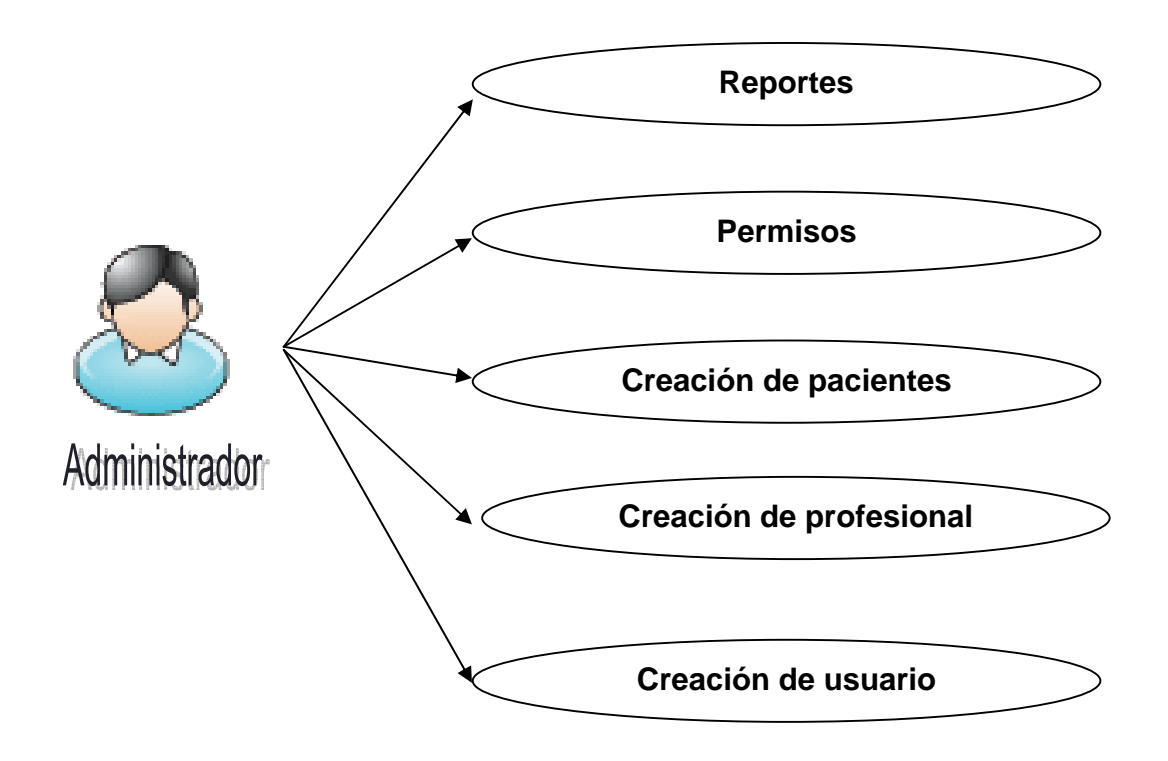

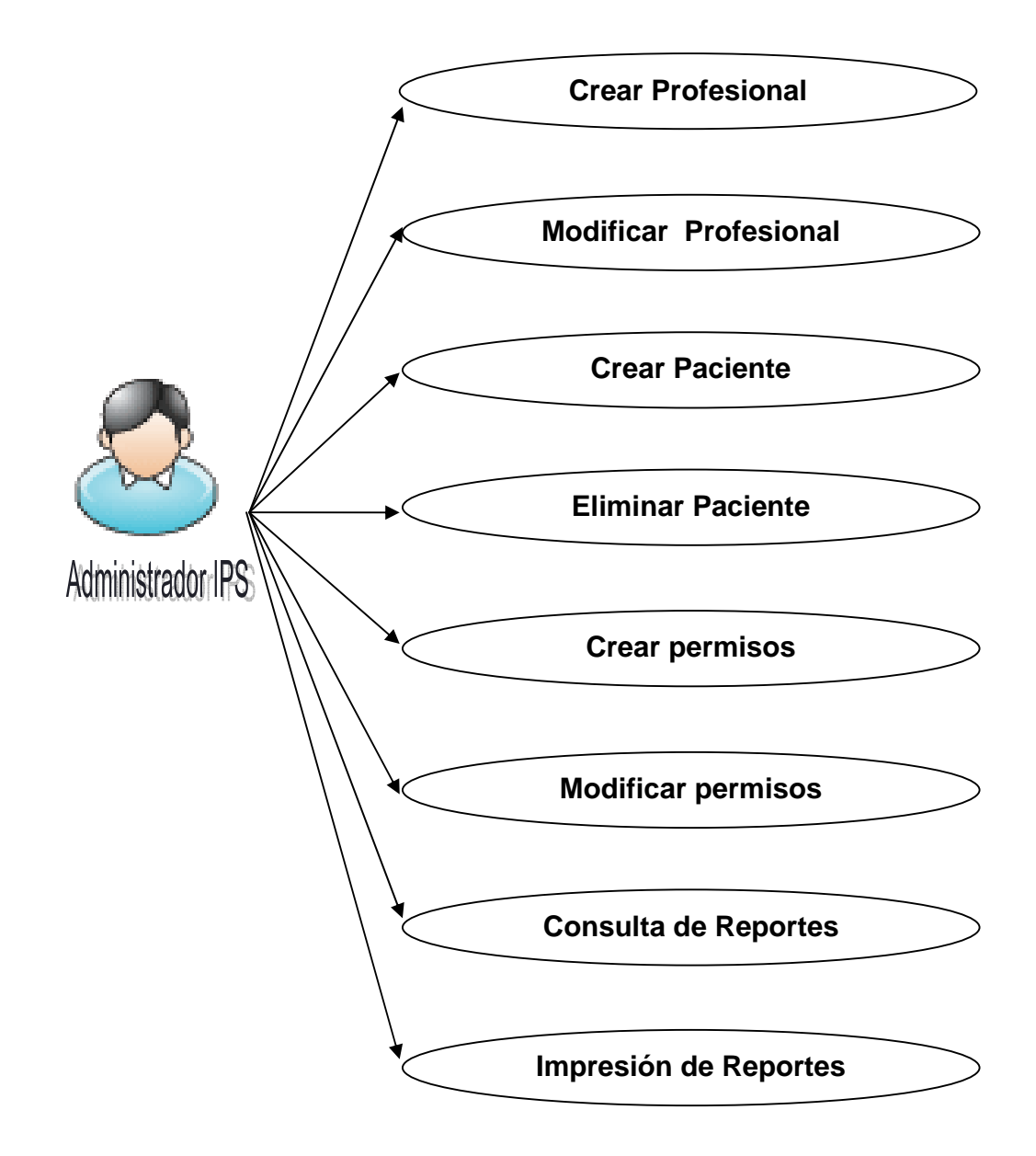

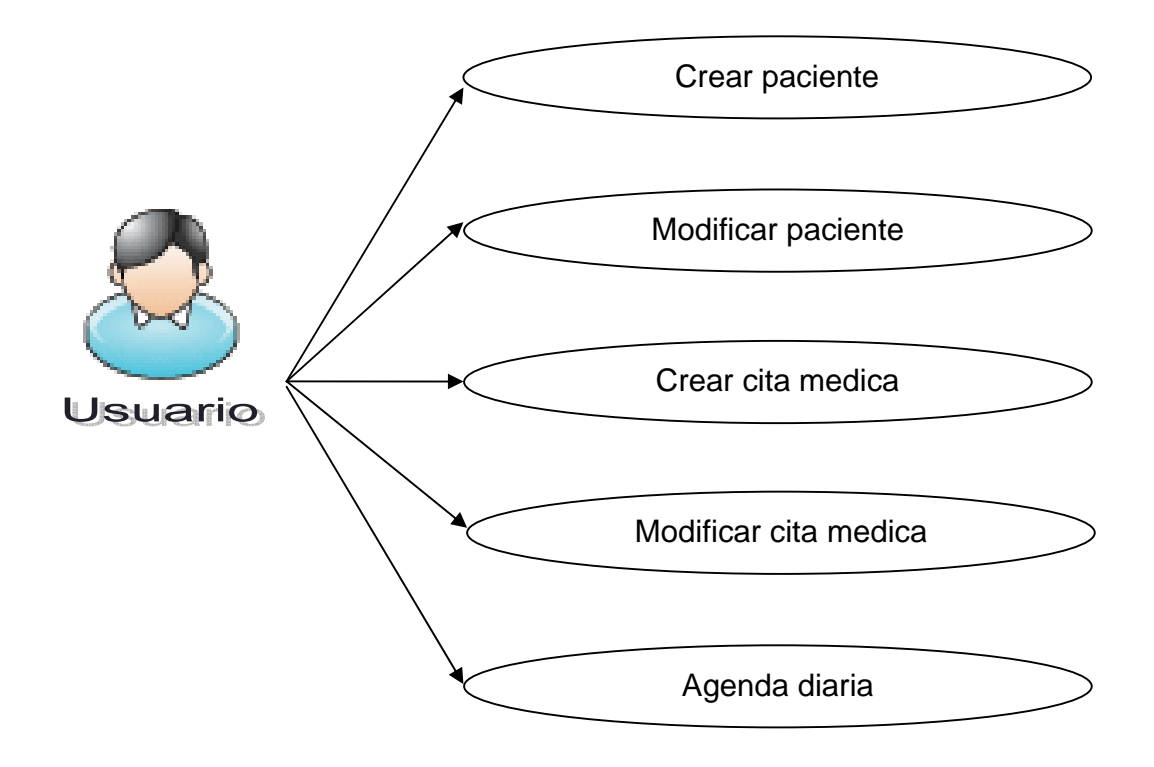

# 4.4.3 Diagrama de comunicación

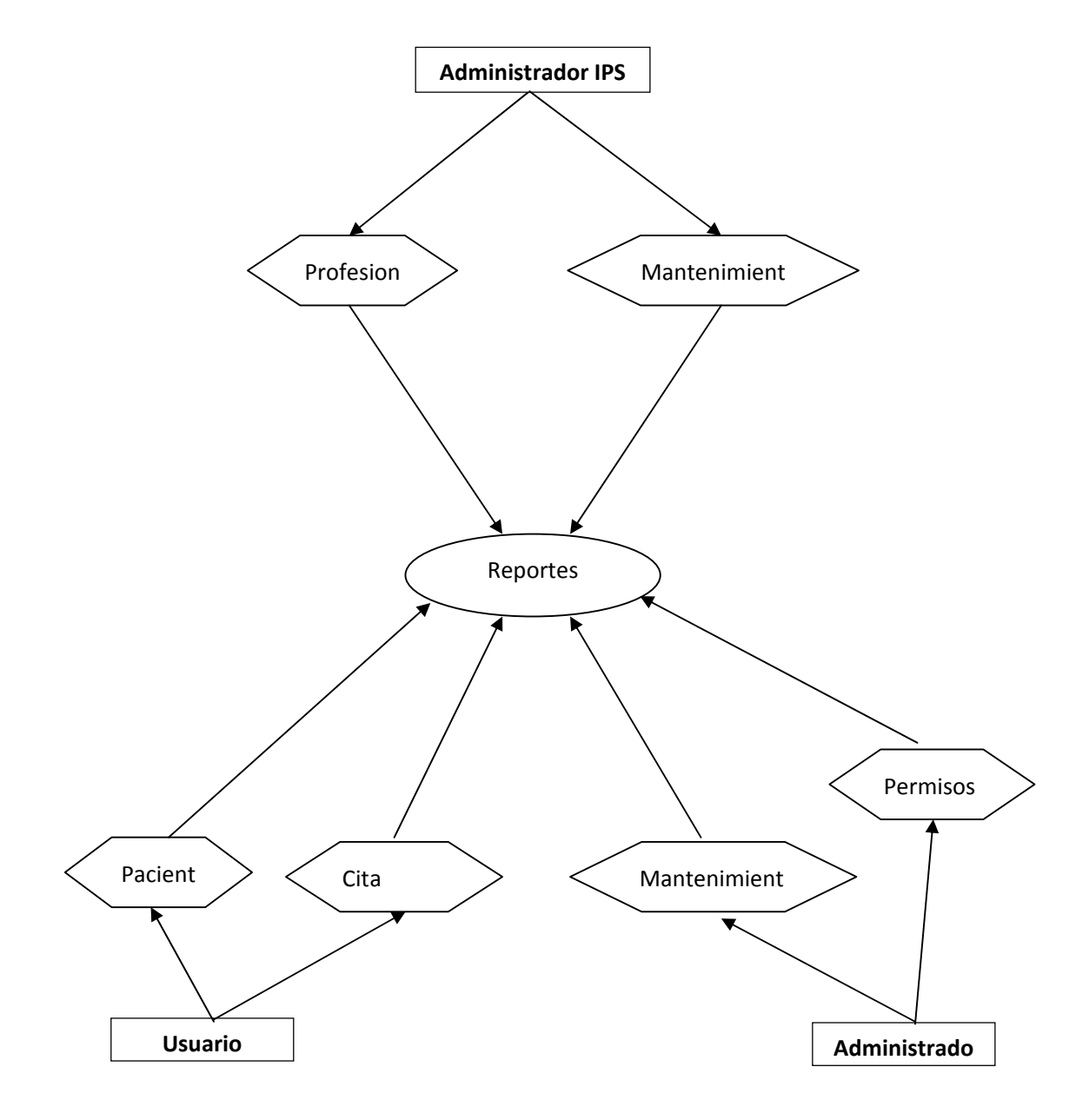

# 4.4.4 Diagrama de actividades

**Usuario** 

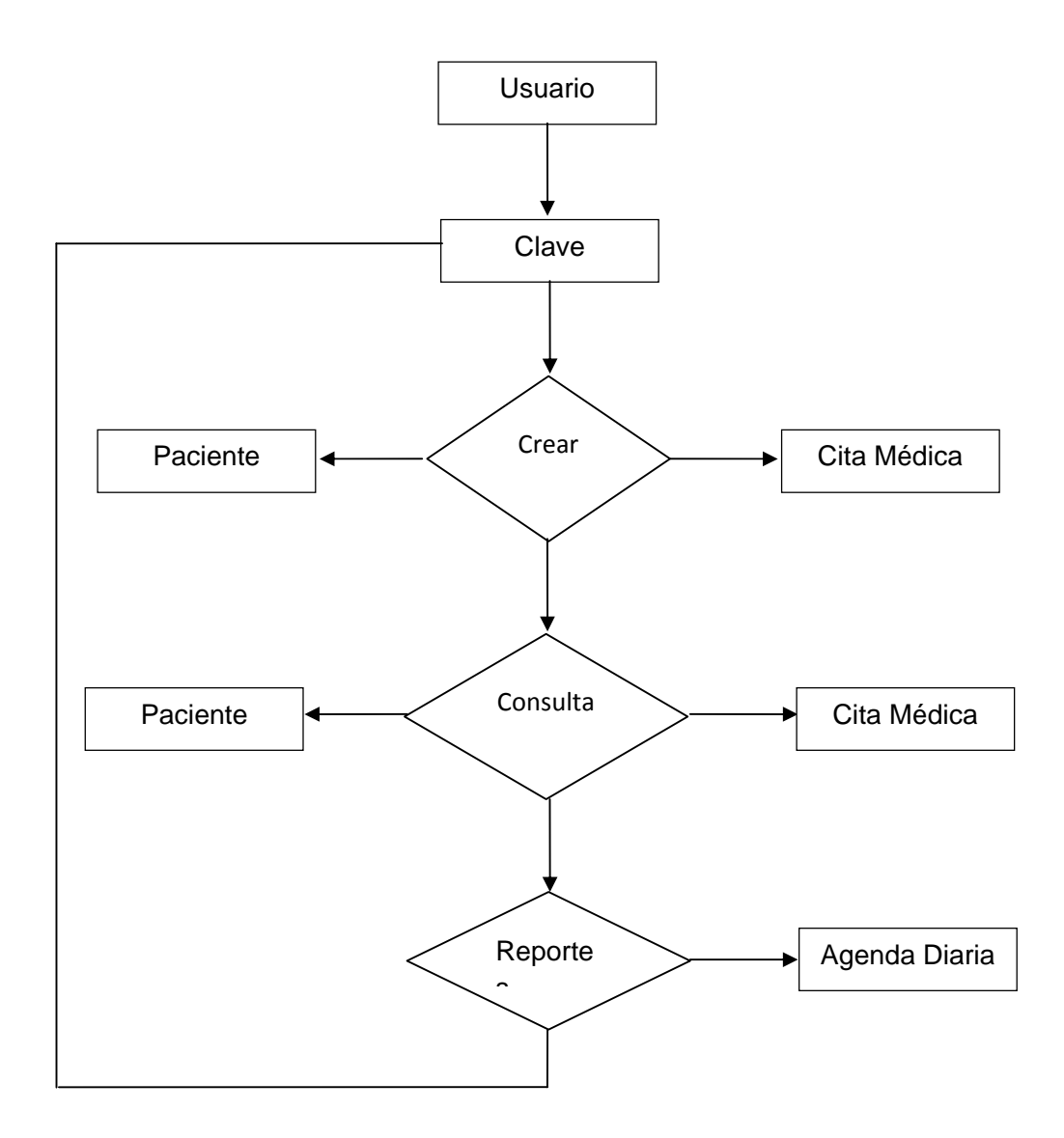

**Administrador IPS** 

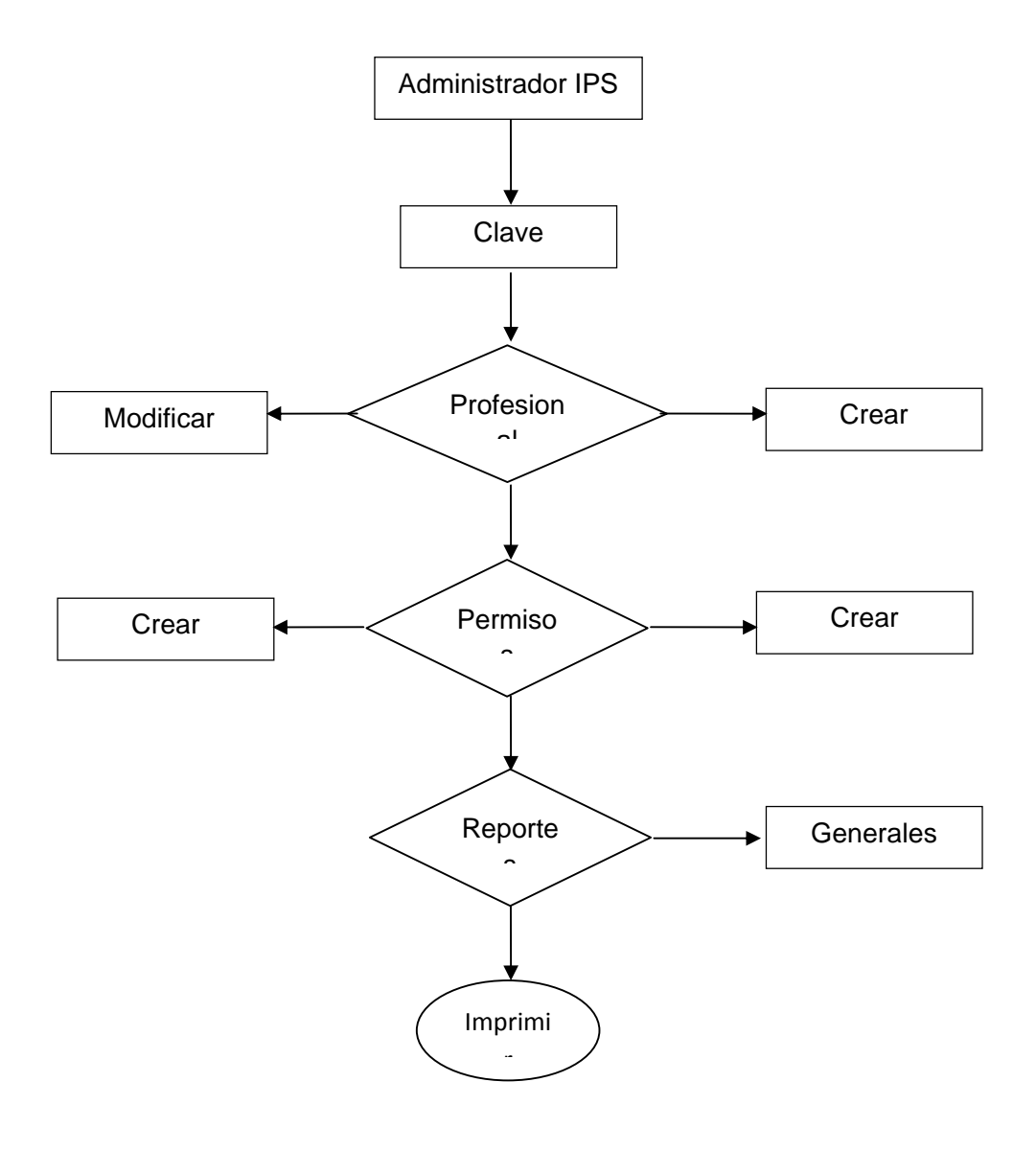

**Administrador** 

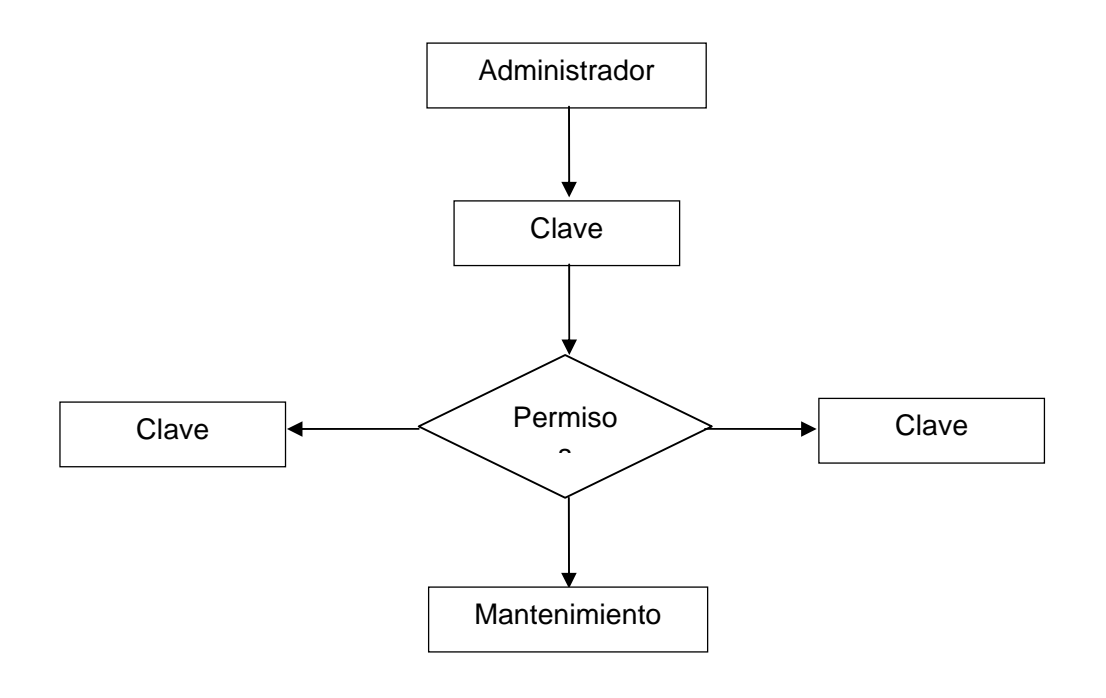

# **4.4.5 DIAGRAMA DE SECUENCIAS**

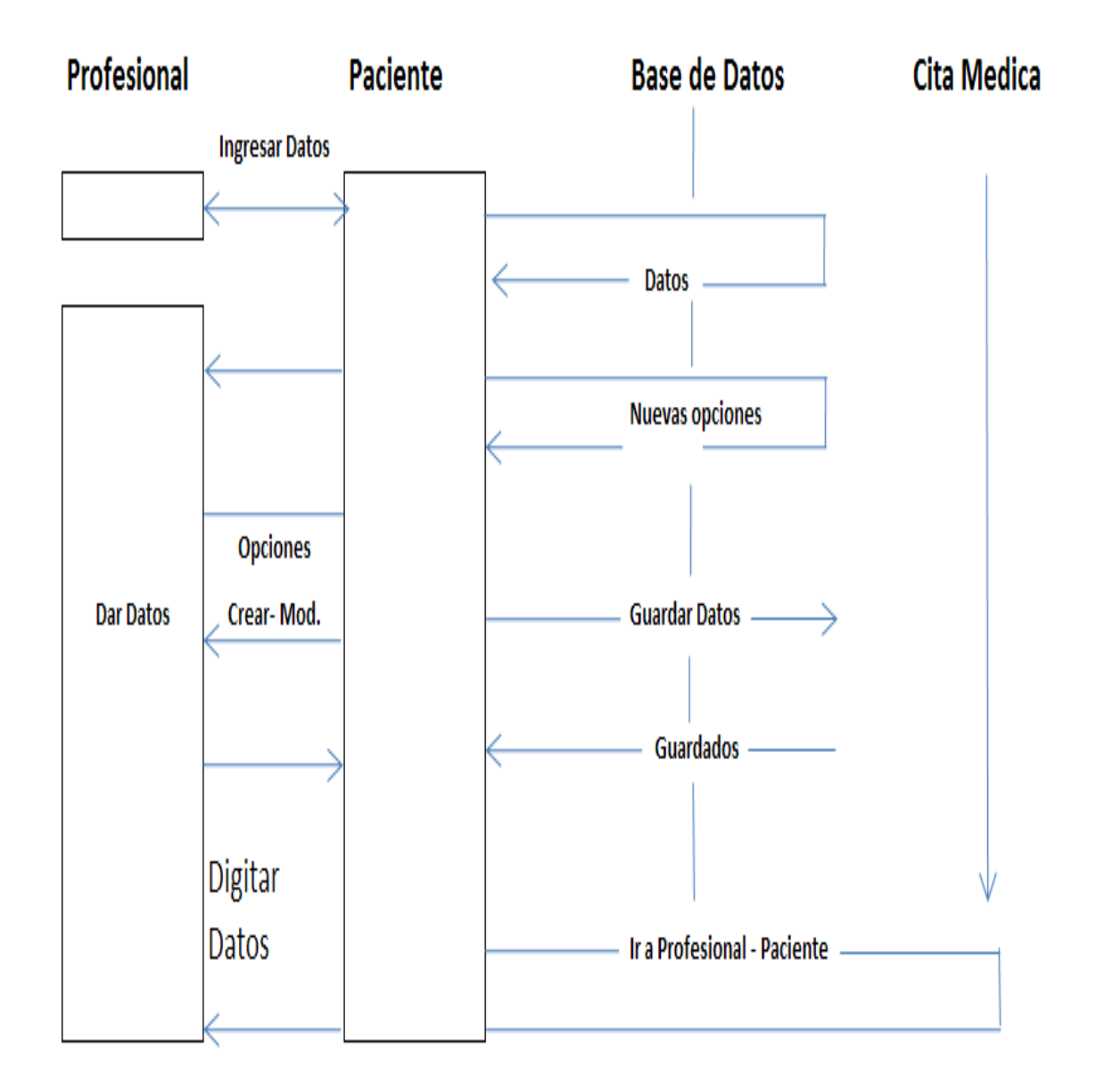

#### **4.5 MODELO ENTIDAD RELACION**

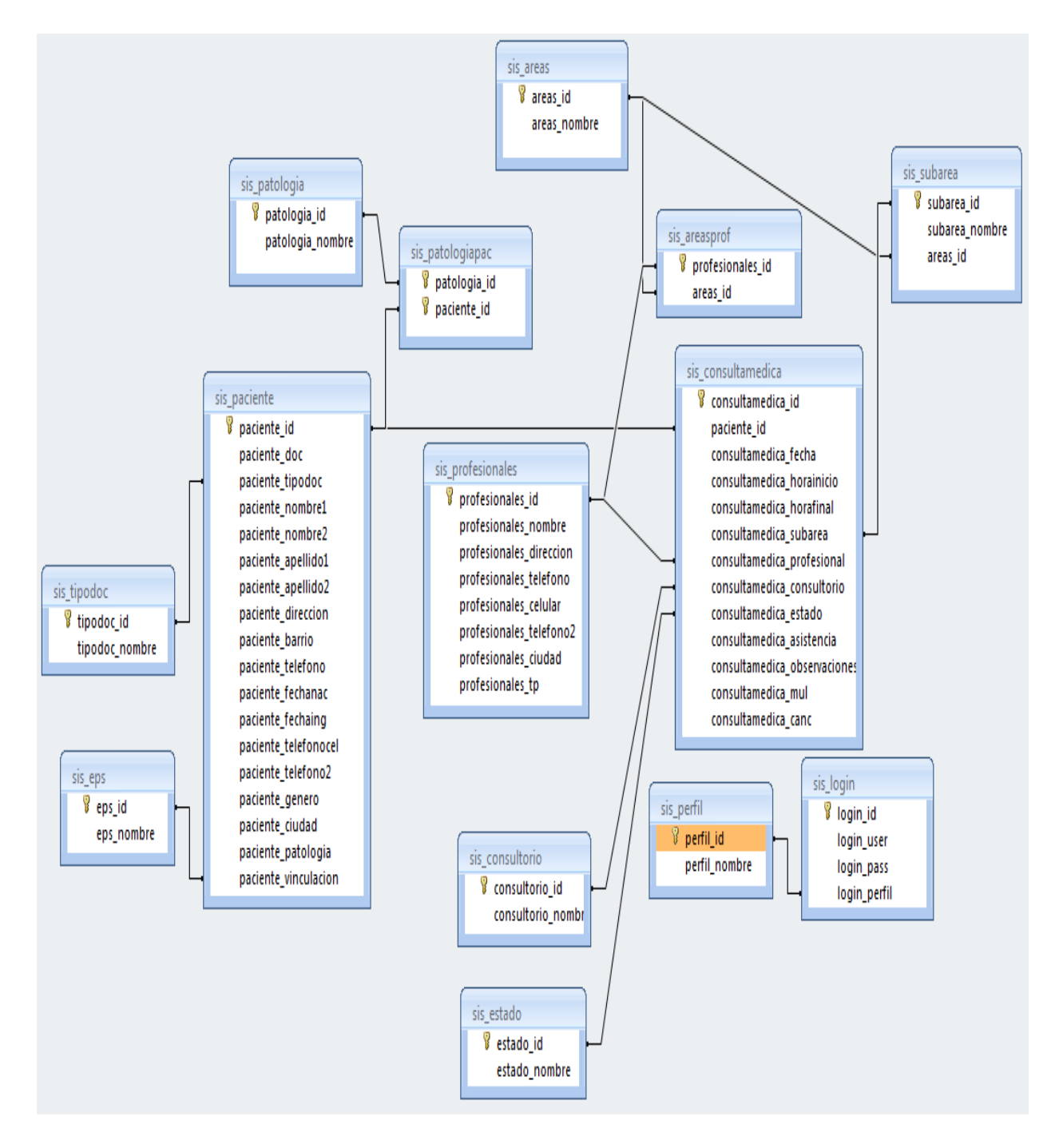

### **4.6 DICCIONARIO DE DATOS**

"Las llaves son las que están subrayadas"

### sis\_areas

Comentarios de la tabla: Areas que da servicio la IPS

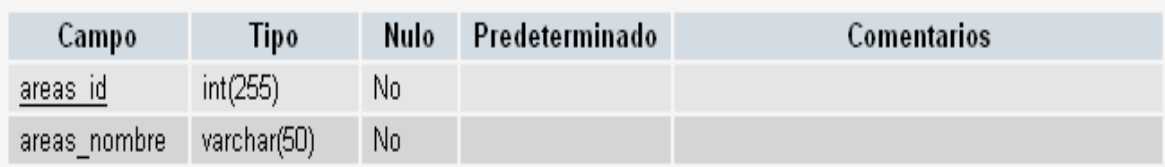

# sis\_areasprof

Comentarios de la tabla: Son las areas del profesional

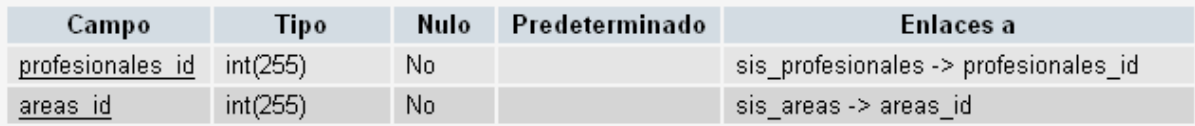

# sis\_consultamedica

Comentarios de la tabla: consulta estado paciente

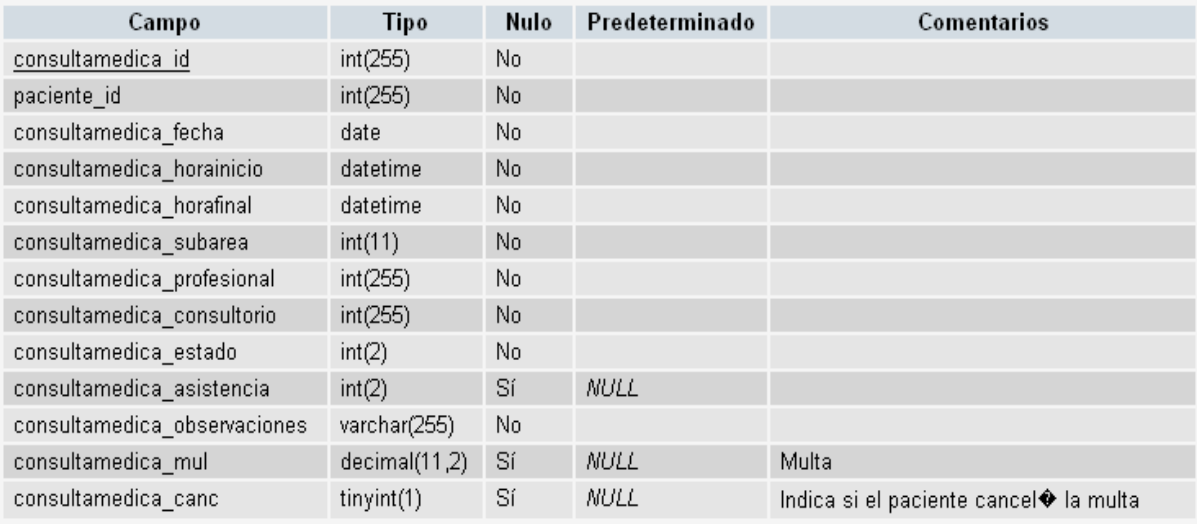

# sis\_consultorio

Comentarios de la tabla: Consultorios existentes en la IPS

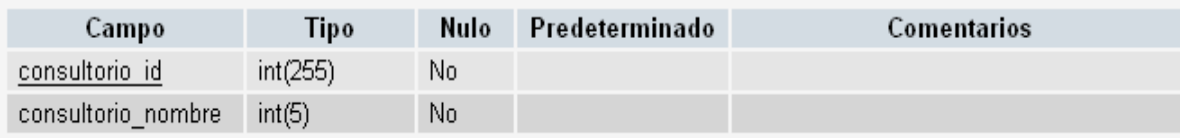

# sis\_eps

Comentarios de la tabla: EPS

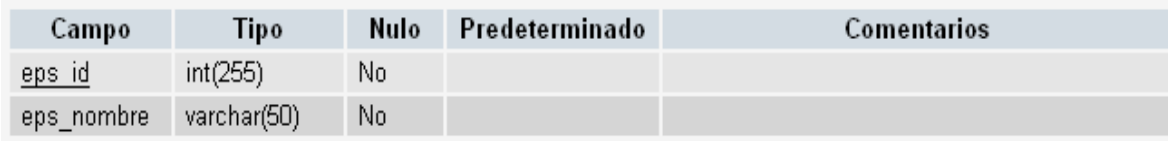

## sis\_estado

Comentarios de la tabla: Estado de la cita si es programada o no programada

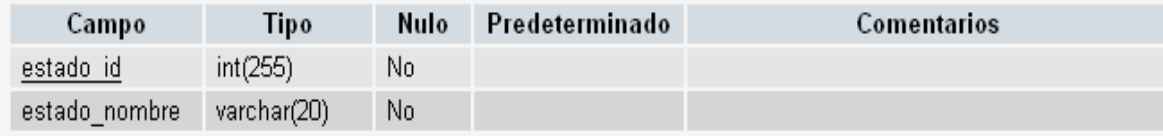

# sis\_login

Comentarios de la tabla: Usuarios generales del sistema

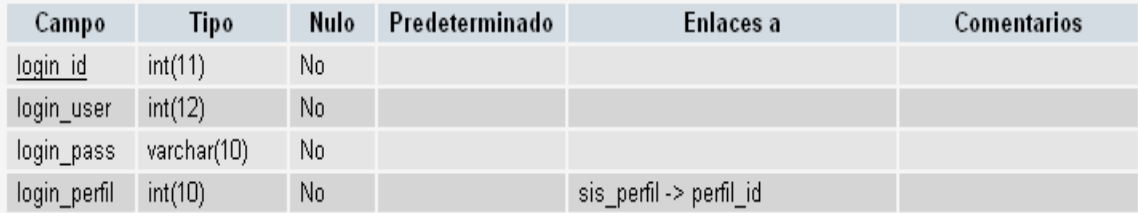

# **sis\_paciente**

Comentarios de la tabla: Datos del paciente

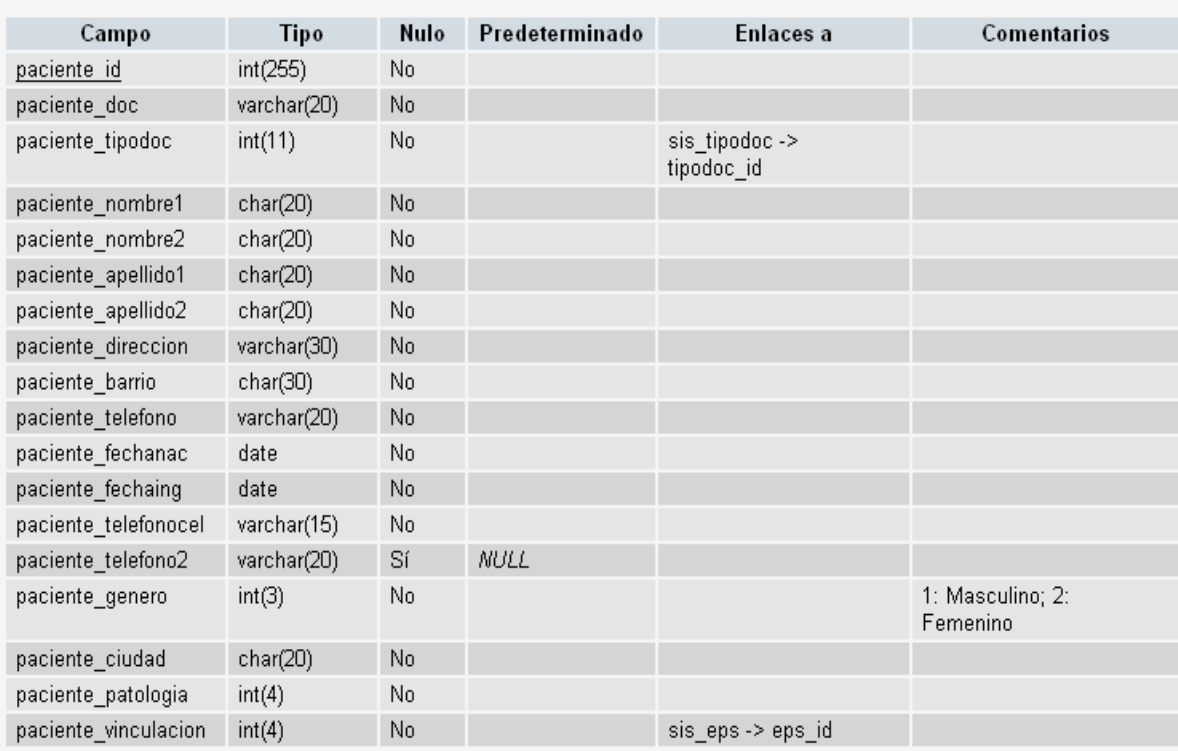

# **sis\_patologia**

Comentarios de la tabla: Patologia del paciente

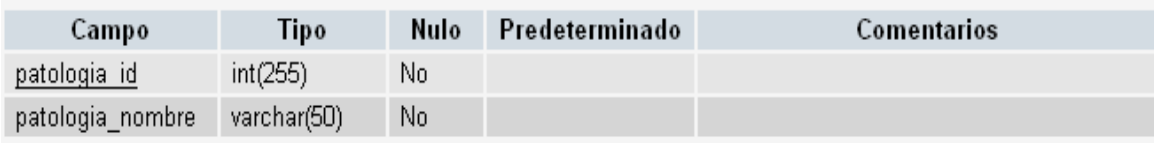

# **sis\_patologiapac**

Comentarios de la tabla: Almacena las patologias de cada paciente

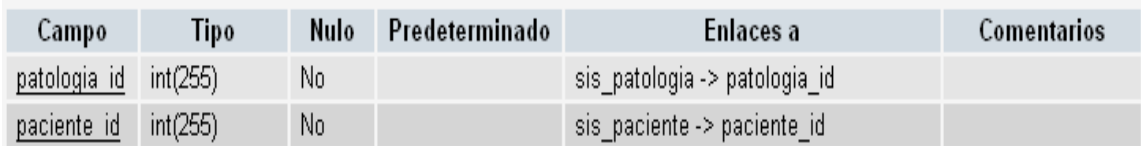

# **sis\_perfil**

Comentarios de la tabla: Contiene la informacion de cada uno de los perfiles del sist

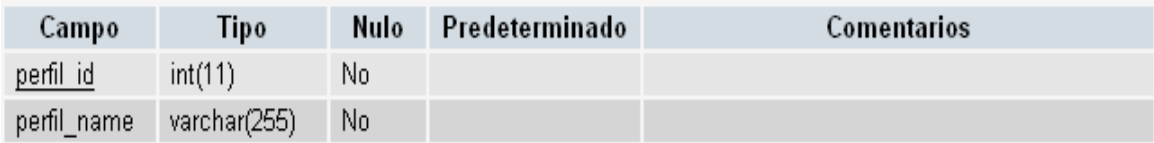

# **sis\_profesionales**

Comentarios de la tabla: datos profesional

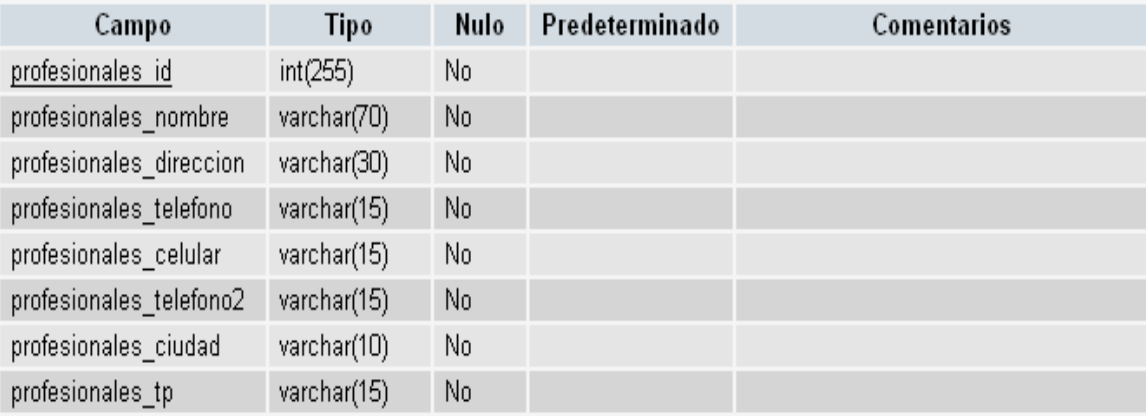

# sis\_subarea

Comentarios de la tabla: tabla de subareas

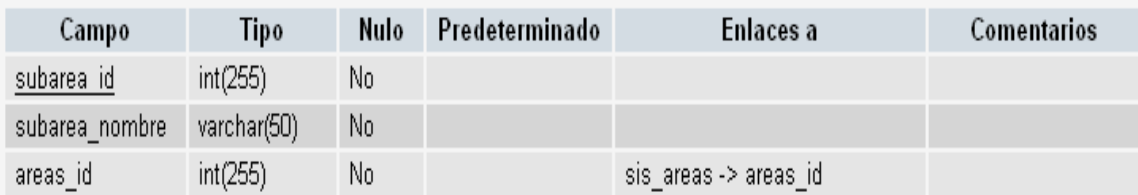

# sis\_tipodoc

Comentarios de la tabla: Tipos de documento

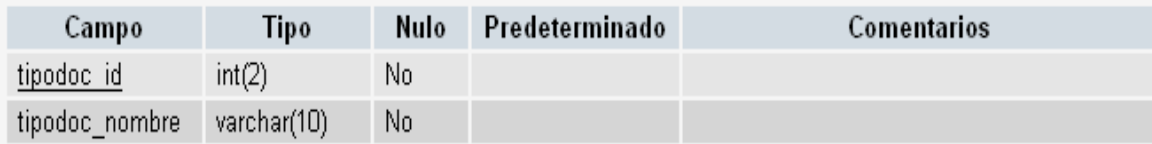

#### **5 DESARROLLO**

#### **5.1 ESPECIFICACIONES TECNICAS – HUMANAS Y ECONOMICAS**

**TECNICAS:** El aplicativo SIS esta diseñado para ser instalado y trabajado dentro de la IPS" ya que es intranet los usuarios no pueden trabajar fuera de la Institución. Dentro de ella se podrá trabajar desde cualquier computador con solo accediendo al computador principal con la dirección IP de esta.

**HUMANAS:** La aplicación cuenta con las herramientas prácticas y sencillas de utilizar en el momento del ingreso de datos. Lo único que se recomienda es que la persona encargada de alimentar la base de datos tenga un nivel de educación medio en cuanto a sistemas.

**ECONOMICAS:** La aplicación cuenta con programas totalmente libres donde no se necesitara licencia para ser utilizado.

A continuación se especificara una configuración básica para el normal funcionamiento.

#### **5.2 SOFTWARE**

#### **Servidor**

- Servidor
- Paquete XAMPP
- Librerías PHP
- Gestor de bases de datos MySQL
- Servidor WEB, Apache
- Librerías XAJAX
- FPDF
- Windows XP o 2003 o superior

# **Cliente**

- Windows 2000 with service pack 4 o superior
- Navegador WEB (Internet Explorer 6, Firefox 3, Chrome)
- Flash 9

#### **5.3 HARDWARE**

### **Servidor**

- Procesador Intel PIV o superior / ADM semprom o superior
- Memoria RAM de 512 o superior

#### **Cliente**

- Procesador Intel PIV o superior / ADM semprom o superior
- Memoria RAM de 512 o superior

# **6 CRONOGRAMA**

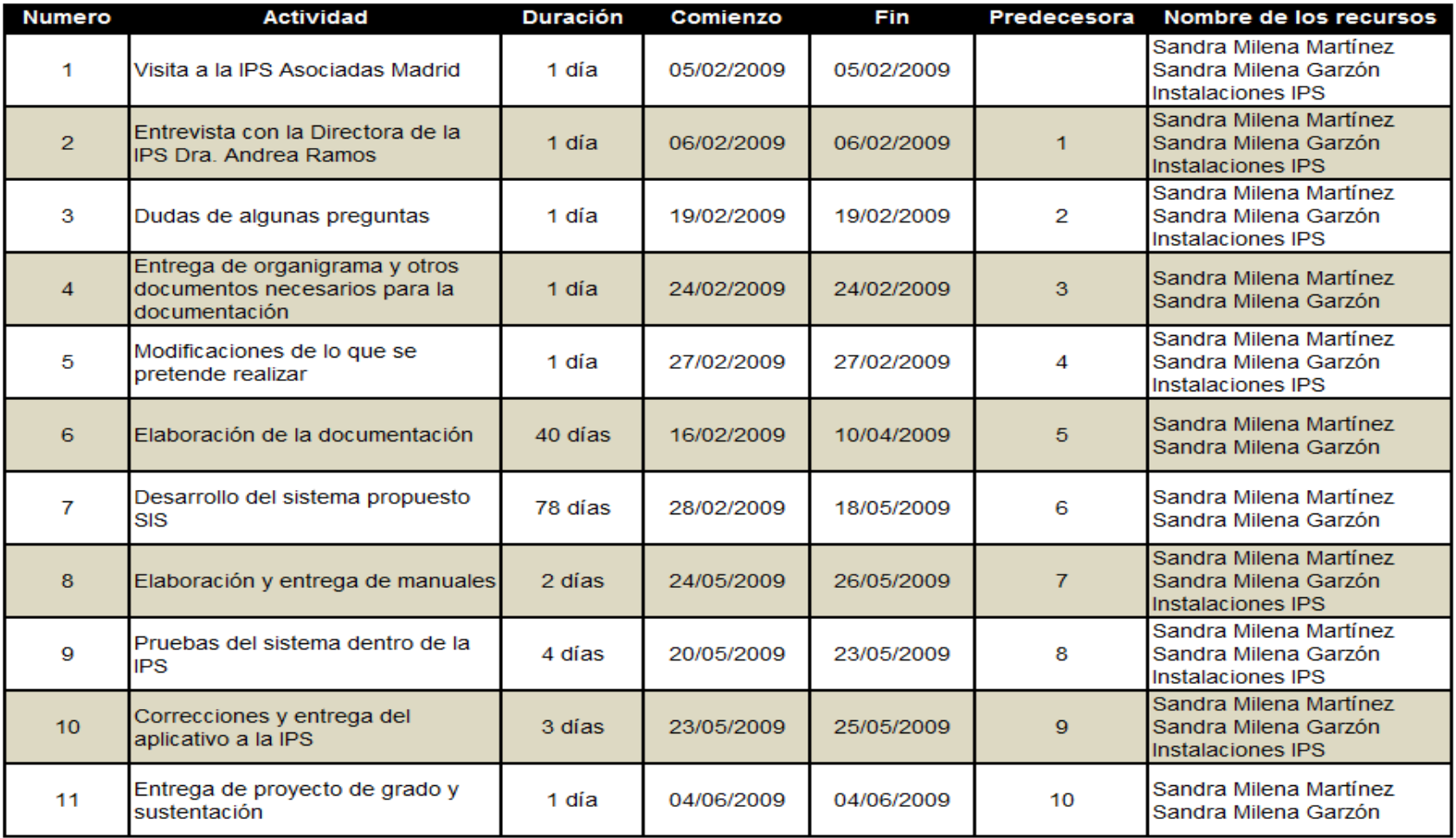

Tabla1

#### **7 GLOSARIO**

PHP: Es un lenguaje de programación interpretado, diseñado originalmente para la creación de páginas Web dinámicas. Es usado principalmente en interpretación del lado del servidor (Server-side scripting) pero actualmente puede ser utilizado desde una interfaz de línea de comandos o en la creación de otros tipos de programas incluyendo aplicaciones con interfaz gráfica usando las bibliotecas Qt o GTK+..

**XAMMP:** es un servidor independiente de plataforma, software libre, que consiste principalmente en la base de datos MySQL, el servidor Web Apache y los intérpretes para lenguajes de script: PHP y Perl. El nombre proviene del acrónimo de X (para cualquiera de los diferentes sistemas operativos), Apache, MySQL, PHP, Perl. El programa está liberado bajo la licencia GNU y actúa como un servidor Web libre, fácil de usar y capaz de interpretar páginas dinámicas. Actualmente XAMPP esta disponible para Microsoft Windows, GNU/Linux, Solaris, y MacOS X.

**HTML:** Siglas de HyperText Markup Language (Lenguaje de Marcas de Hipertexto), es el lenguaje de marcado predominante para la construcción de páginas web. Es usado para describir la estructura y el contenido en forma de texto, así como para complementar el texto con objetos tales como imágenes. HTML se escribe en forma de "etiquetas", rodeadas por corchetes angulares (<,>). HTML también puede describir, hasta un cierto punto, la apariencia de un documento, y puede incluir un script (por ejemplo Java script), el cual puede afectar el comportamiento de navegadores web y otros procesadores de HTML.

HTML también es usado para referirse al contenido del tipo de MIME text/html o todavía más ampliamente como un término genérico para el HTML, ya sea en forma descendida del XML (como XHTML 1.0 y posteriores) o en forma descendida directamente de SGML (como HTML 4.01 y anteriores).

**XAJAX:** Es una biblioteca código abierto de PHP capaz de generar aplicaciones Web con tecnología AJAX. Xajax utiliza una forma de trabajo de funciones, designando qué funciones de código PHP se convierten en funciones AJAX.

**MySQL:** Es un sistema de gestión de base de datos relacional, multihilo y multiusuario con más de seis millones de instalaciones.[1] MySQL AB -desde enero de 2008 una subsidiaria de Sun Microsystems y ésta a su vez de Oracle Corporation desde abril de 2009— desarrolla MySQL como software libre en un esquema de licenciamiento dual. Por un lado se ofrece bajo la GNU GPL para cualquier uso compatible con esta licencia, pero para aquellas empresas que quieran incorporarlo en productos privativos deben comprar a la empresa una licencia específica que les permita este uso. Está desarrollado en su mayor parte en ANSI C.
**FPDF:** Es una biblioteca escrita en lenguaje de programación PHP que permite crear archivos en formato PDF sin ningún requerimiento adicional. Es gratuita, y su licencia permite que sea modificada libremente.

**INTRANET:** Es una red de ordenadores privados que utiliza tecnología Internet para compartir de forma segura cualquier información o programa del sistema operativo para evitar que cualquier usuario de Internet pueda ingresar. En la arquitectura de las Intranets se dividen el cliente y el servidor. El software cliente puede ser cualquier computadora local (servidor web o PC), mientras que el software servidor se ejecuta en una Intranet anfitriona. No es necesario que estos dos softwares, el cliente y el servidor, sean ejecutados en el mismo sistema operativo. Podría proporcionar una comunicación privada y exitosa en una organización.

#### **8 CONCLUSIONES**

- Con el desarrollo del aplicativo, se ha llevado a cabo una serie de pasos y procesos los cuales no han permitido tener un buen concepto de cada uno de las tecnologías aplicadas a la Web.
- El aplicativo Intranet le ha permitido a la IPS, optimizar sus procesos diarios para la creación de sus citas médicas y también la mejora en otros procesos internos de la IPS.
- La IPS ha cambiado sus paradigmas acerca de la utilización de nuevas herramientas tecnológicas, al permitir el cambio Excel por un desarrollo orientado a la Web, lo cual facilita muchos de los procesos internos de la Institución.

#### **9 SUGERENCIAS Y RECOMENDACIONES**

## **Sugerencias**

• Mantener un orden adecuado de la información para que así sea más fácil el manejo, y nos lleve a hacer más eficientes en los procesos diarios.

• Tener una buena Automatización con los datos y así obviar riesgos en las actividades diarias en la IPS.

#### **Recomendaciones**

• Tener un aplicativo que complementado a este, para que lleve las historias clínicas del paciente y los medicamentos solicitados por el paciente.

## **10 BIBLIOGRAFIA**

INSTITUTO COLOMBIANO DE NORMAS TECNICAS Y CERTIFICACION. Tesis y Otros trabajos de grado, Icontec 2002-03-11

Ingeniería del Software, Pearson Addison Wesley, Ian Sommerville, Séptima edición

http://xajaxproject.org

http://www.php.net/manual/es/index.php

http://es.wikipedia.org

www.madrid-cundinamarca.gov.co

http://fpdf.org/

# ANEXOS

#### MANUAL DEL SISTEMA SISTEMA INTEGRAL DE SALUD S.I.S

# SANDRA MILENA MARTÍNEZ BELTRÁN SANDRA MILENA GARZÓN SOLARTE

CORPORACIÓN UNIVERSITARIA MINUTO DE DIOS FACULTAD DE INGENIERIA DEPARTAMENTO DE INFORMÁTICA, REDES Y ELETRONICA PROGRAMA DE TECNOLOGÍA EN INFORMÁTICA BOGOTÁ I - 2009

# ASPECTOS GENERALES

#### **DEFINICION**

XAMPP es un paquete de software que nos permite instalar en nuestro ordenador, bajo el sistema operativo Windows o Linux, en pocos segundos y sin dificultades los siguientes programas:

- -- PhpMyAdmin SQL Dump
- -- Versión 2.6.3 pl1
- -- http:// www.phpadmin.net
- -- Servidor: localhost
- -- Versión del servidor: 4.1.13
- -- Versión de PHP: 5.0.4
- ¿Donde lo puedes conseguir?

XAMPP se encuentra disponible en su página oficial en la dirección www.apachefiends.org, en donde te puede descargar la ultima versión. Este programa esta protegido por la GNU/GPL Licencia Publica General.

## **Objetivos**

### **General**

El presente manual tiene por objeto mostrar los pasos de instalación del XAMPP, facilitando a los clientes un mayor entendimiento y utilidad.

#### **Específicos**

- Proporcionar una herramienta de apoyo para la instalación del XAMPP
- Apoyar al usuario en el momento de realizar la instalación
- Lograr un mayor conocimiento el XAMPP por parte del usuario $<sup>7</sup>$ </sup>

<sup>7</sup> SISTEMA DE INFORMACION PARA MANEJO DE HOJAS DE VIDA DEL PERSONAL DEL SECRETARIADO NACIONAL DE PASTORL SOCIAL, Pagina 62.

## **MANUAL DE INSTALACION XAMPP**

1. Ingresamos a la página de internet www.apachefiends.org y descargamos el promana Xampp.

2. Luego de descargarlo el ejecutable damos doble clic y nos aparece este cuadro de dialogo

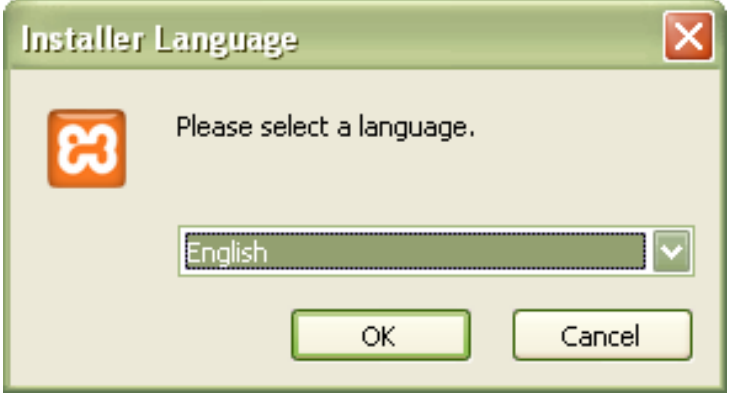

Seleccionamos Lenguaje "English" y damos clic en OK

3. Luego nos aparece este cuadro de dialogo

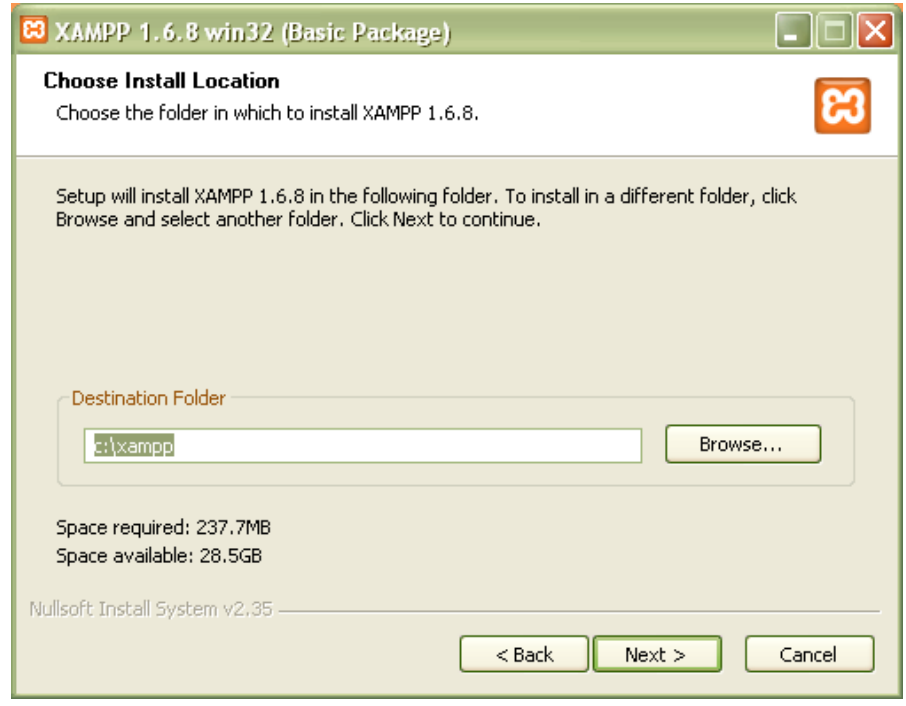

Donde ubicamos en donde queremos que quede la carpeta Xampp. En este caso lo grabaremos en C. Y damos clic en "Next".

"Se recomienda guardar la carpeta en una partición diferente a C, por lo general cuando se formatea un equipo selecciona por defecto C."

4. Nos aparece este nuevo cuadro de dialogo donde seleccionamos todos las opciones.

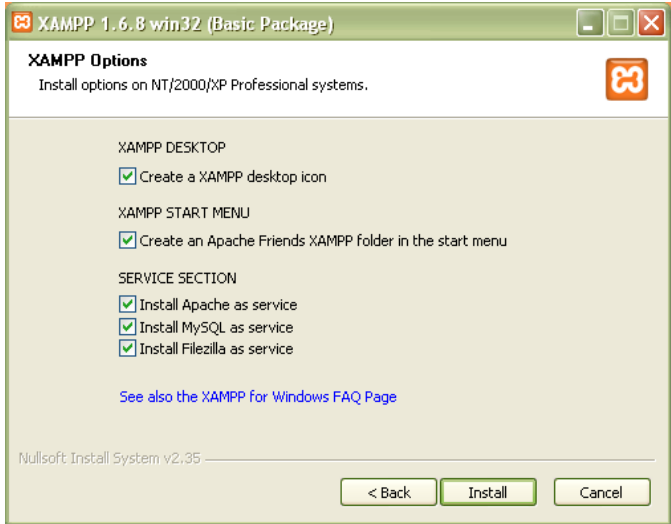

Damos clic en Install.

5. Aquí comienza a instalar los componentes.

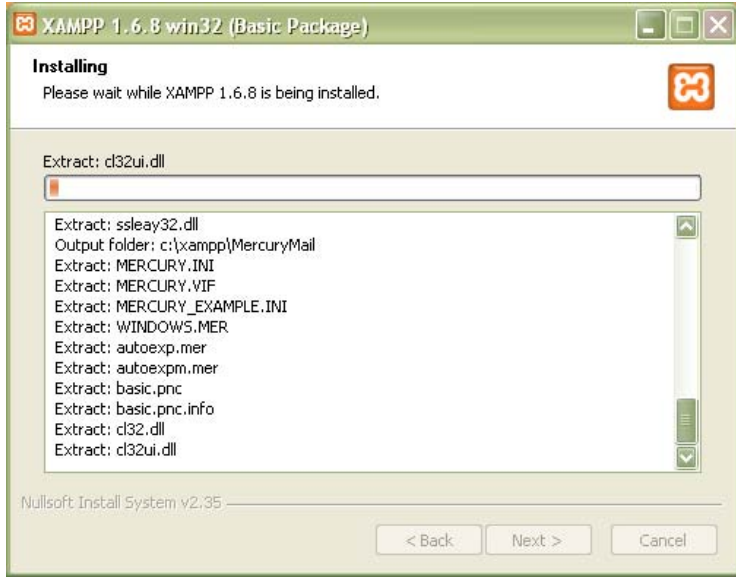

La barra tiene que quedar en color naranja y se habilita el boton "Next" y damos clic en ella.

6. Aparece este pantallazo en color negro donde nos dicen que finalizo la instalacion.

**EN C: WINDOWS\system32\cmd.exe** # ApacheFriends XAMPP setup win32 Version 1.4.1 Ħ -H  $# -$ # Copyright (c) 2002-2005 Apachefriends Ħ  $#- \mathbf t$ # Authors: Kay Uogelgesang <kvo@apachefriends.org> # Carsten Wiedmann <webmaster@wiedmann-online.de>  $#$ Ħ Configure for server 1.4.16<br>Configure XAMPP with awk for 'Windows\_NT'<br>Please wait ...<br>Enable AcceptEx Winsocks v2 support for NT systems DONE! ##### Have fun with ApacheFriends XAMPP! ##### Press any key to continue .

#### 7. Nos sale este otro pantallazo y damos clic en Finish

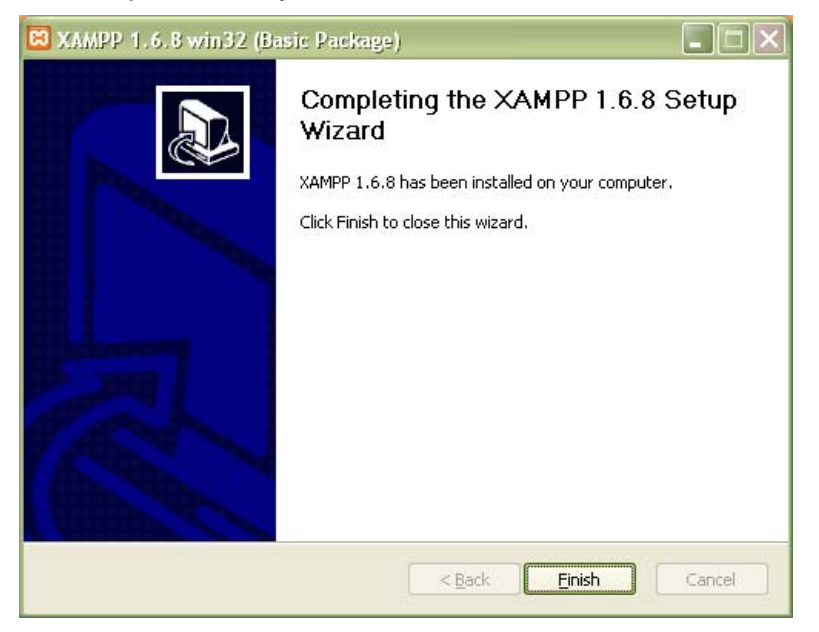

Nos aparece este otro cuadro y damos clic en SI

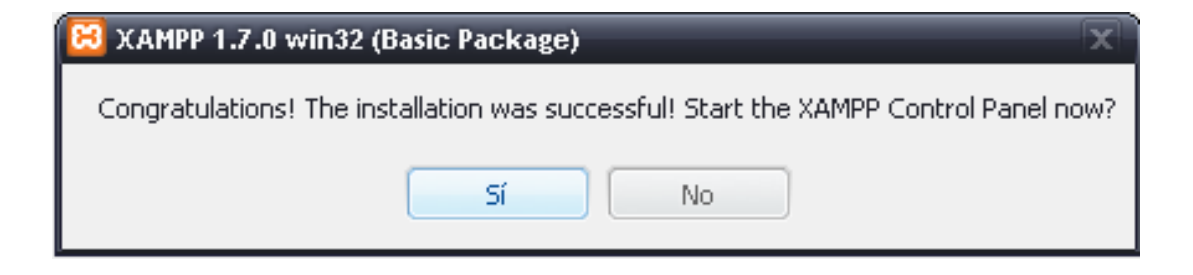

Se recomienda reiniciar el equipo para que el computador reconozca los nuevos cambios al sistema.

Cuando haya prendido totalmente el computador, en la parte inferior derecha nos aparece el icono de Xampp.

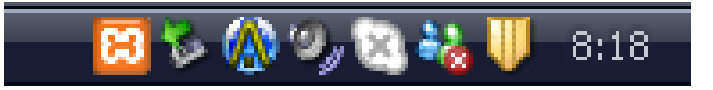

8. Damos clic en el icono Xampp y nos sale este pantallazo llamado PANEL DE CONTROL, donde verificamos que todos los elementos están funcionando correctamente.

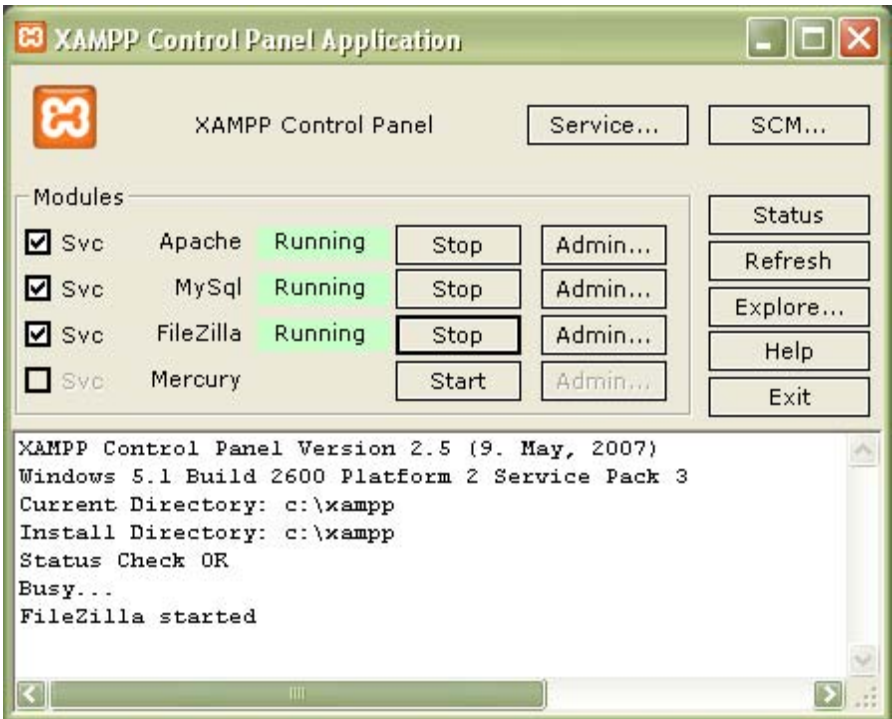

⊕ ca Archivo Edición Ver Favoritos Herramientas Ayuda Búsqueda **P** Carpetas ⊞≁ Sincronización de carpetas Atrás \*  $\odot$ Рb Dirección <>>
C:\ Ocultar el contenido de esta unidad Agregar o quitar programas ø **Buscar arch** 扁 56 Nombre  $\triangleq$ Tamaño Tipo Fecha de modificación Archivos de programa Carpeta de archivos 29/05/2009 12:02 Documents and Settings 29/05/2009 10:46 Carpeta de archivos **OWINDOWS** Carpeta de archivos 30/05/2009 18:54

La carpeta XAMPP queda instalado en la ubicación donde inicialmente se guardo.

Dentro de ella aparecen todos los archivos que son importantes para la ejecucion. A nosotros nos interesa la carpeta htdocs .

axampp

Carpeta de archivos

03/06/2009 8:17

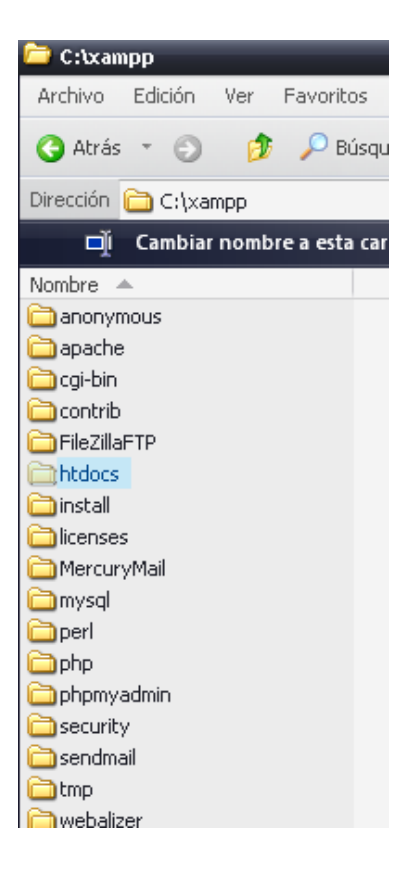

Damos clic en la carpeta htdocs y en la carpeta "sis" quedaran todos archivos de formularios y aplicaciones necesarias para ser ejecutado el programa.

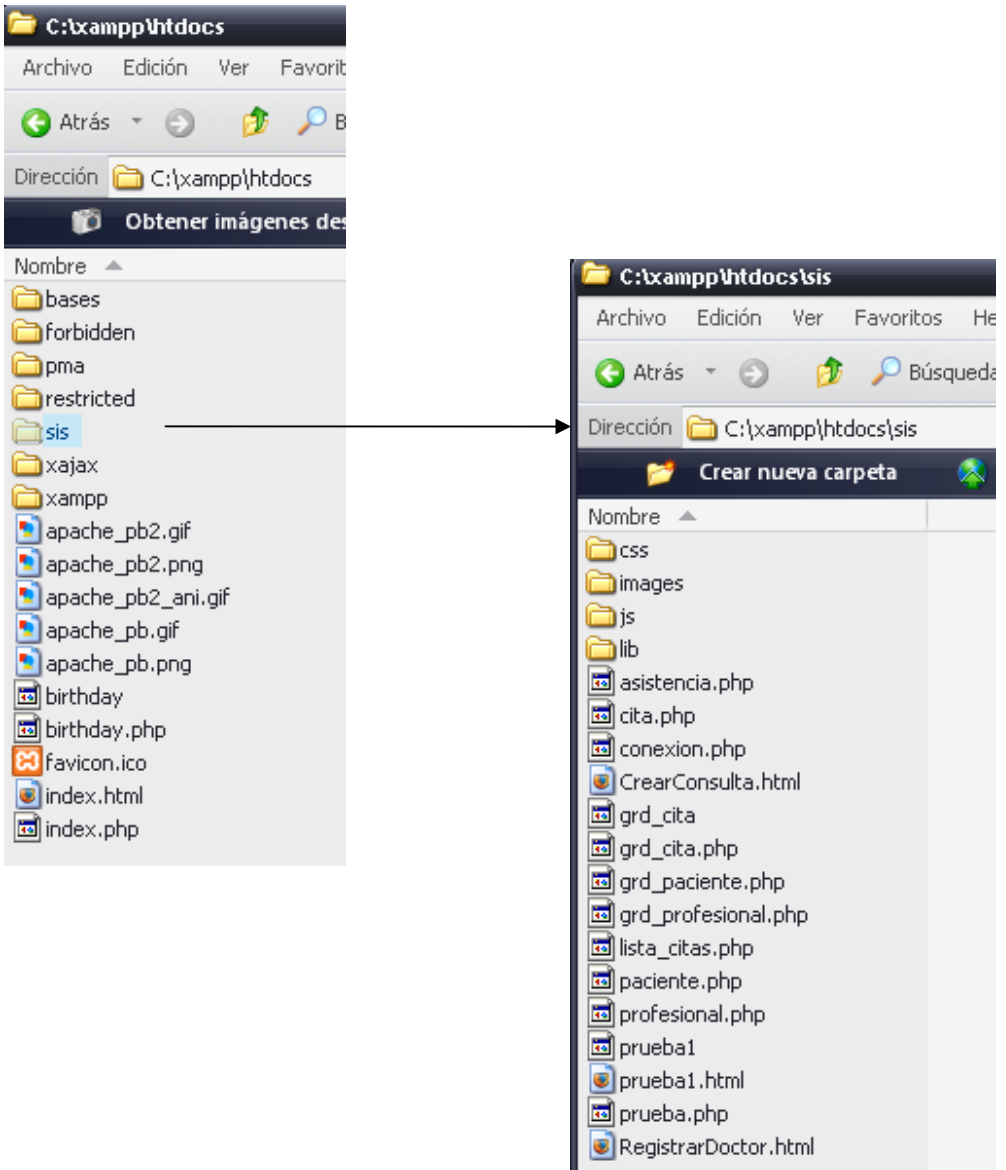

9. Comprueba el funcionamiento de Xampp a través de la dirección **http://localhost** 

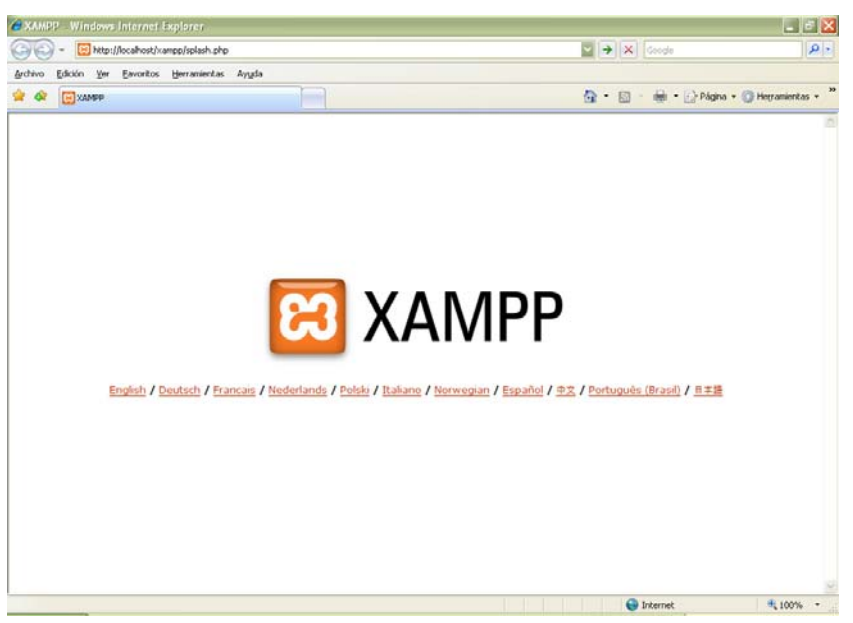

10. Damos clic en Español.

Nos aparece este otro pantallazo, eso significa que ya esta instalado el programa Xampp, y damos clic en phpMyAdmin .

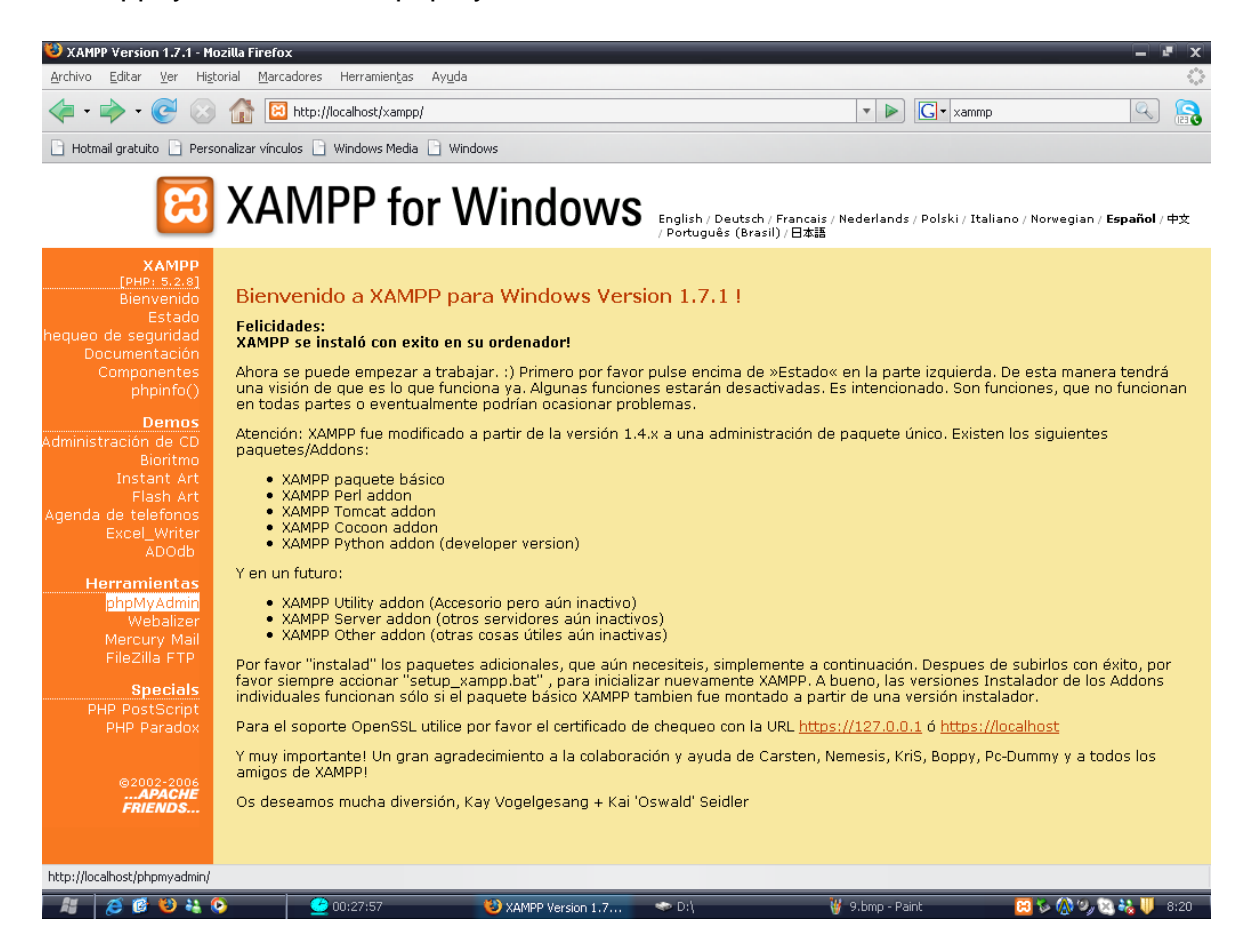

(Ubicado en la parte izquierda de la pantalla.)

Vamos a crear la base de datos de la IPS.

11. Nos sale este pantallazo, hacemos los siguientes cambios:

Crear nueva Base de Datos escribimos "**sis**"

Cotejamiento de las conexiones MySQL seleccionamos "**Latin1**"

Idioma Language seleccionamos "**Español Spanish"** 

Clic en **Crear** 

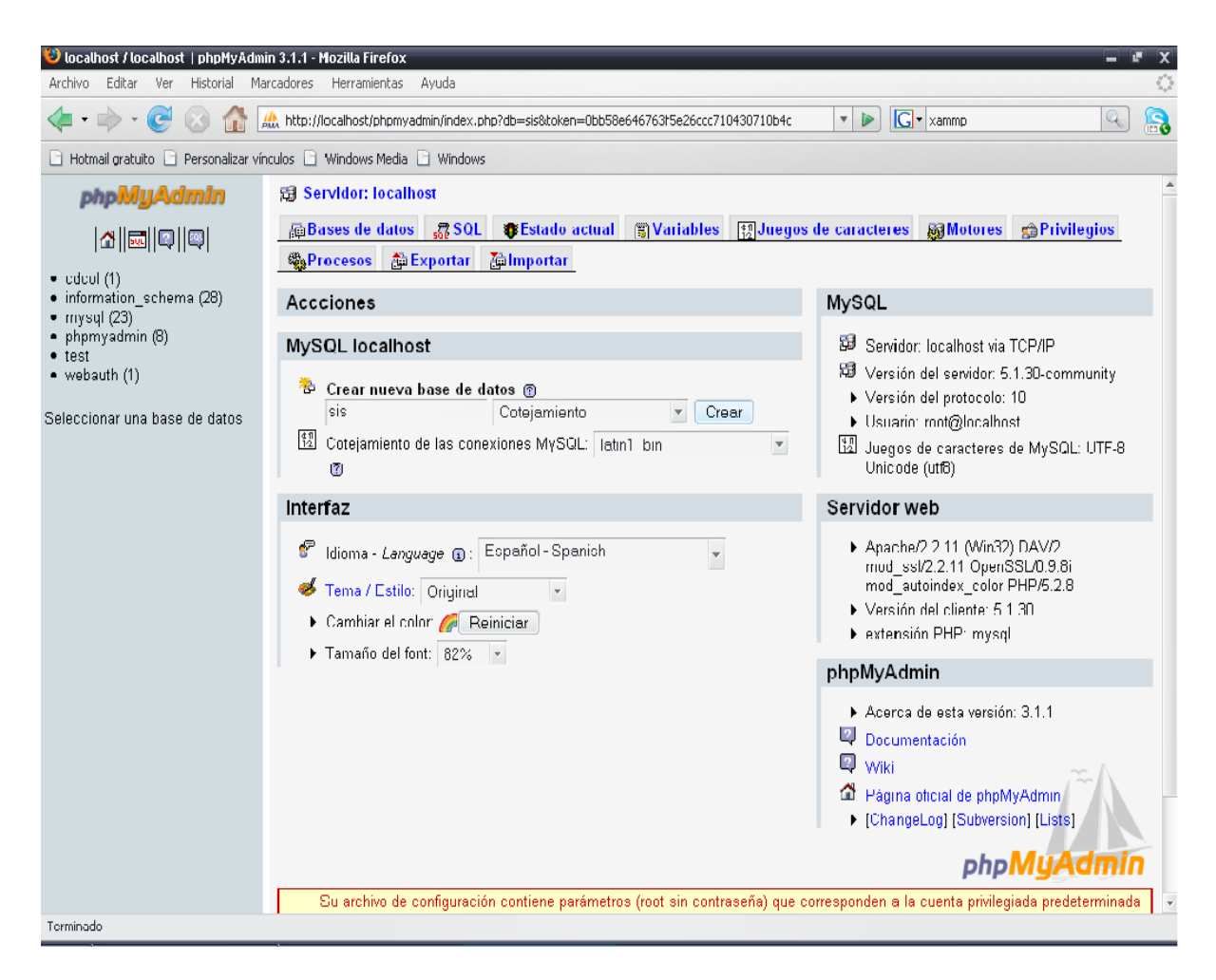

12. Nos aparece en la parte izquierda la base de datos "sis", y damos clic en ella y damos importar.

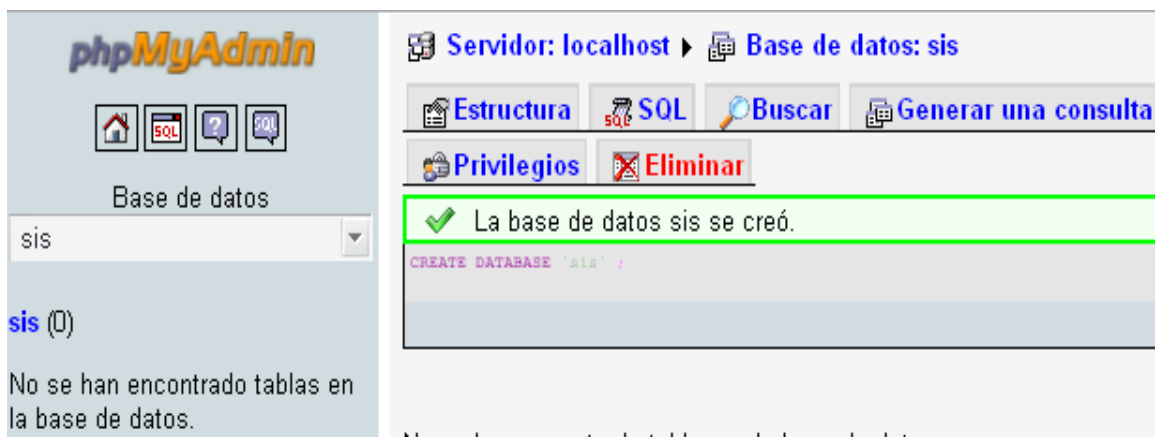

Donde vemos que en la parte superior izquierda aparece la Base de Datos sis y en la mitad de la pantalla nos dice "**La base de datos sis se creó**".

Significa satisfactoriamente que fue creada sin problemas la Base de Datos.

Ahora vamos a crear el contenido de la base de datos.

13. Copiamos la base de datos en un archivo plano y lo guardamos como "sis.txt", dentro de la carpeta donde fue instalado el programa Xampp.

```
-- phpMyAdmin SQL Dump 
-- version 3.1.1 
-- http://www.phpmyadmin.net 
-- 
-- Servidor: localhost 
-- Tiempo de generación: 03-06-2009 a las 09:28:35 
-- Versión del servidor: 5.1.30 
-- Versión de PHP: 5.2.8 
SET SQL_MODE="NO_AUTO_VALUE_ON_ZERO";
-- 
-- Base de datos: `sis` 
-- 
-- -------------------------------------------------------- 
-- 
-- Estructura de tabla para la tabla `sis_areas` 
-- 
CREATE TABLE IF NOT EXISTS `sis_areas` ( 
 `areas_id` int(255) NOT NULL AUTO_INCREMENT,
  `areas_nombre` varchar(50) NOT NULL, 
  PRIMARY KEY (`areas_id`) 
) ENGINE=InnoDB DEFAULT CHARSET=latin1 COMMENT='Areas que da 
servicio la IPS' AUTO_INCREMENT=5 ; 
-- 
-- Volcar la base de datos para la tabla `sis_areas` 
-- 
INSERT INTO `sis_areas` (`areas_id`, `areas_nombre`) VALUES 
(1, 'Enfermeria'), 
(2, 'Medicina General'), 
(3, 'Odontologia'), 
(4, 'Terapia Fisica'); 
-- -------------------------------------------------------- 
-- 
-- Estructura de tabla para la tabla `sis_areasprof`
```
94

**CREATE TABLE IF NOT EXISTS `sis\_areasprof` ( `profesionales\_id` int(255) NOT NULL, `areas\_id` int(255) NOT NULL,**  PRIMARY KEY (`profesionales\_id`,`areas\_id`),  **KEY `areas\_id` (`areas\_id`) ) ENGINE=InnoDB DEFAULT CHARSET=latin1 COMMENT='Son las areas del profesional '; -- -- Volcar la base de datos para la tabla `sis\_areasprof` -- INSERT INTO `sis\_areasprof` (`profesionales\_id`, `areas\_id`) VALUES (2, 3), (3, 3); -- -------------------------------------------------------- -- -- Estructura de tabla para la tabla `sis\_consultamedica` -- CREATE TABLE IF NOT EXISTS `sis\_consultamedica` ( `consultamedica\_id` int(255) NOT NULL, `paciente\_id` int(255) NOT NULL, `consultamedica\_fecha` date NOT NULL, `consultamedica\_horainicio` datetime NOT NULL, `consultamedica\_horafinal` datetime NOT NULL, `consultamedica\_subarea` int(11) NOT NULL, `consultamedica\_profesional` int(255) NOT NULL, `consultamedica\_consultorio` int(255) NOT NULL, `consultamedica\_estado` int(2) NOT NULL, `consultamedica\_asistencia` int(2) DEFAULT NULL, `consultamedica\_observaciones` varchar(255) NOT NULL, `consultamedica\_mul` decimal(11,2) DEFAULT NULL COMMENT 'Multa', `consultamedica\_canc` tinyint(1) DEFAULT NULL COMMENT 'Indica si el paciente canceló la multa', PRIMARY KEY (`consultamedica\_id`), KEY `paciente\_id` (`paciente\_id`), KEY `consultamedica\_subarea` (`consultamedica\_subarea`), KEY `consultamedica\_profesional` (`consultamedica\_profesional`), KEY `consultamedica\_consultorio` (`consultamedica\_consultorio`),** 

 **KEY `consultamedica\_estado` (`consultamedica\_estado`) ) ENGINE=InnoDB DEFAULT CHARSET=latin1 COMMENT='consulta estado paciente';** 

**-- -- Volcar la base de datos para la tabla `sis\_consultamedica` --** 

**INSERT INTO `sis\_consultamedica` (`consultamedica\_id`, `paciente\_id`, `consultamedica\_fecha`, `consultamedica\_horainicio`, `consultamedica\_horafinal`, `consultamedica\_subarea`, `consultamedica\_profesional`, `consultamedica\_consultorio`, `consultamedica\_estado`, `consultamedica\_asistencia`, `consultamedica\_observaciones`, `consultamedica\_mul`, `consultamedica\_canc`) VALUES (1, 1, '2009-05-30', '2009-05-30 07:00:00', '2009-05-30 07:15:00', 8, 2, 4, 1, NULL, 'Cita de cumpleaños :)', NULL, NULL), (2, 2, '2009-06-04', '2009-06-04 07:00:00', '2009-06-04 07:15:00', 6, 2, 3, 1, NULL, 'prueba', NULL, NULL), (3, 2, '2009-06-05', '2009-06-05 07:00:00', '2009-06-05 07:15:00', 6, 1, 1, 1, NULL, 'prueba', NULL, NULL), (4, 1, '2009-06-05', '2009-06-05 07:20:00', '2009-06-05 07:35:00', 6, 1, 1, 1, NULL, 'prueba', NULL, NULL); -- -------------------------------------------------------- --** 

**-- Estructura de tabla para la tabla `sis\_consultorio`** 

**CREATE TABLE IF NOT EXISTS `sis\_consultorio` ( `consultorio\_id` int(255) NOT NULL AUTO\_INCREMENT, `consultorio\_nombre` int(5) NOT NULL, PRIMARY KEY (`consultorio\_id`)** 

**) ENGINE=InnoDB DEFAULT CHARSET=latin1 COMMENT='Consultorios existentes en la IPS' AUTO\_INCREMENT=7 ;** 

**-- -- Volcar la base de datos para la tabla `sis\_consultorio`** 

**--** 

**--** 

**INSERT INTO `sis\_consultorio` (`consultorio\_id`, `consultorio\_nombre`) VALUES** 

**(1, 300), (2, 301), (3, 302), (4, 303), (5, 304), (6, 305); -- -------------------------------------------------------- -- -- Estructura de tabla para la tabla `sis\_eps` -- CREATE TABLE IF NOT EXISTS `sis\_eps` ( `eps\_id` int(255) NOT NULL AUTO\_INCREMENT, `eps\_nombre` varchar(50) NOT NULL, PRIMARY KEY (`eps\_id`) ) ENGINE=InnoDB DEFAULT CHARSET=latin1 COMMENT='EPS' AUTO\_INCREMENT=5 ; -- -- Volcar la base de datos para la tabla `sis\_eps` -- INSERT INTO `sis\_eps` (`eps\_id`, `eps\_nombre`) VALUES (1, 'Particular'), (2, 'Colpatria ARP'), (3, 'Coomeva'), (4, 'Humana vivir EPS'); -- -------------------------------------------------------- -- -- Estructura de tabla para la tabla `sis\_estado` -- CREATE TABLE IF NOT EXISTS `sis\_estado` (**  `estado\_id` int(255) NOT NULL AUTO\_INCREMENT,  **`estado\_nombre` varchar(20) NOT NULL, PRIMARY KEY (`estado\_id`) ) ENGINE=InnoDB DEFAULT CHARSET=latin1 COMMENT='Estado de la cita si es programada o no programada' AUTO\_INCREMENT=3 ;** 

**-- -- Volcar la base de datos para la tabla `sis\_estado` -- INSERT INTO `sis\_estado` (`estado\_id`, `estado\_nombre`) VALUES (1, 'Programada'), (2, 'No Programada'); -- -------------------------------------------------------- -- -- Estructura de tabla para la tabla `sis\_login` -- CREATE TABLE IF NOT EXISTS `sis\_login` ( `login\_id` int(11) NOT NULL AUTO\_INCREMENT, `login\_user` int(12) NOT NULL, `login\_pass` varchar(10) NOT NULL, `login\_perfil` int(10) NOT NULL, PRIMARY KEY (`login\_id`), UNIQUE KEY `login\_user` (`login\_user`), KEY `login\_perfil` (`login\_perfil`) ) ENGINE=InnoDB DEFAULT CHARSET=latin1 COMMENT='Usuarios generales del sistema' AUTO\_INCREMENT=2 ; -- -- Volcar la base de datos para la tabla `sis\_login` -- INSERT INTO `sis\_login` (`login\_id`, `login\_user`, `login\_pass`, `login\_perfil`) VALUES (1, 52814125, '12345', 1); -- -------------------------------------------------------- -- -- Estructura de tabla para la tabla `sis\_paciente` -- CREATE TABLE IF NOT EXISTS `sis\_paciente` (**  paciente id` int(255) NOT NULL AUTO\_INCREMENT,  **`paciente\_doc` varchar(20) NOT NULL, `paciente\_tipodoc` int(11) NOT NULL,** 

 **`paciente\_nombre1` char(20) NOT NULL,**  paciente\_nombre2` char(20) NOT NULL,  **`paciente\_apellido1` char(20) NOT NULL, `paciente\_apellido2` char(20) NOT NULL, `paciente\_direccion` varchar(30) NOT NULL, `paciente\_barrio` char(30) NOT NULL,**  paciente\_telefono` varchar(20) NOT NULL,  **`paciente\_fechanac` date NOT NULL, paciente fechaing** date NOT NULL. paciente telefonocel` varchar(15) NOT NULL, paciente\_telefono2` varchar(20) DEFAULT NULL,  **`paciente\_genero` int(3) NOT NULL COMMENT '1: Masculino; 2: Femenino', `paciente\_ciudad` char(20) NOT NULL, `paciente\_patologia` int(4) NOT NULL, `paciente\_vinculacion` int(4) NOT NULL, PRIMARY KEY (`paciente\_id`), UNIQUE KEY `paciente\_doc` (`paciente\_doc`), KEY `paciente\_tipodoc` (`paciente\_tipodoc`), KEY `paciente\_vinculacion` (`paciente\_vinculacion`) ) ENGINE=InnoDB DEFAULT CHARSET=latin1 COMMENT='Datos del paciente ' AUTO\_INCREMENT=6 ;** 

**-- Volcar la base de datos para la tabla `sis\_paciente` --** 

**INSERT INTO `sis\_paciente` (`paciente\_id`, `paciente\_doc`,** 

**`paciente\_tipodoc`, `paciente\_nombre1`, `paciente\_nombre2`,** 

**`paciente\_apellido1`, `paciente\_apellido2`, `paciente\_direccion`,** 

**`paciente\_barrio`, `paciente\_telefono`, `paciente\_fechanac`,** 

**`paciente\_fechaing`, `paciente\_telefonocel`, `paciente\_telefono2`,** 

**`paciente\_genero`, `paciente\_ciudad`, `paciente\_patologia`,** 

**`paciente\_vinculacion`) VALUES** 

**--** 

**(1, '80799594', 1, 'Giovanni', '', 'Romero', '', 'Av 12 No. 12 - 04', 'fontibon', '2323445', '1984-05-30', '2009-05-10', '3203230323', '2345365', 1, 'bogota', 0, 2), (2, '52814125', 1, 'sandra', 'milena', 'garzon', 'solarte', 'cra 108 N0o.141a - 10', 'suba', '6044930', '1982-12-28', '2009-05-10', '3204230639', '7010714', 2, 'bogota', 0, 2),** 

**(3, '80817369', 1, 'William', 'Dario', 'Sierra', 'Sierra', 'Cra 23 No. 32 - 12', 'Fontibon', '2314553', '1984-09-17', '2009-05-03', '317689543', '5467431', 1, 'Bogota', 0, 3),** 

**(4, '1024487503', 1, 'SANDRA', 'MILENA', 'MARTINEZ', 'BELTRAN', 'Cra 12 No. 43 - 23', 'Candelaria', '7317914', '1988-11-25', '2009-05-10', '3134472266', '4563234', 2, 'Bogota', 0, 4), (5, '5460009876', 3, 'juan', 'manuel', 'martinez', 'beltran', 'Calle 12 No. 12 - 32', 'Simon Bolivar', '4356461', '1993-06-24', '2008-05-06', '3201232394', '3245673',** 

**1, 'BOGOTA', 0, 1);** 

**-- --------------------------------------------------------** 

**-- -- Estructura de tabla para la tabla `sis\_patologia` --** 

**CREATE TABLE IF NOT EXISTS `sis\_patologia` (** 

 **`patologia\_id` int(255) NOT NULL AUTO\_INCREMENT, `patologia\_nombre` varchar(50) CHARACTER SET latin1 COLLATE** 

**latin1\_bin NOT NULL,** 

 **PRIMARY KEY (`patologia\_id`)** 

**) ENGINE=InnoDB DEFAULT CHARSET=latin1 COMMENT='Patologia del paciente' AUTO\_INCREMENT=5 ;** 

**-- -- Volcar la base de datos para la tabla `sis\_patologia` --** 

**INSERT INTO `sis\_patologia` (`patologia\_id`, `patologia\_nombre`) VALUES (1, 'Diabetes'),** 

**(2, 'Dislipedemia'),** 

**(3, 'Embarazo'),** 

**(4, 'Hipertensión');** 

**-- --------------------------------------------------------** 

**-- -- Estructura de tabla para la tabla `sis\_patologiapac` --** 

**CREATE TABLE IF NOT EXISTS `sis\_patologiapac` (**  patologia\_id` int(255) NOT NULL AUTO\_INCREMENT,  **`paciente\_id` int(255) NOT NULL,**  PRIMARY KEY (`patologia\_id`,`paciente\_id`),  **UNIQUE KEY `patologiapac\_doc` (`paciente\_id`)** 

**) ENGINE=InnoDB DEFAULT CHARSET=latin1 COMMENT='Almacena las patologias de cada paciente' AUTO\_INCREMENT=5 ;** 

**-- -- Volcar la base de datos para la tabla `sis\_patologiapac` --** 

**INSERT INTO `sis\_patologiapac` (`patologia\_id`, `paciente\_id`) VALUES (2, 1), (2, 2), (3, 3), (4, 4), (2, 5); -- -------------------------------------------------------- -- -- Estructura de tabla para la tabla `sis\_perfil` -- CREATE TABLE IF NOT EXISTS `sis\_perfil` (**  `perfil\_id` int(11) NOT NULL AUTO\_INCREMENT,  **`perfil\_name` varchar(255) NOT NULL, PRIMARY KEY (`perfil\_id`) ) ENGINE=InnoDB DEFAULT CHARSET=latin1 COMMENT='Contiene la informacion de cada uno de los perfiles del sist' AUTO\_INCREMENT=4 ; -- -- Volcar la base de datos para la tabla `sis\_perfil` -- INSERT INTO `sis\_perfil` (`perfil\_id`, `perfil\_name`) VALUES (1, 'Administrador'), (2, 'Usuarios Maestros'), (3, 'Usuarios Finales'); -- --------------------------------------------------------** 

**-- -- Estructura de tabla para la tabla `sis\_profesionales` --** 

**CREATE TABLE IF NOT EXISTS `sis\_profesionales` (** 

```
 `profesionales_id` int(255) NOT NULL AUTO_INCREMENT, 
   `profesionales_nombre` varchar(70) NOT NULL, 
   `profesionales_direccion` varchar(30) NOT NULL, 
  profesionales telefono` varchar(15) NOT NULL.
  profesionales celular` varchar(15) NOT NULL,
   `profesionales_telefono2` varchar(15) NOT NULL, 
  `profesionales_ciudad` varchar(10) NOT NULL, 
   `profesionales_tp` varchar(15) NOT NULL, 
  PRIMARY KEY (`profesionales_id`) 
) ENGINE=InnoDB DEFAULT CHARSET=latin1 COMMENT='datos 
profesional' AUTO_INCREMENT=4 ; 
-- 
-- Volcar la base de datos para la tabla `sis_profesionales` 
-- 
INSERT INTO `sis_profesionales` (`profesionales_id`, 
`profesionales_nombre`, `profesionales_direccion`, `profesionales_telefono`, 
`profesionales_celular`, `profesionales_telefono2`, `profesionales_ciudad`, 
`profesionales_tp`) VALUES 
(1, 'Juan Fernando Romero Sierra', 'Calle 12 No. 23 - 32', '2342345', 
'3208768976', '', 'Bogota', '23422-ad'), 
(2, 'Sandra Milena Martinez Beltran', 'Diagonal 68H No. 50A-09', '7317904', 
'3134472266', '6097720', 'Bogota', '7777777'), 
(3, 'Andrea Agata', 'Calle 12 45 87', '5487256', '320456985', '4256184', 'bogota', 
'454212'); 
-- -------------------------------------------------------- 
-- 
-- Estructura de tabla para la tabla `sis_subarea` 
-- 
CREATE TABLE IF NOT EXISTS `sis_subarea` ( 
  `subarea_id` int(255) NOT NULL AUTO_INCREMENT, 
  `subarea_nombre` varchar(50) NOT NULL, 
  `areas_id` int(255) NOT NULL, 
  PRIMARY KEY (`subarea_id`), 
  KEY `areas_id` (`areas_id`) 
) ENGINE=InnoDB DEFAULT CHARSET=latin1 COMMENT='tabla de 
subareas' AUTO_INCREMENT=21 ;
```
**-- Volcar la base de datos para la tabla `sis\_subarea`** 

**INSERT INTO `sis\_subarea` (`subarea\_id`, `subarea\_nombre`, `areas\_id`) VALUES** 

**(1, 'E-Citologia', 1), (2, 'E-Control Crecimiento y Desarrollo', 1), (3, 'E-Control Prenatal', 1), (4, 'E-Insercion de DIU', 1), (5, 'E-Planificacion Familiar', 1), (6, 'M-Lectura de examenes', 2), (7, 'M-Medicina General', 2), (8, 'O-Endodoncia', 3), (9, 'O-Odontologia General', 3), (10, 'O-Ortodoncia', 3), (11, 'PYP-Control de Crecimiento', 2), (12, 'PYP-Control Joven', 2), (13, 'PYP-Control Posparto', 2), (14, 'PYP-Control Prenatal', 2), (15, 'PYP-Control Recien Nacido', 2), (16, 'PYP-Desarrollo', 2), (17, 'PYP-Planificacion Familiar', 2), (18, 'PYP-Quinquenio', 2), (19, 'PYP-RCV', 2), (20, 'Terapia Fisica', 4); -- -------------------------------------------------------- -- -- Estructura de tabla para la tabla `sis\_tipodoc` -- CREATE TABLE IF NOT EXISTS `sis\_tipodoc` (** 

 **`tipodoc\_id` int(2) NOT NULL, `tipodoc\_nombre` varchar(10) NOT NULL, PRIMARY KEY (`tipodoc\_id`) ) ENGINE=InnoDB DEFAULT CHARSET=latin1 COMMENT='Tipos de documento';** 

**-- -- Volcar la base de datos para la tabla `sis\_tipodoc`** 

**--** 

**INSERT INTO `sis\_tipodoc` (`tipodoc\_id`, `tipodoc\_nombre`) VALUES (1, 'CC'), (2, 'TI'), (3, 'RC'), (4, 'CE'), (5, 'Pasaporte');** 

**-- Filtros para las tablas descargadas (dump)** 

**-- --** 

**--** 

**--** 

**-- Filtros para la tabla `sis\_areasprof`** 

**ALTER TABLE `sis\_areasprof`** 

 **ADD CONSTRAINT `sis\_areasprof\_ibfk\_1` FOREIGN KEY (`areas\_id`) REFERENCES `sis\_areas` (`areas\_id`) ON DELETE NO ACTION ON UPDATE CASCADE,** 

 **ADD CONSTRAINT `sis\_areasprof\_ibfk\_2` FOREIGN KEY (`profesionales\_id`) REFERENCES `sis\_profesionales` (`profesionales\_id`) ON DELETE NO ACTION ON UPDATE CASCADE;** 

**--** 

**-- Filtros para la tabla `sis\_consultamedica`** 

**--** 

**ALTER TABLE `sis\_consultamedica`** 

 **ADD CONSTRAINT `sis\_consultamedica\_ibfk\_1` FOREIGN KEY (`paciente\_id`) REFERENCES `sis\_paciente` (`paciente\_id`) ON DELETE NO ACTION ON UPDATE CASCADE,** 

 **ADD CONSTRAINT `sis\_consultamedica\_ibfk\_2` FOREIGN KEY (`consultamedica\_profesional`) REFERENCES `sis\_profesionales` (`profesionales\_id`) ON DELETE NO ACTION ON UPDATE CASCADE,** 

 **ADD CONSTRAINT `sis\_consultamedica\_ibfk\_3` FOREIGN KEY (`consultamedica\_subarea`) REFERENCES `sis\_subarea` (`subarea\_id`) ON DELETE NO ACTION ON UPDATE CASCADE,** 

 **ADD CONSTRAINT `sis\_consultamedica\_ibfk\_4` FOREIGN KEY (`consultamedica\_consultorio`) REFERENCES `sis\_consultorio` (`consultorio\_id`) ON DELETE NO ACTION ON UPDATE CASCADE,** 

 **ADD CONSTRAINT `sis\_consultamedica\_ibfk\_5` FOREIGN KEY (`consultamedica\_estado`) REFERENCES `sis\_estado` (`estado\_id`) ON DELETE NO ACTION ON UPDATE CASCADE;** 

**-- Filtros para la tabla `sis\_login`** 

**-- ALTER TABLE `sis\_login`** 

 **ADD CONSTRAINT `sis\_login\_ibfk\_1` FOREIGN KEY (`login\_perfil`) REFERENCES `sis\_perfil` (`perfil\_id`) ON DELETE NO ACTION ON UPDATE CASCADE;** 

**-- -- Filtros para la tabla `sis\_paciente`** 

**-- ALTER TABLE `sis\_paciente`** 

 **ADD CONSTRAINT `sis\_paciente\_ibfk\_1` FOREIGN KEY (`paciente\_vinculacion`) REFERENCES `sis\_eps` (`eps\_id`) ON DELETE NO ACTION ON UPDATE CASCADE,** 

 **ADD CONSTRAINT `sis\_paciente\_ibfk\_2` FOREIGN KEY (`paciente\_tipodoc`) REFERENCES `sis\_tipodoc` (`tipodoc\_id`) ON DELETE** 

**NO ACTION ON UPDATE CASCADE;** 

**--** 

**-- Filtros para la tabla `sis\_patologiapac`** 

**-- ALTER TABLE `sis\_patologiapac`** 

 **ADD CONSTRAINT `sis\_patologiapac\_ibfk\_1` FOREIGN KEY (`paciente\_id`) REFERENCES `sis\_paciente` (`paciente\_id`) ON DELETE NO ACTION ON UPDATE CASCADE,** 

 **ADD CONSTRAINT `sis\_patologiapac\_ibfk\_2` FOREIGN KEY (`patologia\_id`) REFERENCES `sis\_patologia` (`patologia\_id`) ON DELETE NO ACTION ON UPDATE CASCADE;** 

**--** 

**-- Filtros para la tabla `sis\_subarea`** 

**-- ALTER TABLE `sis\_subarea`** 

 **ADD CONSTRAINT `sis\_subarea\_ibfk\_1` FOREIGN KEY (`areas\_id`) REFERENCES `sis\_areas` (`areas\_id`) ON DELETE NO ACTION ON UPDATE CASCADE;** 

# Asi debe quedar el archivo.

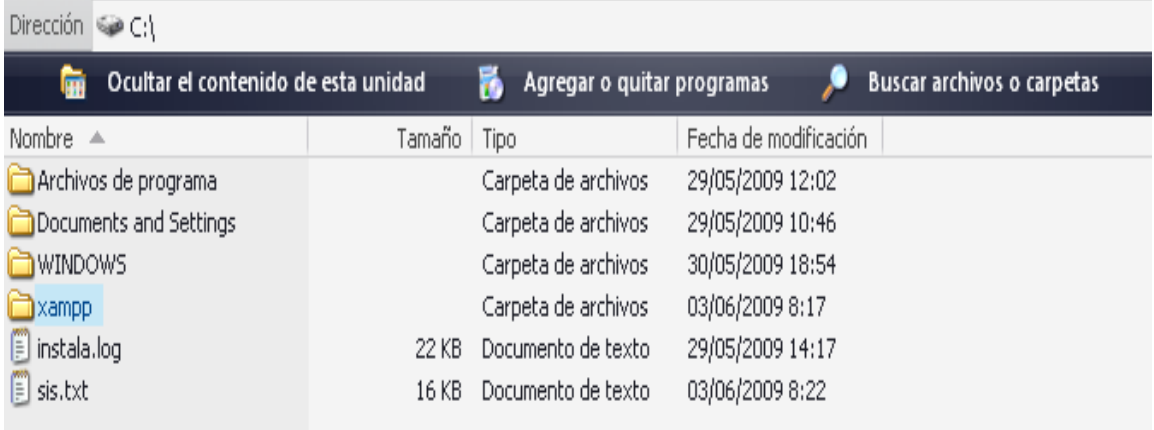

Luego de haber guardado el archivo en formato .txt volvemos al programa Xampp.

# 13. Damos clic en Importar

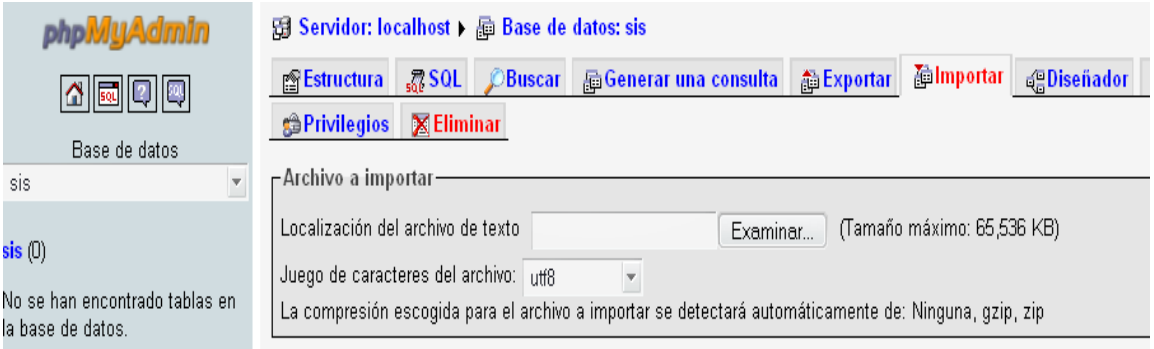

14. Nos sale este pantallazo y buscamos la ruta donde fue guardada la base de datos y damos clic en Abrir.

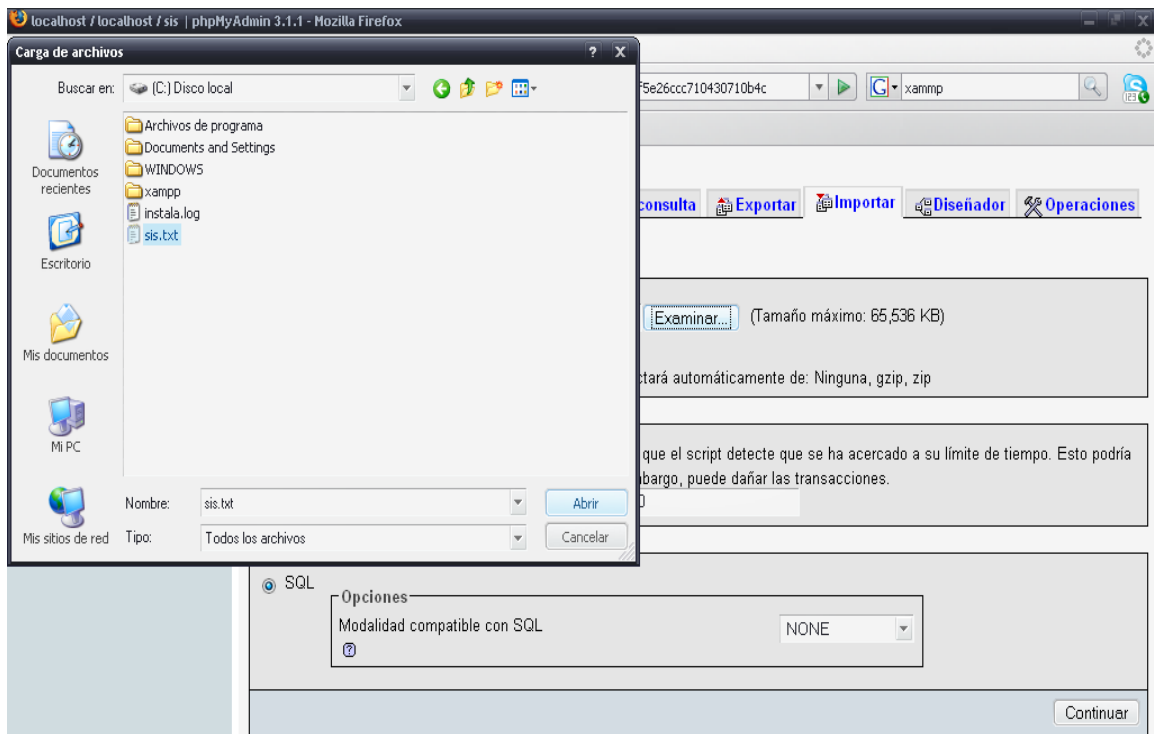

15. Nos sale la siguiente direccion de acuerdo a la ubicación donde fue guardada el archivo .txt.

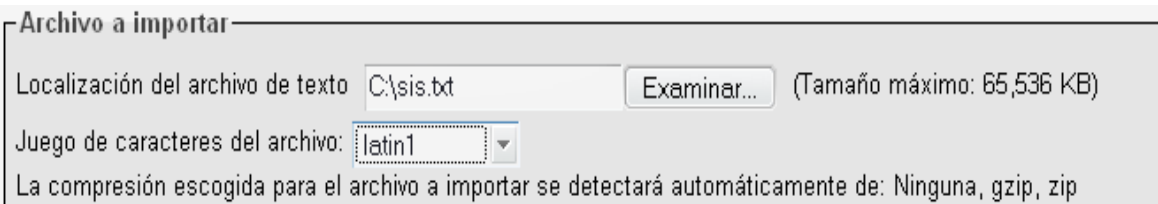

Juego de caracteres del archivo seleccionamos "**latin1**"

Y damos clic en "Continuar" ubicado en la parte inferior derecha.

# 16. Nos aparece el siguiente pantallazo

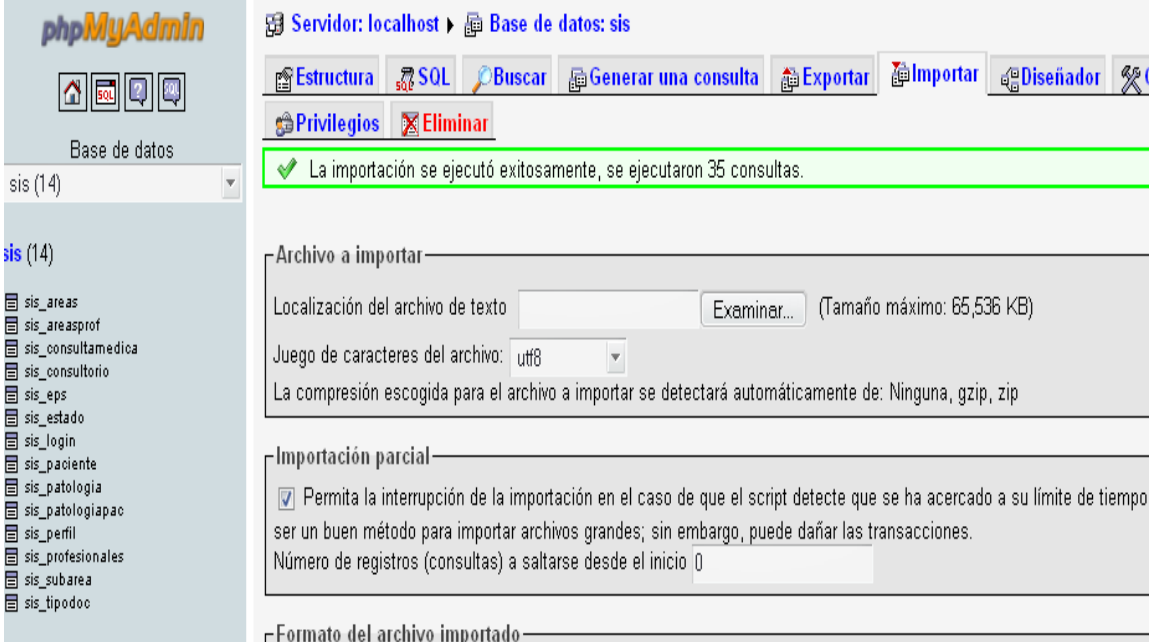

En la parte izquierda nos sale "**sis(14)**", significa que fue cargada todos las tablas de la base de datos.

Asi concluimos con la instalacion completa del programa Xampp y la base de datos "**sis**".
### MANUAL DEL USUARIO SISTEMA INTEGRAL DE SALUD S.I.S

## SANDRA MILENA MARTÍNEZ BELTRÁN SANDRA MILENA GARZÓN SOLARTE

CORPORACIÓN UNIVERSITARIA MINUTO DE DIOS FACULTAD DE INGENIERIA DEPARTAMENTO DE INFORMÁTICA, REDES Y ELETRONICA PROGRAMA DE TECNOLOGÍA EN INFORMÁTICA BOGOTÁ I - 2009

### **Profesional**

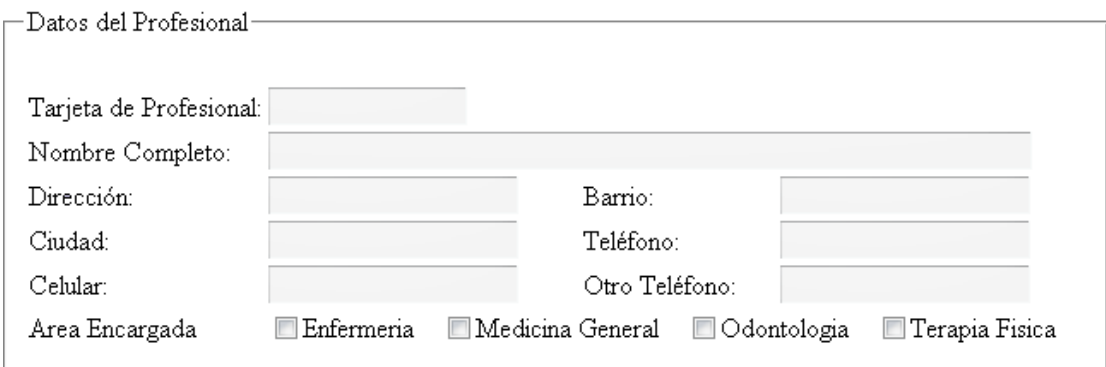

- Digitamos tarjeta de Profesional
- Digitamos Nombres completos. Seleccionamos tecla "tab.".
- Digitamos Dirección. Seleccionamos tecla "Tab.".
- Digitamos Barrio. Seleccionamos tecla "Tab.".
- Digitamos Ciudad. Seleccionamos tecla "Tab.".
- Digitamos Teléfono. Seleccionamos tecla "Tab.".
- Digitamos Celular. Seleccionamos tecla "Tab.".
- Digitamos Otro Teléfono. Seleccionamos tecla "Tab.".
- Seleccionamos Área Encargada, donde un profesional puede ocupar mas de una área
- Damos clic en enviar

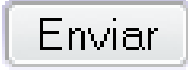

Y nos aparece el siguiente mensaje de aprobación

# **El profesional se ha ingresado con éxito**

Es importante que diligenciemos toda la información.

## **Paciente**

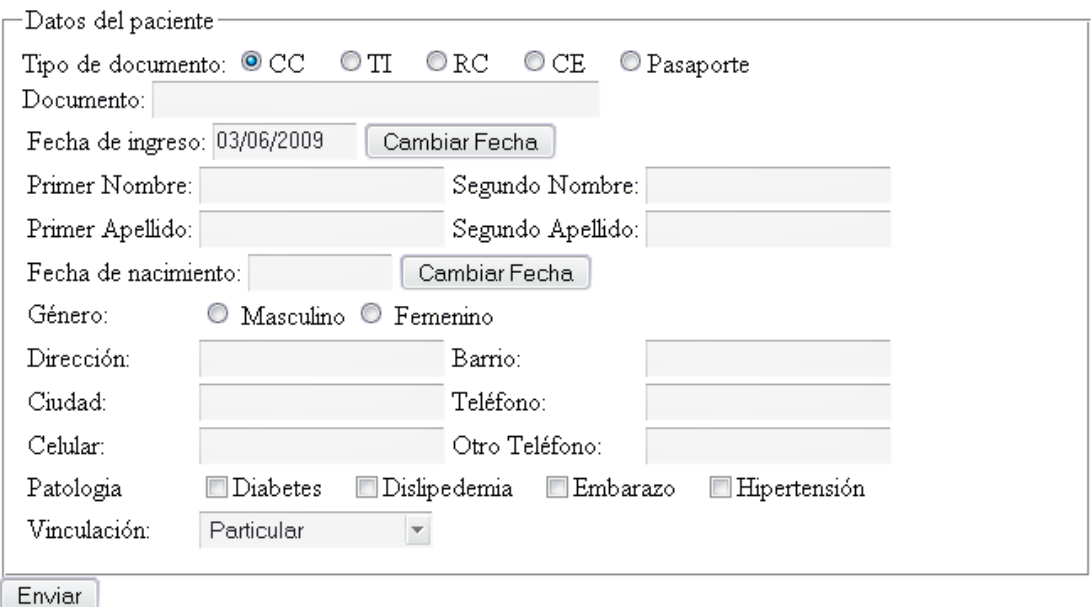

- Seleccionar el Tipo de documento, dando las siguientes opciones **CC** Cedula de ciudadanía, **TI** Tarjeta de Identidad, **RC** Registro Civil, **CE**  Cedula de extranjería y **Pasaporte.** Damos tecla "Tab.".
- Se digita numero de documento. Damos tecla "Tab.". Si se coloca otros valores que no sean números nos aparecerá un cuadro como este.

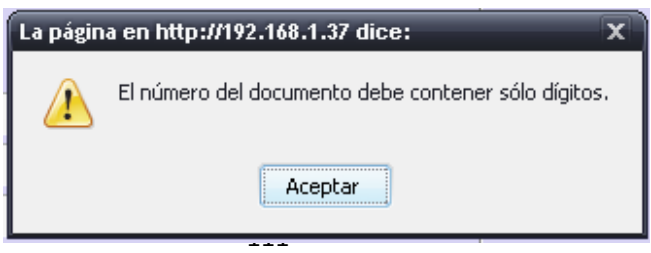

 Seleccionamos la fecha de ingreso con el icono "Cambiar Fecha" Nos aparece este cuadro y ubicamos la fecha. Damos tecla "Tab.".

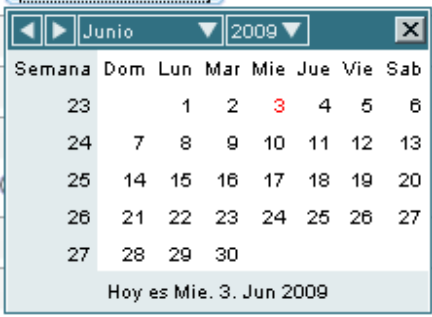

 Digitamos los datos Primer nombre, Segundo Nombre, Primer Apellido, Segundo Apellido. En cada campo respectivo. Damos tecla "Tab." En cada una de las celdas.

Si escribimos en un campo los dos "nombres" nos aparece este mensaje de error

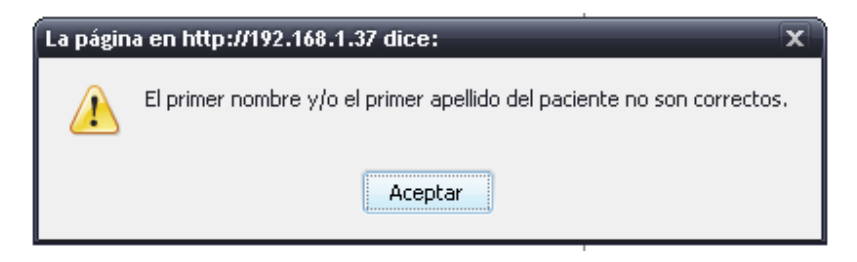

 En fecha de nacimiento podemos seleccionarlo con el icono "Cambiar Fecha" o lo digitamos en el campo. Damos tecla "Tab.".

> Fecha de nacimiento: 07/06/2009 Cambiar Fecha

Recordemos que la fecha de ingreso debe ser mayor a la fecha de nacimientos porque si no es así, nos sale un error como este:

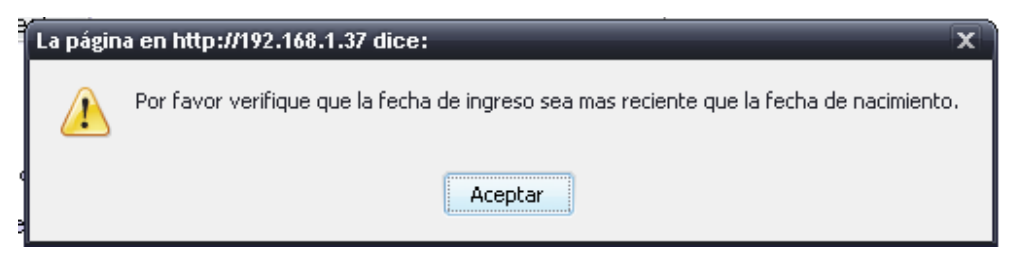

- Seleccionamos género donde tenemos Masculino o Femenino. Damos tecla "Tab.".
- Digitamos dirección (donde podemos escribir tanto números como letras). Damos tecla "Tab.".
- Digitamos Barrio (donde podemos escribir tanto números como letras). Damos tecla "Tab.".
- Digitamos Ciudad (donde podemos escribir tanto números como letras). Damos tecla "Tab.".
- Digitamos Teléfono (donde podemos escribir tanto números como letras). Damos tecla "Tab."
- Digitamos Celular (donde podemos escribir tanto números como letras). Damos tecla "Tab.".
- Digitamos Otro teléfono (donde podemos escribir tanto números como letras). Damos tecla "Tab.".
- Seleccionamos en que patología se encuentra el paciente (Un paciente puede tener mas de una patología).

 Si la patología es Embarazo debemos mirar que el genero sea Femenino de lo contrario nos sale en siguiente mensaje de error.

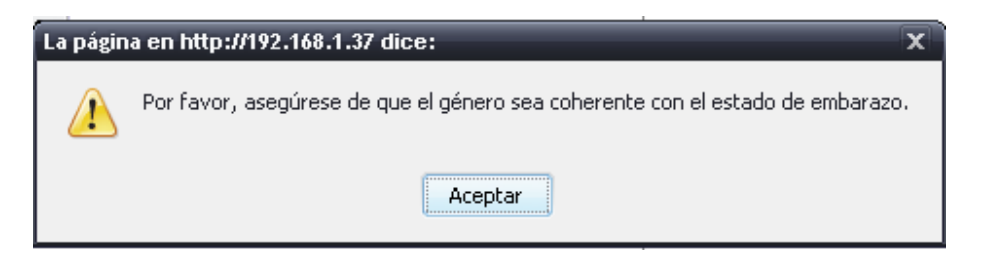

Seleccionamos vinculación

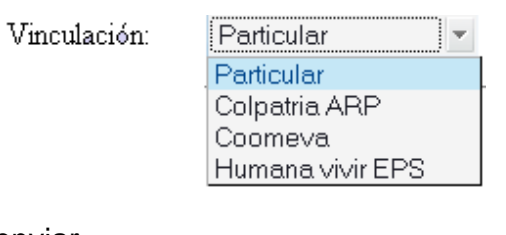

Damos clic en enviar

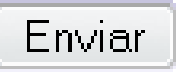

 Y nos aparece el siguiente mensaje de aprobación **El paciente se ha ingresado con éxito** 

Es importante que diligenciemos toda la información.

**Cita** 

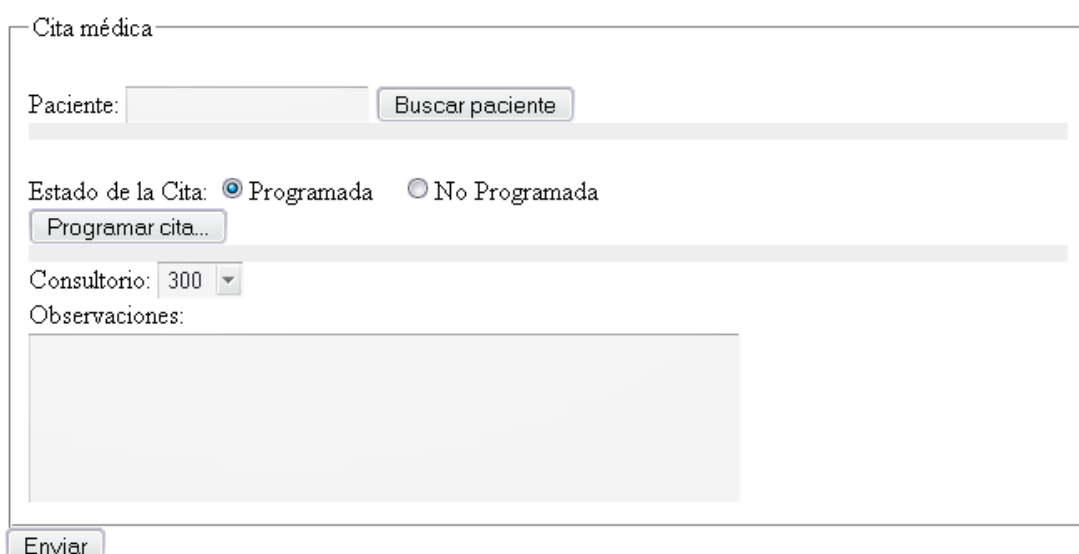

 Escribimos el numero de la cedula y damos clic en "Buscar paciente". Si la cedula existe en el sistema nos sale el siguiente pantallazo

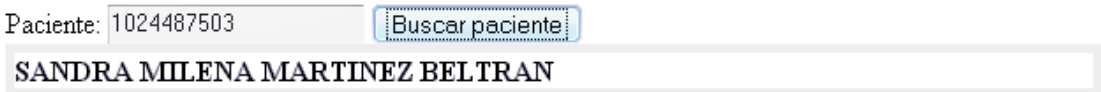

### Si no existe nos aparece este

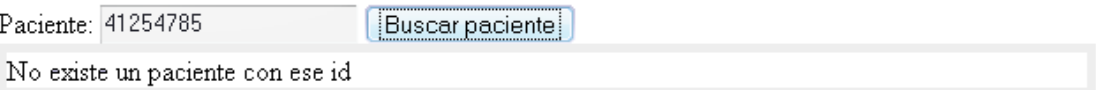

Seleccionamos el estado de la cita

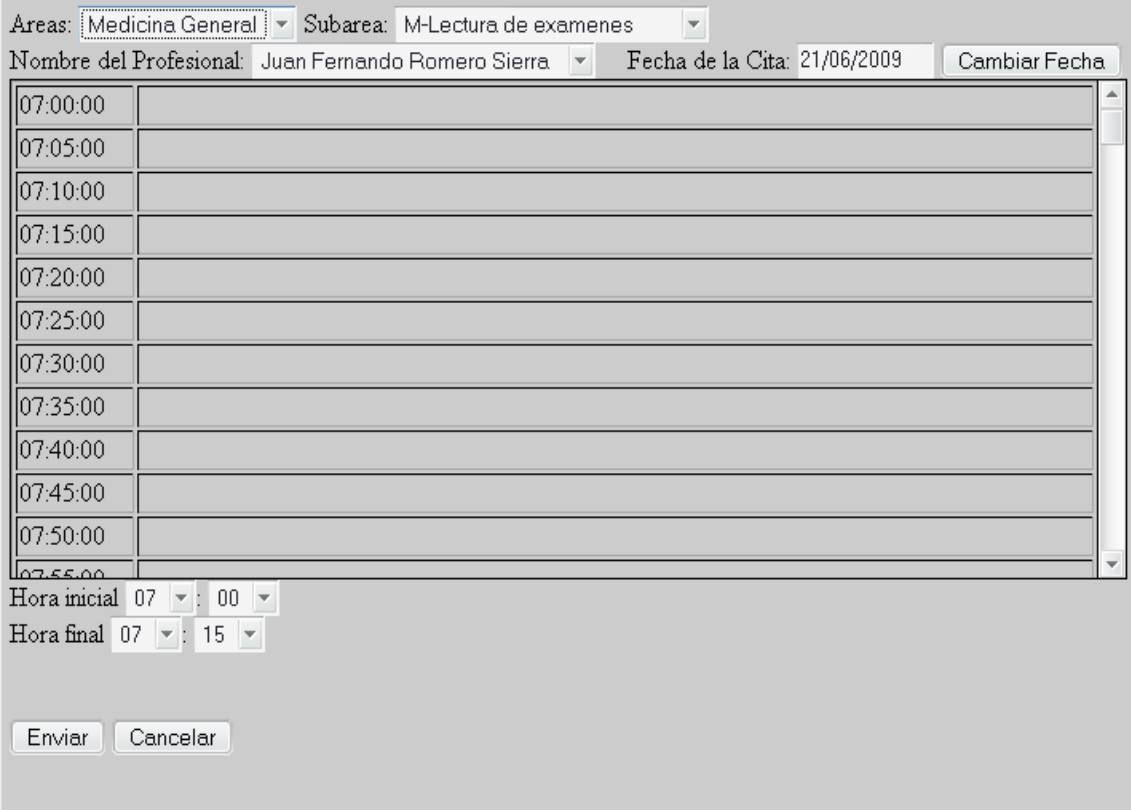

Damos clic en "Programar cita..." Y nos aparece el siguiente pantallazo

Donde seleccionamos Área y Subarea.

Tengamos en cuenta que si seleccionamos áreas automáticamente nos muestra las Subareas de acuerdo al área

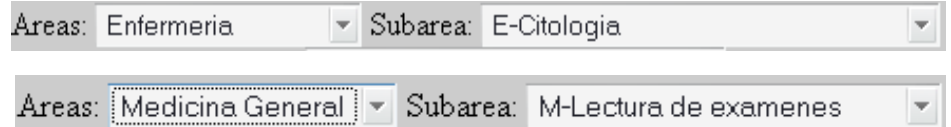

- Seleccionamos nombre del profesional, Fecha de la cita, Hora inicio y hora final.
- Damos clic en "Enviar"

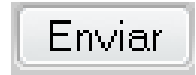

También nos dan la opción de seleccionar "Cancelar" por si no queremos crear la cita

Luego de llenar los datos correspondientes nos aparece el formulario principal, la información que realizamos anteriormente:

M-Lectura de examenes Juan Fernando Romero Sierra Fecha: 14/06/2009 07:00 - 07:15

Seleccionamos "Consultorio"

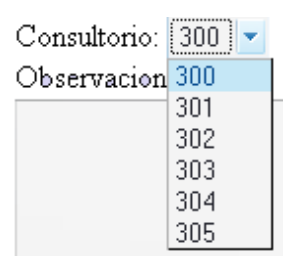

 El campo de observaciones escribimos características del paciente para recordar.

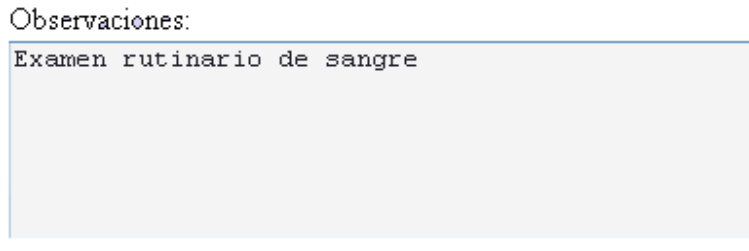

Damos clic en el botón "Enviar"

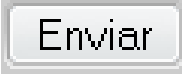

Nos aparece un mensaje como este…

**La cita se ha ingresado con éxito** 

Si creamos una cita médica con los mismos datos del profesional, área, subarea, fecha y hora, nos sale el siguiente mensaje:

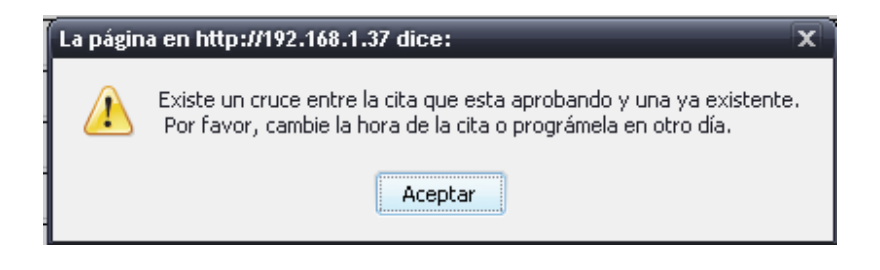